## **Rechnergestützte Tourenplanungssysteme**

## Welf G. Schneider Alexander Mädche **Report WIOR-503 (INTERNET-Version) September 1997** TECHNICAL REPORT Institut für Wirtschaftstheorie und Operations Research

Kaiserstraße 12 ⋅ D-76128 Karlsruhe

**Copyright:**

**Alle Rechte vorbehalten. Dieses Manuskript ist nur für den internen Gebrauch des Empfängers bestimmt. Nachdruck oder fotomechanische Wiedergabe nur mit schriftlicher Genehmigung des Verfassers. Zuwiderhandlungen unterliegen den strafrechtlichen Bestimmungen des Urheberrechtgesetzes.**

## **VORWORT**

Der vorliegende Report stellt vier momentan am Markt erhältliche Tourenplanungssysteme vor. Im Rahmen eines Seminars und einer Studienarbeit am Institut für Wirtschaftstheorie und Operations Research der Universität Karlsruhe (TH) wurde im Sommersemester 1997 die "Software zur Tourenplanung" untersucht und verglichen. Den Seminarteilnehmern Andreas Cardeneo, Matthias Kannegießer, Julian Kurz, Beate Mieslinger, Lars Hennig, Jan Benjamin Pietzsch und Patrick Wader danken wir für die Überlassung der Seminarausarbeitungen.

Der Report erhebt keinen Anspruch auf vollständige Beurteilung, alle enthaltenen Angaben erfolgen ohne Gewähr.

Bedanken möchten wir uns an dieser Stelle ganz herzlich bei der Robert Bosch GmbH (Stuttgart), die durch die Spende eines leistungsfähigen PC diese Untersuchung unterstützt hat, sowie bei den Firmen alfaplan GmbH (Ulm), PLS GmbH (Stuttgart), PROLOGOS GmbH (Hamburg) und PTV GmbH (Karlsruhe), die uns die Programmpakete zu Testzwecken zur Verfügung gestellt haben. Ebenso gilt unser Dank der Programmbibliothek Operations Research der Fakultät für Wirtschaftswissenschaften der Universität Karlsruhe (TH), die uns bei der Beschaffung der Softwarepakete behilflich war. Weitere Informationen zu den Programmen und deren Anbieter sind auch im Internet unter

http://www.wior.uni-karlsruhe.de/~Bibliothek

zu finden.

Karlsruhe, im September 1997 Welf G. Schneider

Alexander Mädche

## **INHALTSVERZEICHNIS**

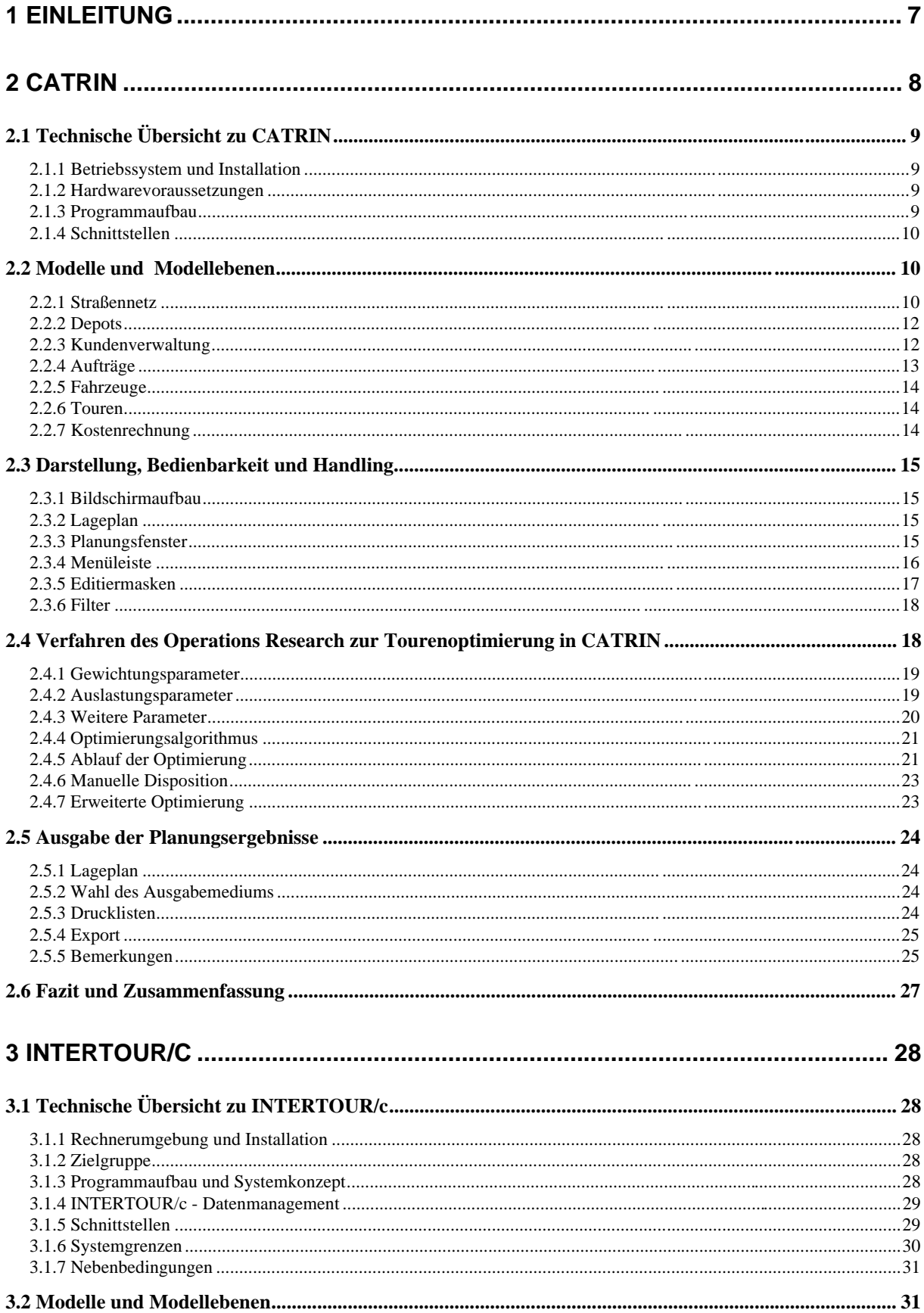

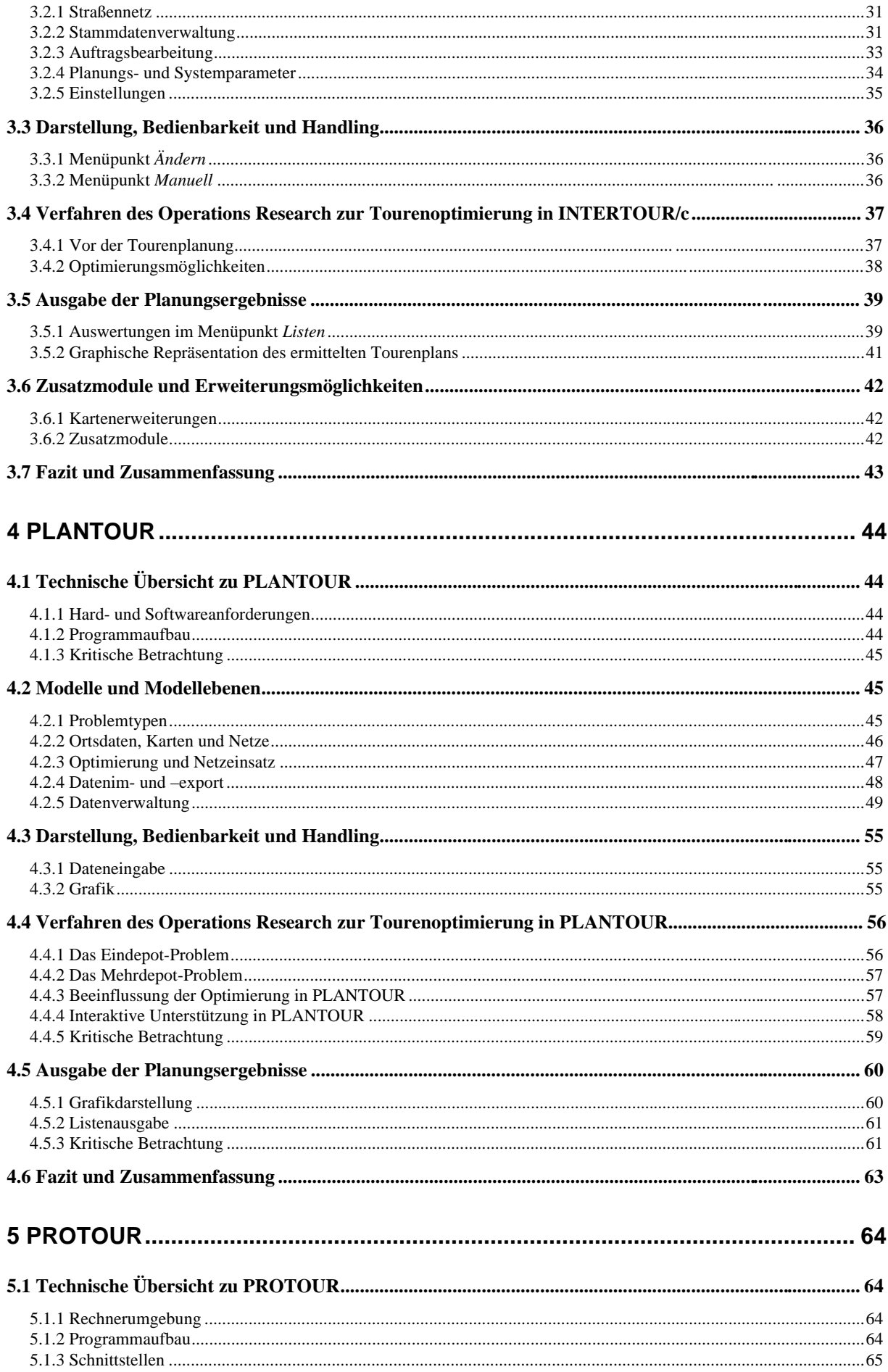

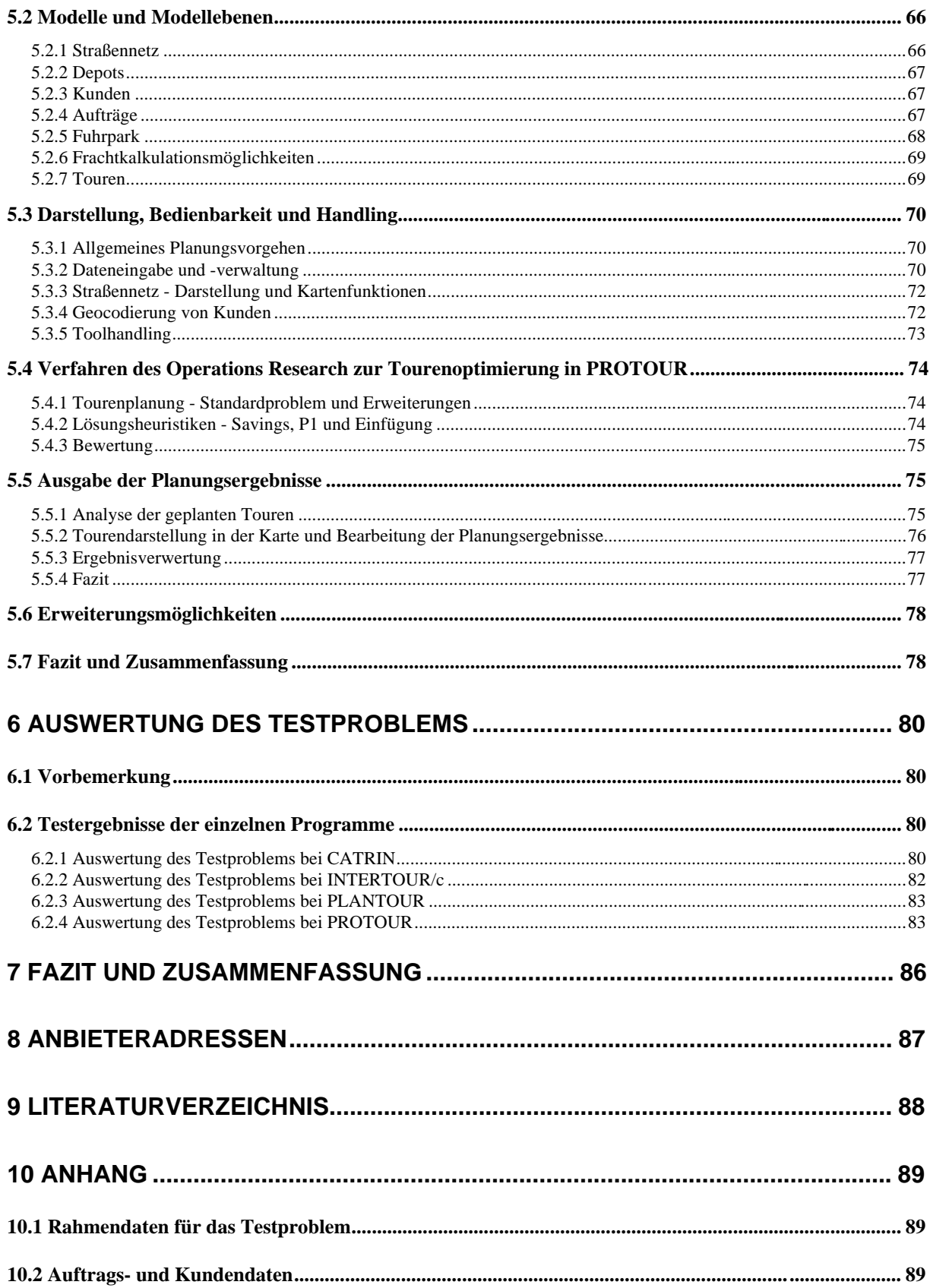

# **Abbildungsverzeichnis**

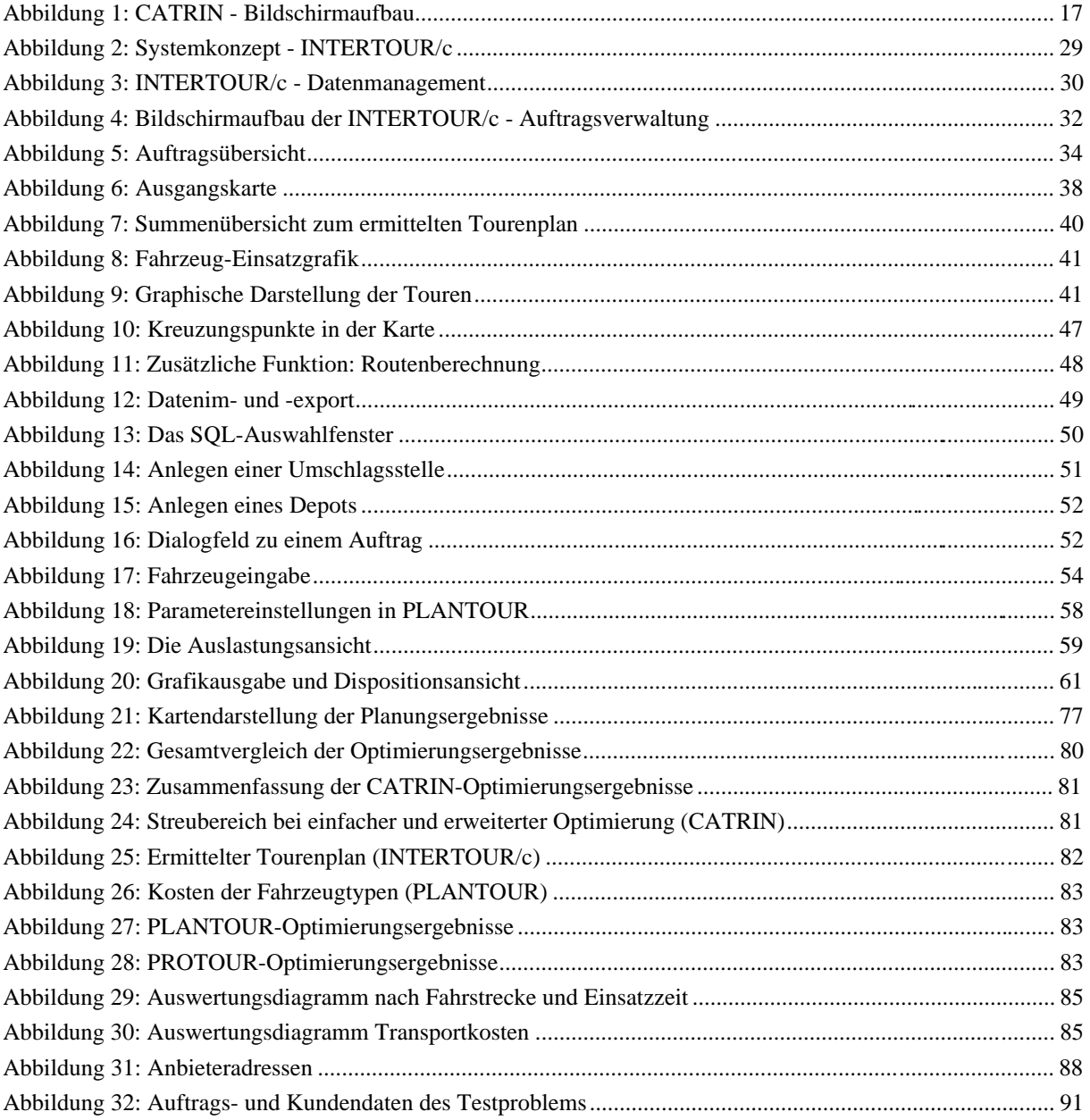

## **1 Einleitung**

Beim klassischen knotenorientierten Standard-Tourenplanungsproblem sind n Kunden mit Hilfe einer Anzahl von Fahrzeugen ausgehend von einem Depot so zu beliefern, daß die Gesamtdauer bzw. die Gesamtlänge aller Fahrten minimal ist oder die insgesamt anfallenden Transportkosten minimal sind. Verfügbare Fahrzeuge unterliegen Kapazitätsrestriktionen Q, sowie einer maximal verfügbaren Zeit D für eine Fahrt. Im weiteren ist für jeden Kunden i ein Bedarf  $q_i$  und die Fahrtzeiten  $t_{ii}$  zwischen den Kunden sowie von und zum Depot gegeben. Gesucht ist eine Menge von Fahrten, so daß jede Fahrt an einem Depot beginnt und endet, jeder Kunde auf genau einer Fahrt bedient wird, die Fahrzeugkapazität und die Maximaldauer für jede Fahrt nicht überschritten werden und die Gesamtdauer aller Fahrten minimal ist. Ein Tourenplanungsproblem setzt sich im allgemeinen aus zwei Problemen zusammen: zum

einem dem Zuordnungsproblem von Kunden zu Touren und zum anderen dem Reihenfolgeproblem der Kunden innerhalb einer Tour. Die Menge von Touren, so daß jeder Kunde zu genau einer Tour gehört, heißt Tourenplan. Ein zulässiger Tourenplan erfüllt oben genannte Bedingungen; ein optimaler Tourenplan ist ein zulässiger Tourenplan mit minimaler Gesamtdauer.

In der Praxis existieren sehr viele unterschiedliche Ausprägungen des oben skizzierten Grundproblems. Die Unterschiede resultieren im wesentlichen aus zusätzlichen Eigenschaften oder Anforderungen der im Planungsprozeß zu berücksichtigenden Elemente (Depot, zu transportierende Güter, Kundenzeitfenster, Fahrzeugtypen, Lenkzeitvorschriften usw.) sowie weiteren Restriktionen. So gibt es zum Beispiel Problemstellungen, bei denen eine maximale Fahrzeit nicht überschritten werden darf, Belieferungszeitfenster für Kunden zu beachten sind oder bei denen mehrere Depots zur Verfügung stehen.

Tourenplanungssysteme erzeugen durch heuristische Verfahren einen Tourenplan als Ausgangslösung für den Disponenten. Obwohl in der Praxis die Zahl sowie die Komplexität auftretender Tourenplanungsprobleme sehr groß sind, gibt es vergleichsweise wenige praktische Anwender. Dies läßt sich damit erklären, daß oftmals hoher Modifikationsaufwand entsteht, wenn unternehmensspezifische Gegebenheiten und Restriktionen zu berücksichtigen sind.

Dieser Report untersucht vier rechnergestützte Tourenplanungssysteme aus dem deutschsprachigen Raum: CATRIN 4.6.9 (alfaplan GmbH), INTERTOUR/compact 1.0 (PTV GmbH), PLANTOUR 4.0 (PLS GmbH) und PROTOUR (PROLOGOS GmbH).

Alle diese Programme sind auf einer PC-Windows-Umgebung lauffähig und waren am Institut für Wirtschaftstheorie und Operations Research der Universität Karlsruhe (TH) installiert. Ein Vergleich der Optimierungsverfahren der Softwaresysteme wurde anhand eines einfachen Testbeispiels durchgeführt. Unterschiedlichste Ausgangsbedingungen, Annahmen und Restriktionen müssen hierbei jedoch beachtet werden.

Die vier Tourenplanungssysteme wurden deshalb vielmehr auf Funktionalität, Bedienbarkeit, Möglichkeiten zur Modellbildung sowie Visualisierung und Interaktionsmöglichkeiten untersucht und verglichen.

Der Report ist entsprechend den vier Softwarepaketen (Kapitel 2 bis 5) gegliedert. Aufgrund der unterschiedlichen Systemkonzepte der Programme konnten jeweils nur Grobvergleiche bezüglich technischer Realisierung, Modelle und Modellebenen, Darstellung, Bedienbarkeit und Handling, Verfahren des Operations Research zur Tourenoptimierung und Ausgabe der Ergebnisse durchgeführt werden.

Trotz der Unterschiede wird in Kapitel 6 das Testproblem vergleichend untersucht und es werden die Eckdaten der ermittelten Tourenpläne dargestellt.

Im Anhang (Kapitel 10) ist das Testproblem beschrieben sowie die kompletten Kunden- und Auftragsdaten in Tabellenform aufgeführt.

Ein Resumée zu den vier untersuchten Tourenplanungsystemen wird in in Kapitel 7 gezogen. Die Hersteller und Anbieter der Software sind in Kapitel 8 aufgelistet.

Untersuchte Literatur ist im Literaturverzeichnis aufgelistet; dort finden sich sowohl spezifische Handbücher als auch Lehrbücher zur Tourenplanung und Zeitschriftenauflistungen.

## **2 CATRIN**

## **2.1 Technische Übersicht zu CATRIN**

## **2.1**.1 Betriebssystem und Installation

Das Programm CATRIN arbeitet unter dem Betriebssystem MS-DOS. Die Software wird in der Regel im Rahmen einer Systemeinführung durch den Programmanbieter installiert. Die Installation bereitet keine Probleme, es handelt sich lediglich um grundlegende Befehle des MS-DOS Betriebssystems. Unter Windows 95 im DOS-Modus läuft das Programm stabil.

## **2.1**.2 Hardwarevoraussetzungen

Da die Hardware im Vergleich zum Programmsystem nur einen Bruchteil der Kosten ausmacht, wird die Rechenleistung und der Speicherplatz in der Praxis kaum zu klein gewählt sein. Um das umfangreiche Straßennetz handhaben zu können, benötigt man laut Hersteller mindestens 20 MB RAM Arbeitsspeicher. Ein handelsüblicher PC neuester Generation erfüllt alle weiteren Bedingungen. Wichtig ist, daß ein MS-kompatibler Maustreiber installiert ist, falls der Rechner noch nicht unter Windows 95 läuft. Um mehrere Versionen der Planungsdatei verwalten zu können, ist für genügend freien Plattenspeicher zu sorgen. In der Grundversion hat diese Datei eine Größe von ca. 16 MB. Programm und Systemdateien benötigen ca. 10 MB.

## **2.1**.3 Programmaufbau

Programm und Daten werden in zwei unterschiedlichen Verzeichnissen gespeichert und verwaltet. Die auf ".cat"- und ".exe"-endenden Systemdateien befinden sich im Programmverzeichnis. Im Datenverzeichnis werden die verschiedenen Versionen der die Planungsdaten enthaltenden Dateien "cat\*.dat" verwaltet. In dieser Datei befinden sich alle Systemparameter und Daten, also nicht nur Kunden-, Fahrzeug- und Auftragsdaten, sondern auch Werte für die Optimierung, Kostenvorgaben oder Farbeinstellungen. In andere Formate exportierte Teildateien sollten ebenfalls im Datenverzeichnis gespeichert werden. Das Programm wird komplett über die Maus bedient und ist menügeführt. Straßen, Kunden, Touren, usw. werden graphisch dargestellt. Die Optimierung läuft vollautomatisch unter Einhaltung von zunächst allen Restriktionen ab. Der Disponent kann dann manuell eingreifen und die Planung interaktiv per Maus noch nachträglich verändern.

## **2.1**.4 Schnittstellen

Es gibt grundsätzlich zwei Möglichkeiten, Daten nach CATRIN zu importieren. Die erste Möglichkeit besteht im Import von Dbase-Dateien durch ein spezielles mitgeliefertes DOS-Programm. Der zweite Weg führt über definierte Schnittstellen, mit Aufruf des Importbefehles direkt aus CATRIN heraus.

## **2.1**.4.1 Der Befehl cat\_db

Sind einmalig, wie im Fall unseres Testbeispiels, Daten in das Programm zu übernehmen, so können diese in Dbase-Dateien eingetragen werden. Zur Erzeugung dieser Dbase-Dateien gibt es das mitgelieferte Hilfsprogramm cat\_db. Mit diesem kann in unterschiedliche Formate und mit verschiedenen Optionen exportiert werden. Die Datei catrin.dat wird dabei in mehrere kleine Teile zerlegt. Dann können Daten, die in den entstanden Dateien verändert oder neu eingefügt wurden, wieder eingelesen werden.

Seitens des Herstellers werden für die Manipulation der exportierten Daten die Anwendungen FoxPro und Dbase empfohlen. Die entstehenden Dbase-Dateien finden alle auf einer Diskette Platz, die Datei catrin.dat mit mindestens 16 MB ohne weiteres jedoch nicht. Werden die Daten nicht verändert, funktioniert der Austausch fehlerfrei.

Im Handbuch wird explizit darauf hingewiesen, daß sich das allseits verbreitete MS-Excel zwar sehr gut zur reinen Auswertung von exportieren Daten eignet, jedoch nicht zur Manipulation und anschließendem Import in CATRIN. (Da bei der Untersuchung nur Excel zur Verfügung stand, kam es zu einigen Problemen mit dem Dbase -Format)

## **2.1**.4.2 Import/ Export direkt im Programm

In diesem praxisverbreiteten Fall ist die Tourenoptimierung in ein größeres System eingebettet und kommuniziert direkt mit diesem. Im Dialogverfahren kann der Datenaustausch über parametrisierte Schnittstellen stattfinden.

Durch Aufruf aus dem Menü von CATRIN wird dieser aktiviert. Die Schnittstellen werden im Zuge der Systeminstallation vom Hersteller eingerichtet. Die Daten werden über ASCII- oder Dbase-Dateien ausgetauscht.

## **2.2 Modelle und Modellebenen**

## **2.2**.1 Straßennetz

Digitalisierte Karten und damit das Straßennetz werden bei CATRIN nach den jeweiligen Bedürfnissen des Kunden in das Programm eingebunden. So gibt es Kunden, die nur in einem Bundesland planen oder sogar nur in einem regionalen Gebiet, andere hingegen wollen dies bundesweit tun. Je nach Kundenspezifikation kann daher ein grobes Straßennetz für die Planungsaufgaben reichen, oder aber es werden exakte kartographische Daten benötigt, bei denen beispielsweise auch die Richtung von Einbahnstraßen innerhalb kleiner Orte verzeichnet ist.

Für all diese Möglichkeiten gelten jedoch die im folgenden genannten Punkte in gleicher Form.

Das Straßennetz, das aus Netzknoten und Verbindungsstraßen besteht, bildet in CATRIN die Grundlage zur Entfernungsermittlung. Jeder Kunde und jedes Depot bekommt zu seiner Lokalisierung einen eindeutigen Netzknoten zugeordnet.

Ein einzelner Netzknoten ist dabei durch eine Identifikationsnummer, seine genaue Bezeichnung inklusive der Postleitzahl und die geographischen Koordinaten definiert. Als Koordinatenstandard läßt CATRIN dem Kunden folgende Möglichkeiten zur Wahl:

- Geographische Position mit Längen- und Breitengrad
- UTM-Koordinaten mit Rechts- und Hochwert
- Gauß-Krüger-Koordinaten mit Rechts- und Hochwert
- Schweizer Landeskoordinaten (in der Schweiz)

Als "Verbindungsstraße" gilt ein Straßenabschnitt zwischen zwei Netzknoten. Zur genauen Definition existieren 16 verschiedene Straßentypen, die von der Autobahn über Bundes- und Landstraßen bis hin zur Berücksichtigung von Wasserwegen reichen, die auf einer Fähre zurückgelegt werden.

Für jeden Straßentyp wird von Kundenseite hinterlegt, mit welcher durchschnittlichen Geschwindigkeit seine Fahrzeuge diese Straße befahren können. Es besteht weiterhin die Möglichkeit, Prozentwerte für die beiden Parameter "Witterung" und "Kurvigkeit" anzugeben, um für die spätere Optimierung möglichst gute Schätzwerte zu erreichen.

Wird keine genaue Angabe zur tatsächlichen Entfernung einer Verbindungsstraße gemacht, so errechnet das Programm einen Schätzwert aus der Luftlinienentfernung unter Berücksichtigung des Parameters Kurvigkeit.

Die Fahrzeit wird bei fehlender Angabe von Seiten des Anwenders aus Entfernung, angegebener Geschwindigkeit und dem Faktor Witterung errechnet.

Weiterhin besteht die Möglichkeit, einzelne Verbindungsstraßen zu sperren. Sie werden bei der Routenplanung dann nicht mehr berücksichtigt.

Viele Kunden agieren nur in einem eingeschränkten räumlichen Gebiet, beziehungsweise führen Planungen in unterschiedlichen, auseinanderliegenden Regionen aus. Um durch eine eingeschränkte Distanzermittlung den Speicherbedarf und den Aufwand für die Berechnung der Distanzmatrix zu reduzieren, wird jeder Netzknoten genau einer Region zugeteilt. Distanzen und Savingswerte werden dann nur zwischen Netzknoten errechnet, die in der selben oder in benachbarten Regionen liegen. Benachbart sind dabei zwei Regionen, zwischen denen eine direkte Verbindung existiert. Da die Lösungsvielfalt verständlicherweise bei diesem Vorgehen eingeschränkt wird, sollten so wenig Regionen wie möglich gebildet werden.

Bei dicht beieinander liegenden Kunden können diese sogenannten Bezirken zugeordnet werden. Vereinfachend errechnet das Programm die Entfernung dann ohne Berücksichtigung von Verbindungsstraßen aus Luftlinie und Korrekturfaktor. Dies ist besonders bei Innenstadtbereichen sinnvoll.

#### **2.2**.2 Depots

Das Depot, meist die Niederlassung oder Produktionsstätte des Anwenders, ist Ausgangs- und Endpunkt der geplanten Touren. CATRIN kann neben Eindepot-Problemen auch Mehrdepot-Probleme in der Form lösen, daß bei verschiedenen parallel existierenden Depots für jedes einzelne dieser Depots eine Optimierung für sein Einzugsgebiet durchgeführt wird, nicht aber derart, daß ein Gesamtoptimierungsvorgang unter Einbindung aller Depots durchgeführt wird. Das Programm bietet die Möglichkeit, die Verteilung/Lieferung bzw. die Sammlung / Abholung ("Pick-up-Problem") von Waren beim Kunden zu optimieren. Eine Lösung von sogenannten "Pick-up-and-Delivery-Problemen", die Aufnahme von Waren beim einen Kunden und die Ablieferung derer bei anderen Kunden im Rahmen einer Tour, bietet CATRIN nicht. Das Depot ist durch eine Depot-ID und einem Netzknoten definiert. Die genaue Adresse dient der Ausgabe in entsprechenden Übersichten.

Es können Rüst- und Nachbereitungszeiten festgelegt werden, durch die Zeitintervalle für Tourbeginn und -ende festgelegt werden, innerhalb derer alle Fahrzeuge beladen werden und das Depot verlassen müssen, beziehungsweise zum Depot zurückkehren und gegebenenfalls entladen werden müssen.

## **2.2**.3 Kundenverwaltung

Neben den Depots erhält auch jeder Kunde eine eindeutige Kunden-ID und einen Netzknoten. Die Angabe der Anschrift spielt auch hier nur eine Rolle für die Ausgabe von Kunden- oder Auftragsübersichten, die Optimierung erfolgt ausgehend von den Netzknoten.

Kunden können zu Kundengruppen zusammengefaßt werden, wodurch beispielsweise die Möglichkeit besteht, Kunden mit hohen Umsätzen zunächst zu verplanen. Kundengruppen können auf dem Bildschirm durch ihre Farbgebung voneinander unterschieden werden.

Für jeden Kunden können seine individuellen Lieferzeiten und Liefertage angegeben werden. Außerdem kann eine kundenspezifische Standzeit angegeben werden, die sich aus einem fixen und einem variablen Anteil sowie einem Korrekturfaktor für die Schwierigkeit des Ab- bzw. Aufladevorganges zusammensetzt.

Eine Gewichtsbegrenzung für das Fahrzeug, die eingehalten werden muß, um den Kunden beispielsweise über eine kleine Anliegerstraße zu erreichen, rundet die berücksichtigten Größen ab.

#### **2.2**.4 Aufträge

Die Angabe der Kapazität eines Auftrages erfolgt primär über die Größen "Gewicht" und "Volumen", es kann aber auch die Anzahl von "Paletten", "Gitterboxen" usw. herangezogen werden. Ein Auftrag wird von Programmseite nicht in Unteraufträge aufgeteilt, so daß sich bei Kapazitätsengpässen der Fahrzeuge ein manuelles Splitting eines Auftrages in mehrere neue mit dem Ziel der vollen Kapazitätsausnutzung anbietet.

Es besteht die Möglichkeit, für jeden Auftrag eine exakte Standzeit beim Kunden zu definieren, die ansonsten über global vorgegebene Parameter errechnet wird. Ebenso können für jeden Auftrag Rüst- und Nachbereitungszeiten im Depot angegeben werden.

Die Lieferzeiten gehören zum Datensatz eines jeden Auftrages. Unter Beachtung dieser Auftrags- und Kundenlieferzeitrestriktionen wird die Optimierung durchgeführt.

Auch Aufträge können zu einzelnen Gruppen zusammengefaßt werden. Dies bietet sich beispielsweise an, wenn man Aufträge, bei denen die Ware im Kühlwagen ausgeliefert werden muß, von anderen Aufträgen separiert, um eine entsprechende Trennung der Touren zu erreichen.

Als weitere Größe kann der "Ertrag" definiert werden, der mit der Auftragsdurchführung erwirtschaftet wird, um diesen in der Statistik den Transportkosten gegenüberzustellen. Es empfiehlt sich, als Ertrag den kalkulierten Transportkostenanteil des Warenwertes bzw. den internen Verrechnungspreis für die Transportleistungen anzusetzen.

Schließlich wird jeder Auftragsdatensatz einem Kunden zugeordnet, wobei die Aufteilung von mehreren für einen einzelnen Kunden bestimmten Aufträgen auf verschiedene Touren möglich ist. Die Mehrfachbelieferung kann jedoch minimiert werden. Durch Setzen eines Schalters wird diese Funktion aktiviert.

Nach erfolgter Disposition enthält jeder Auftragsdatensatz die Nummer der zugeordneten Tour, den Liefertag und die jeweilige Standzeit beim Kunden.

### **2.2**.5 Fahrzeuge

Auch jedes Fahrzeug besitzt, wie Kunden, Depots und Aufträge, eine interne Identifizierungsnummer. Zu den Fahrzeugstammdaten gehören weiterhin der Fahrzeugtyp, das amtliche Kennzeichen, die Kapazität des Fahrzeuges und die Fahrzeuggruppe, falls diese definiert sind und das Fahrzeug einer solchen zugeordnet worden ist.

Die beiden Größen "Kosten pro Kilometer" und "Kosten pro Stunde" erlauben die Errechnung der Gesamtkosten einer Tour, wobei die beiden Größen unterschiedlich gewichtet in die Berechnung eingehen können.

Als Dispositionsdaten werden für jedes Fahrzeug "maximal disponierbare Kapazitäten" festgelegt, es wird die Verfügbarkeit angegeben und damit die Tage, an denen das Fahrzeug verplant werden kann. Nach erfolgter Disposition können unter "Einsatztage" die genauen Tage abgelesen werden, an denen der LKW unterwegs ist.

Jeder Fahrzeugdatensatz enthält nach Dispositionsdurchführung die zugeordnete Tournummer, den Liefertag und die Auslastungskennzahlen.

## **2.2**.6 Touren

Neben der Tournummer enthält jede Tour eine Kurzbezeichnung. Nach Beenden der Optimierung werden den Touren Fahrzeugnummern zugeordnet und es werden für jede Tour die Tage angegeben, an denen diese gefahren werden kann. Außerdem wird im Datensatz jeder Tour das Zeitintervall für die Abfahrt vom Depot und die Rückkehr dorthin angegeben.

#### **2.2**.7 Kostenrechnung

Das Programm CATRIN beinhaltet eine einfache tourenbezogene Erfolgsrechnung. In ihr werden die Kosten einer Tour, deren Ertrag und die Bilanz, d.h. die Differenz aus Ertrag und Kosten, errechnet. Außerdem besteht die Möglichkeit einer Gesamtbilanzermittlung aller Touren und damit des Gewinns, der mögliche Optimierungsalternativen am objektivsten zu vergleichen erlaubt.

Die Kosten einer Tour setzen sich aus der Fahrtstrecke der Tour multipliziert mit den kilometerbezogenen Fahrzeugkosten und der Einsatzzeit der Tour multipliziert mit den Fahrzeugkosten pro Stunde zusammen. Die Größen "Kosten pro Stunde" und "Kosten pro Kilometer" werden, sofern sie nicht anders definiert sind, aus den Fahrzeugparametern übernommen.

Daneben können die Grenzkosten einer Auftragsdurchführung berechnet werden. Sie geben die mögliche Kosteneinsparung an, würde der entsprechende Auftrag aus der disponierten Tour entnommen und damit nicht ausgeliefert.

## **2.3 Darstellung, Bedienbarkeit und Handling**

Die Darstellung, Bedienbarkeit und das Handling im Rahmen der Eingabe sollen hier nur kurz erläutert werden.

## **2.3**.1 Bildschirmaufbau

Der Bildschirmaufbau des Programmes setzt sich aus vier wesentlichen Bestandteilen zusammen, auf die im weiteren eingegangen wird:

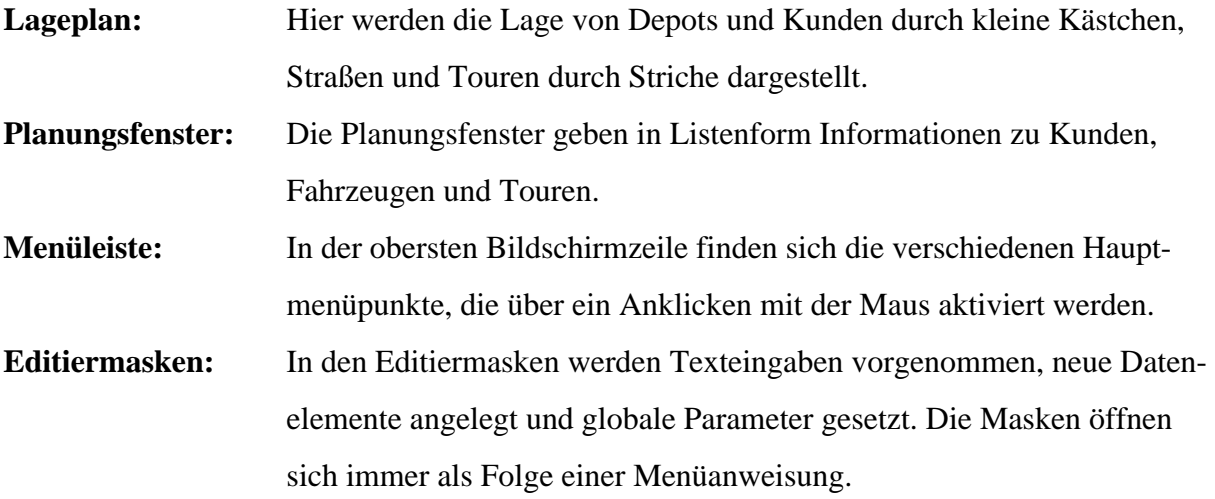

#### **2.3**.2 Lageplan

Der Lageplan kann stufenlos auf verschiedene Maßstäbe "gezoomt" werden. Es besteht die Möglichkeit, einen aktiven Netzknoten zu zentrieren. Je nach Wünschen des Disponenten kann der Aufbau des Lageplanes geändert werden, es können beispielsweise alle Kunden-Netzknoten angezeigt werden oder nur diejenigen, die auf einer bestimmten Tour liegen, alle Straßen angezeigt werden oder nur die Route einer bereits geplanten Tour, etc.

Kunden können durch Anklicken ihres Netzknotens aktiviert werden, Touren und Straßen durch Aufrufen über das Menü Lageplan aufgerufen werden. Die Darstellung von Touren, Kunden und Straßen kann nahezu beliebig variiert werden.

Regionen und Bezirke können über das Menü Netzwerk aufgerufen und dann angezeigt werden.

## **2.3**.3 Planungsfenster

Es existieren Planungsfenster für Kunden, Touren und Fahrzeuge, in denen die wichtigsten Dispositions- und Stammdaten angezeigt und für weitere Bearbeitung markiert werden. Der Anzeigeumfang kann dabei variiert werden. Hierzu steht ein Untermenü bereit.

Wird ein Kunde bzw. eine Tour auf dem Lageplan angeklickt und ist das entsprechende Fenster offen, so werden die entsprechenden Kunden- und Tourendaten angezeigt.

### **2.3**.3.1 Kunden-/ Auftrags-Fenster

In diesem Fenster können Kunden zum Editieren, Löschen oder Verplanen aufgezeigt werden. In aller Regel werden Kunden- und Auftragsnummer, Anschrift, Zeitrestriktionen, Gewicht, Volumen, Tour, Tag und Lieferzeit angezeigt. Es besteht jedoch die Möglichkeit, die Gestaltung des Fensters nach Kundenwünschen zu ändern, was auch für die beiden anderen Fenster gilt. Es kann durch eine Mausbewegung am oberen, mittleren Bildschirmrand aktiviert werden.

#### **2.3**.3.2 Fahrzeug-Fenster

Im Fahrzeug-Fenster kann ein Fahrzeug zum Editieren, Löschen oder Verplanen aktiviert werden. Zum Öffnen des Fahrzeugfensters genügt ein Mausklick unterhalb der Menüleiste, das Kundenfenster muß dazu allerdings geschlossen sein, da beide Fenster an derselben Stelle des Bildschirmes angezeigt werden.

Das Fahrzeugfenster enthält üblicherweise die Nummer der Tour, für die das Fahrzeug verplant ist, die Fahrzeugnummer, den Typ, Einsatztage und -zeit und die Auslastung der Touren.

### **2.3**.3.3 Touren-Fenster

Auch hier ist die Aktivierung zum Editieren, Löschen oder Verplanen möglich. Die Öffnung des Tourenfensters erfolgt durch ein Anklicken oberhalb der Bildschirmunterkante. Es besteht aber auch die Möglichkeit, eine Tour über das Hauptmenü *Touren* zu aktivieren.

Die Zeilen im Tourenfenster sind identisch mit denen im Fahrzeugfenster.

#### **2.3**.4 Menüleiste

CATRIN verfügt über ein dialogorientiertes Menüsystem, alle Ein- und Ausgaben, das Bearbeiten und Planen erfolgen über die Benutzeroberfläche.

Die Hauptmenüpunkte, im einzelnen *Storno*, *Wiederholung*, *Hilfe*, *Dispo*, *Lageplan*, *Kunde*, *Touren*, *Fahrzeug*, *Netzwerk* und *System*, werden in der obersten Bildschirmzeile gefunden. Ein jeder Menüpunkt besteht aus sehr vielen Unterpunkten, mit denen alle Möglichkeiten der Disposition, Anzeige, usw., die das Programm bietet, gesteuert werden.

Ein Menüpunkt kann ausgewählt werden über Mausklick, mit Hilfe von Pfeil- und Entertaste oder über den jeweiligen Kennbuchstaben.

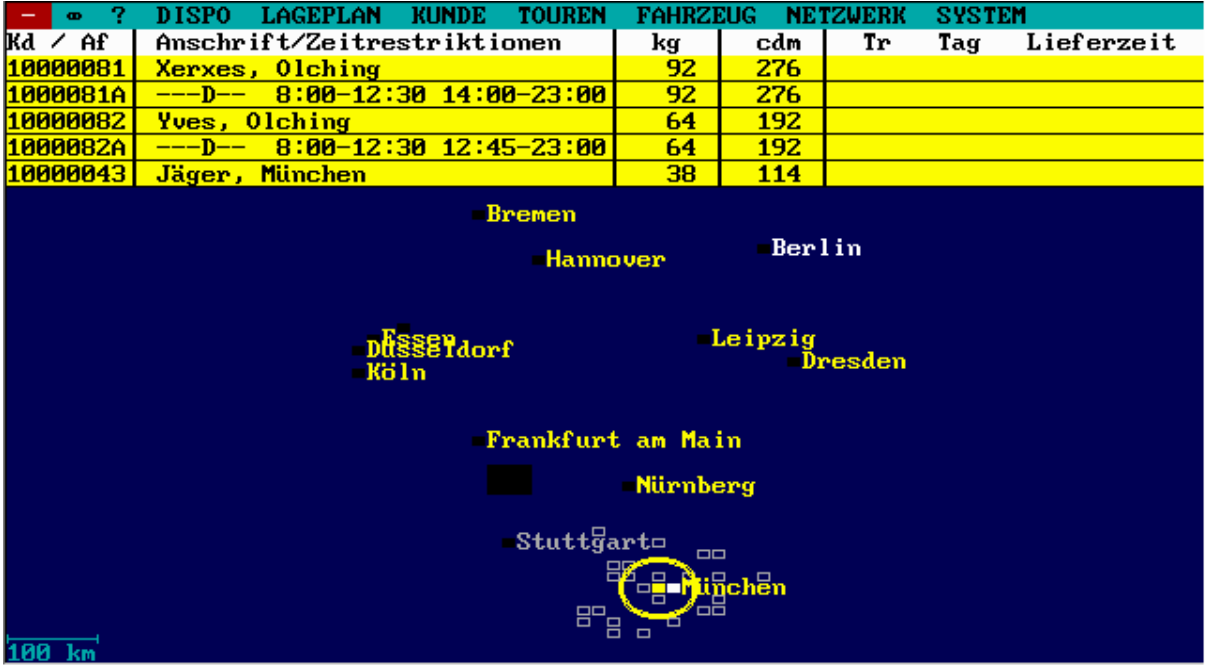

### **Abbildung 1: CATRIN - Bildschirmaufbau**

## **2.3**.5 Editiermasken

Jede der Editiermasken für Kunde, Tour und Fahrzeug, Depot, Verbindungsstraße und Parameter verfügt bei Öffnung über eine weitere Menüzeile am Bildschirmkopf, mit denen die Aktionen innerhalb der Maske gesteuert werden.

Es existieren innerhalb der Editiermasken Felder für benutzerdefinierte Eingaben, Felder für Voreinstellungen und Anzeigefelder. Die Farbgebung der Felder kann individuell variiert werden. Innerhalb der Masken können die Felder durch Mausklick aktiviert werden.

Es existieren viele "Shortcuts", die die Editvorgänge erheblich erleichtern.

## **2.3**.5.1 Maske *Kunde - Auftrag*

In dieser Maske werden bereits angelegte Kunden mit ihren Aufträgen bearbeitet oder neue Kunden und Aufträge erfaßt. Bestehende Aufträge und Kunden können gelöscht werden. Die manuelle Erfassung von Kunden- und Auftragsdaten ist möglich, wobei hier jedoch meist der Datenimport über eine Datenschnittstelle vorgezogen wird.

## **2.3**.5.2 Maske *Fahrzeug*

In dieser Maske können bestehende Fahrzeuge bearbeitet oder gelöscht werden und neue Fahrzeuge erfaßt werden.

## **2.3**.5.3 Maske *Tour*

In der Tourenmaske können bestehende Touren bearbeitet, gelöscht oder neue Touren aufgenommen werden.

#### **2.3**.5.4 Masken *Depot, Verbindungsstraße und Parameter*

Diese Masken ermöglichen ein Bearbeiten und Erfassen der entsprechenden Größen.

### **2.3**.6 Filter

Das Programm verfügt über umfangreiche Filterfunktionen. Es kann nach Kundengruppen, Zeitintervallen, Fahrzeuggruppen, Fahrzeugrestriktionen usw. sortiert werden. Auch sind alle Kriterien kombinierbar. So können beispielsweise alle Kunden mit Aufträgen einer bestimmten Kategorie, die an einem Dienstag beliefert werden müssen, ausgewählt und isoliert betrachtet werden. Filterkombinationen können gespeichert werden. Durch Auswahl eines Filters können Teilprobleme besser dargestellt werden. Bei der Disposition werden dann nur die gefilterten Elemente berücksichtigt.

Insgesamt ist festzuhalten, daß Bedienung, Eingabe und Handling insbesondere für den im Umgang mit CATRIN erfahrenen Disponenten wohl problemlos möglich sind und es sehr viele Bearbeitungsmöglichkeiten gibt.

#### **2.4 Verfahren des Operations Research zur Tourenoptimierung in CATRIN**

Um das Ziel der Tourenoptimierung, das gesamtkostenminimale Zusammenfassen sämtlicher Aufträge unter Berücksichtigung bestehender Restriktionen zu einzelnen Touren und weiterhin die jeweilige Zuordnung eines Fahrzeuges zu einer Tour zu erreichen, bedient sich CATRIN eines am Savingsverfahren orientierten, jedoch erheblich modifizierten und damit praxisbezogeneren Algorithmus.

Das originale Savingsverfahren von Clarke und Wright nach der Savingsformel

$$
Sav(K_1, K_2) = Pot (K_1) + Pot (K_2) - Dist. (K_1, K_2)
$$

geht von der Annahme aus, daß jeder Kunde auf einer separaten Tour vom Depot und wieder direkt zurück auf einer "Pendeltour" beliefert wird. Ein Savingswert sagt dann aus, wieviel Kosten in Form von Zeit bzw. Kilometern man beim Zusammenfassen zweier Touren zu einer neuen einsparen kann.

Um Mängel dieses Verfahrens, wie beispielsweise seine "Starrheit" oder eine mangelnde Fahrzeugauslastung bei der Optimierung zu korrigieren bzw. zu kompensieren, bediente man sich bei der Erstellung des Optimierungs-Algorithmus bei CATRIN etlicher parametergestützter Einflußgrößen und hat über diese die Möglichkeit, viele Erfahrungen aus der Praxis

zu berücksichtigen und insbesondere durch entsprechende Parameterwahl die Optimierung individuell und kundenspezifisch zu gestalten.

Vor Darstellung des Optimierungsalgorithmus sollen die Gewichtungs- und Auslastungsparameter, die in das Verfahren einbezogen werden, kurz vorgestellt werden.

**2.4**.1 Gewichtungsparameter

Die Gewichtungsparameter können beliebige Werte annehmen, wodurch die Beziehungen der Parameter zueinander genau definiert werden können:

- Potential Tour: Dieser Parameter entscheidet darüber, wie wichtig die Entfernung eines Kunden bei der Zuordnung eines Auftrags sein soll. Könnte ein Auftrag mehreren Touren zugeordnet werden, so steuert der Parameter, wie sehr eine weiter vom Depot entfernte Tour bevorzugt wird.
- Potential Kunde 2: Dieser Parameter gewichtet das Potential des Kunden, dessen Auftrag in die Tour aufgenommen werden soll. Je größer dieser Wert ist, desto eher werden Aufträge verplant, die weiter vom Depot entfernt sind.
- Umweg: Entsprechend dieses Wertes nehmen die Kosten des Umweges, der für einen Auftrag in Kauf genommen werden muß, Einfluß auf die Savingswerte. Allgemein sollen Aufträge, die kleine Umwege verursachen, bevorzugt werden.
- Distanz: Dieser Parameter bewertet die Distanz zwischen dem potentiellen neuen Kunden und dem Kunden mit dem größten Potential in der Tour. Diese Größe darf für die Entscheidung keine zu große Rolle spielen; näher gelegene Touren sollen bei der Zuordnung aber Priorität erhalten.

## **2.4**.2 Auslastungsparameter

Die Auslastungsparameter spielen bei der Frage eine Rolle, wann eine Tour beendet werden sollte und bieten daher die Möglichkeit einer praxisnahen Optimierung, da in der Realität eine hundertprozentige Auslastung einer Tour kaum möglich ist:

Auslastung fertige Tour: Dieser Parameter gibt für die Kapazität einen Prozentsatz an, nach dessen Überschreiten einem Fahrzeug, bzw. der entsprechenden Tour keine Aufträge mehr zugeordnet werden. Ist diese Grenze für Gewicht oder Volumen überschritten, gilt die Tour als vollendet.

Auslastung volle Tour: Auch dieser Parameter gibt eine Kapazitätsschranke in Prozent an. Dieser Wert darf nicht höher sein als der von "Auslastung fertige Tour", um sinnvoll zu sein. Überschreiten Ladegewicht oder Ladevolumen den durch "Auslastung volle Tour" gegebenen Prozentsatz, so gilt eine Tour als eigentlich voll, kann aber Aufträge noch aufnehmen, für die das Verhältnis von Auftragskapazität zu Umweg besser ist als das Verhältnis von maximaler Fahrzeugkapazität zu gesamter bisheriger Fahrzeit. Mit Hilfe des Parameters "Kapazität" kann der Vergleich dieser Verhältnisse noch gewichtet werden.

Kapazität: "Kapazität" gewichtet die bereits beschriebene Relation eines neuen Auftrags zur bisherigen Tour. Ein neuer Auftrag wird nur in die Tour aufgenommen, wenn folgende Ungleichung sowohl für die Gewichts- als auch die Volumenkapazität gilt:

 $Kap_{Af} / U_{Af} \ge (f_{Kap} / 100) * (Kap_{max} / T_{bish})$ 

[Kap: Kapazität; U: Kosten für Umweg, der durch Af entsteht, f: Wert "Kapazität"; Kap<sub>max</sub> : maximale Fahrzeugkapazität;  $T<sub>high</sub>$ : Kosten für bisherige Fahrzeit ] Der Parameter kommt nur dann zur Wirkung, wenn die Tour "voll", aber noch nicht "fertig" ist.

**2.4**.3 Weitere Parameter

Fünf weitere Parameter spielen im Rahmen der Optimierung ebenfalls eine Rolle, auf sie soll ebenfalls kurz eingegangen werden:

Anzahl Touren pro Fahrzeug/Tag: Hiermit wird angegeben, wieviele Touren ein Fahrzeug pro Tag maximal fahren darf. Anzahl Versuche pro Tour: Dieser Parameter legt die Maximalzahl von Zuordnungsversuchen fest und begrenzt so den Rechenaufwand. Wird dieser Wert erfolglos überschritten, so wird die Tour beendet, unabhängig davon, wie voll sie ist.

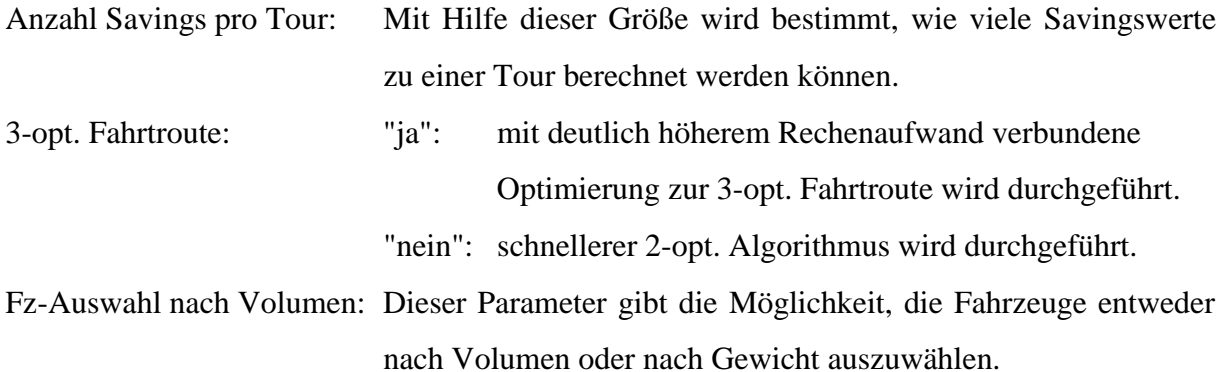

### **2.4**.4 Optimierungsalgorithmus

Der bei CATRIN verwendete Algorithmus berechnet die Savingswerte für eine Tour und einen Kunden, anstatt für zwei Kunden wie beim originalen Verfahren. Die Formel hat die folgende Gestalt:

$$
Sav(Tr,Kd) = f_{Tr} * Pot(Tr) + f_{Kd} * Pot(Kd) + f_{Uw} * Umweg(Tr,Kd) + f_{Di}\ Dist(Tr,Kd)
$$

Dabei bedeuten:

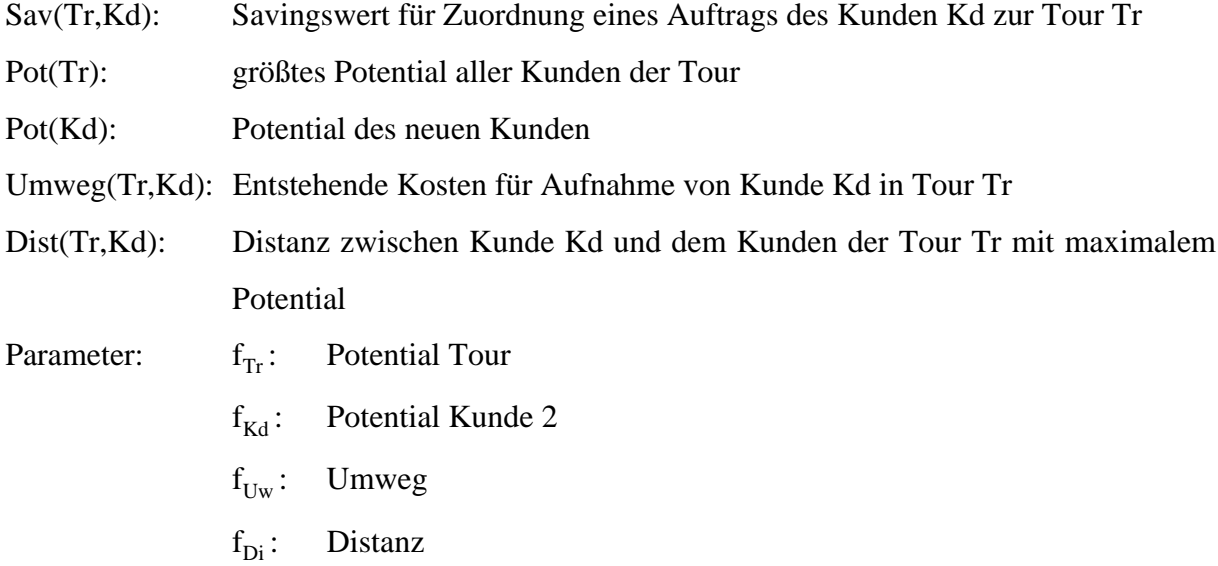

Zur Erzielung sinnvoller Ergebnisse sollten die beiden Parameter  $f_{Uw}$  und  $f_{Di}$  negatives Vorzeichen haben.

## **2.4**.5 Ablauf der Optimierung

CATRIN beginnt bei der Optimierung mit dem am weitesten vom Depot entfernten Kunden und betrachtet dessen Auftrag. Dieser wird der ersten Tour zugeordnet, für die zunächst das größte Fahrzeug vorgesehen wird. Für diese erste Tour werden die Savingswerte berechnet,

jedoch nur für Aufträge, die noch nicht in diese Tour verplant und die am zu planenden Tag auszuführen sind.

Die Zuordnung des Auftrages zur Tour wird vorgenommen, sofern es unter Berücksichtigung der Kapazitäts- und Zeitrestriktionen möglich ist. Scheitert der Versuch der Zuordnung jedoch, so wird mit einer neuen Tour begonnen, beginnend mit demjenigen noch unverplanten Auftrag, der das größte Potential besitzt. Bei Eröffnung neuer Touren gilt grundsätzlich, wie bei der ersten Tour, daß auf das größtmögliche, noch zur Verfügung stehende Fahrzeug zurückgegriffen wird. Sind mit Auftragsaufnahme in eine Tour die Kapazitätsgrenzen des Fahrzeugs erreicht, so gilt die Tour als fertig und scheidet damit aus der weiteren Betrachtung aus. Wann dieser Zeitpunkt eintritt, kann durch die beiden Parametern "Auslastung fertige Tour" und "Auslastung volle Tour" von Seiten des Anwenders festgelegt werden. Der Unterschied volle/ fertige Tour liegt darin, daß eine volle Tour prinzipiell noch Aufträge aufnehmen kann, für die ein bestimmtes Verhältnis gegeben ist.

Im weiteren Verlaufe der Optimierung wird es mehrere Touren geben, die bereits einzelne Aufträge enthalten, deren Fahrzeuge aber noch freie Kapazitäten haben. Für alle bestehenden Touren werden nun Savingswerte zu all den Kunden berechnet, die am Tage der Durchführung der Tour beliefert werden können. Danach erfolgt auch hier die Zuordnung des Auftrages in eine Tour nach dem höchsten Savingswert.

Es kann nun vorkommen, daß der zu verplanende Auftrag bereits einer anderen Tour zugewiesen wurde, was von vornherein nicht ausgeschlossen wird, weil eine solche Verschmelzung von Touren erreicht werden kann.

Ist es unter Beachtung der Restriktionen möglich, sämtliche Aufträge der einen Tour zu übertragen, so werden unter dem Effekt der Freisetzung eines Fahrzeuges die beiden Touren zu einer neuen Tour zusammengelegt.

Ist der relevante Auftrag bisher noch nicht verplant und widerspricht er nicht den Kapazitäten der durch den errechneten Savingswert bestimmten Tour, so wird er in diese eingereiht. Gelingt dies jedoch nicht, beispielsweise aufgrund einer Kapazitätsüberschreitung, so wird wie oben beschrieben eine neue Tour eröffnet.

Durch den Ablauf der Optimierung, die Verplanung und die damit verbundene Einteilung von äußeren Bereichen und zum dem Depot näherliegenden Bereichen, wird erreicht, daß die Fahrzeuge im Rahmen ihrer Kapazitäten so gut wie möglich ausgelastet werden. Im allgemeinen wird nur die dem Depot am nächsten liegende Tour nicht regelmäßig voll ausgelastet sein. Die Tourenplanung endet, wenn alle Aufträge Touren zugeordnet sind oder die Fahrzeugkapazitäten erschöpft sind.

An die Tourenoptimierung schließt sich die Routenoptimierung an, die für die Aufträge einer Tour die kostengünstige Reihenfolge der Kundenanfahrt ermittelt. Insbesondere werden neben den anderen Restriktionen der Optimierung die Zeitrestriktionen der Kunden beachtet. Die Routenoptimierung wird im Rahmen der Tourenoptimierung automatisch ausgeführt, kann jedoch jederzeit während einer manuellen Nachdisposition aufgerufen werden.

### **2.4**.6 Manuelle Disposition

Die manuelle Disposition bietet in CATRIN nahezu unbegrenzte Möglichkeiten. So können etwa Touren manuell zusammengelegt werden, Kunden beziehungsweise Aufträge Touren zugeordnet, den Touren zugeordnete Fahrzeuge getauscht werden und vieles mehr. Nach einer solchen manuellen Disposition sollte jedoch noch einmal die Routenoptimierung aufgerufen werden, um im Rahmen der nun vorgegebenen Situation eine möglichst gute Lösung zu finden.

Werden im Rahmen manueller Disposition Restriktionen verletzt, so zeigt CATRIN dies dem Disponenten an. Dieser hat jedoch die Möglichkeit, eine solche Restriktionsverletzung bewußt zu tolerieren, wodurch diese im Verlauf der weiteren Optimierung nicht mehr beachtet wird.

## **2.4**.7 Erweiterte Optimierung

Neben der oben beschriebenen einfachen Optimierung bietet CATRIN noch ein weiteres Verfahren zur Tourenoptimierung an. Diese "erweiterte Optimierung" steht auf einer anderen algorithmischen Grundlage. Werden im einfachen Fall nur geographische Distanzen berücksichtigt, kann dieses Verfahren weitere Abstände zwischen Kunden mit zu verplanenden Aufträgen einbeziehen. So ist beispielsweise die Entfernung zwischen zwei Kunden im Abstand von 20 km nicht die einzige Distanz, die Einfluß auf eine Tourzuordnung und Belieferungsreihenfolge hat, sondern möglicherweise auch zeitlich auseinanderliegende Liefertermine. Solche Abstände werden bei der erweiterten Optimierung einkalkuliert. Der einfache Algorithmus versucht eine Zuordnung aufgrund der geographischen Nähe und eröffnet häufig wegen verletzter Zeitrestriktionen eine neue Tour.

Das erweiterte Verfahren berücksichtigt viele unterschiedliche Restriktionen, und dem Anwender bietet sich die Möglichkeit, diese zu gewichten. Daher ist der Einsatz besonders dann sinnvoll, wenn viele Restriktionen zu beachten sind. Zusätzlich können mit diesem Verfahren Parameter mit Unter- und Obergrenze angegeben werden. Mit der vorgegebenen Schrittweite werden diese dann während der Optimierung durchlaufen. Die erweiterte Optimierung führt eine höhere Zahl von Iterationsschritten aus und dauert auch deshalb erheblich länger.

#### **2.5 Ausgabe der Planungsergebnisse**

#### **2.5**.1 Lageplan

Die Bildschirmanzeige von Touren und Kunden auf dem Lageplan entspricht in der vorliegenden Version nicht heutigen Möglichkeiten. Straßen unterschiedlicher Größe werden lediglich durch verschiedene Farben und Strichstärken gezeigt, die Auflösung ist sehr grob, es sind zu wenig Bezeichnungen vorhanden, usw. Von einer Darstellung ähnlich normaler Straßenkarten ist das Programm weit entfernt. Für eine graphische Darstellung auf der MS-DOS-Oberfläche wurde zwar sehr viel Aufwand betrieben, WINDOWS-Niveau kann jedoch nicht erreicht werden. Der Lageplan kann ausgedruckt werden.

#### **2.5**.2 Wahl des Ausgabemediums

Bei allen Druckmenüs kann grundsätzlich zwischen der Ausgabe auf angeschlossene Drucker oder der Anzeige der Datei auf dem Bildschirm unterschieden werden. Diese Voreinstellung wird mit dem Menüpunkt *System - Druck* vorgenommen.

## **2.5**.3 Drucklisten

Die unten erklärten Befehle beziehen sich stets auf das aktive Objekt. Ist kein Objekt aktiv, bezieht sich ein Befehl auf alle Datensätze des Bereichs.

## **2.5**.3.1 Kunden

Über das Menü *Kunde - Druck* können eine Reihe von Ausgaben gewählt werden. Über den Menüpunkt *Liste* können alle Kunden mit Adressen und zugehörigen Aufträgen angezeigt werden. Es werden alle Nebenbedingungen der Kunden wie z. B. Gewichtsbeschränkungen der beliefernden Fahrzeuge angegeben. Diese pro Kunde mit einer Seite sehr umfangreiche Darstellung kann mit der Auswahl *Tabelle* auf eine Übersicht beschränkt werden. Der Punkt *Statistik* liefert die Auftragsstatistik je Kunde mit maximalen, minimalen und Durchschnittswerten. Die Entfernung und Fahrzeit vom Depot wird angezeigt.

### **2.5**.3.2 Aufträge

Unter dem Menüpunkt *Kunde - Druck - Aufträge* wird eine Liste mit allen Aufträgen aufgerufen, die genaue Lieferzeit ist neben den anderen Auftragsdaten hierin enthalten.

#### **2.5**.3.3 Touren

Weitere Ausgabefunktionen finden sich unter *Touren - Druck.* Unter dem Punkt Liste werden alle Daten der Touren ausgeben. Die Ausgabe beinhaltet Fahrzeugnummer, Zeitrestriktionen, Streckenlänge, Kosten usw. sowie eine Liste der anzufahrenden Kunden mit genauer Lieferzeit. Der wenig aussagefähige Punkt *Fahrroute* liefert eine Tabelle von Netzknoten, die auf der Fahrtroute liegen, mit zugehörigen Kilometer- und Kostenwerten. Sind auf einem Netzknoten Aufträge verplant, so werden diese im weiteren mit genauer Lieferzeit angezeigt. Wird der Menüpunkt *Kosten* gewählt, erscheint eine Liste je Tour mit allen Kostenwerten der angefahrenen Kunden und auszuführenden Aufträgen. Die Punkte *Übersicht*, *Statistik* und *Tabelle* liefern ähnliche Darstellungen. Wichtiger ist die Disponentenliste, die nach Touren sortiert zu jedem Kunden die Auftragsvolumina mit der genauen Lieferzeit zeigt. Die Fahrerliste ist eine eingeschränkte Version der Disponentenliste. Hier sind nicht die Zeitwerte der Tour angegeben, sondern nur die Fahrzeugwerte "Identnummer" und "Kennzeichen", sowie die Startzeit der Tour. Auch sind in der folgenden Auftragsliste der Tour nicht die genauen, idealen Lieferzeiten angeben, sondern nur die Öffnungszeiten der anzufahrenden Kundenstandorte. Eine minutengenaue Zeitvorgabe für die Fahrer ist in Deutschland gesetzlich verboten.

#### **2.5**.3.4 Fahrzeuge

Unter *Fahrzeug - Druck - Liste* kann eine Übersicht der Fahrzeuge abgerufen werden. Sie enthält auf jeder Seite die Daten eines Fahrzeugs mit zugeordneten Touren.

#### **2.5**.4 Export

Sollen die Daten von übergeordneten Systemen genutzt werden, so müssen Dateien durch Aufruf von *Netzwerk - Export* erstellt werden, siehe oben unter "Formate", die von anderen Systemen lesbar sind, können eingestellt werden.

#### **2.5**.5 Bemerkungen

Das Anzeigenmenü ist nicht durchweg einheitlich strukturiert. So finden sich fast alle Auswahlmöglichkeiten unter dem jeweiligen Druckabschnitt. Manche Anzeigen lassen sich aber auch direkt im übergeordneten Menü aufrufen. Der wichtigste Punkt, der hier zu nennen ist, ist der Menüpunkt *Statistik* im Tourenmenü. Hierin findet sich eine Gesamtübersicht aller Touren mit Auslastungswerten der Fahrzeuge, der Anzahl der Terminwidersprüche und Überlastungen, sowie am aller wichtigsten den Gesamtkosten und der Gesamtkilometerzahl als Optimierungsergebnis. Nur hierdurch kann die Optimierung mit anderen Versionen verglichen werden. Minimal-, Maximal- und Durchschnittswerte von Fahrtzeit, -länge und -kosten können abgerufen werden.

#### **2.6 Fazit und Zusammenfassung**

Der größte Nachteil des Programms ist sicherlich die Oberfläche, die nicht mehr dem heutigen Standard entspricht. Das recht "verwinkelte" Menü tut ein weiteres, den Benutzer den ersten Umgang mit dem Programm erst langsam gewöhnen zu lassen. Die sehr gute Leistungsfähigkeit des Programms kommt wegen der verbesserungsbedürftigen Darstellung nicht voll zur Geltung. Nach einer längeren Einarbeitungszeit können die umfangreichen Möglichkeiten des Programms jedoch voll ausgeschöpft werden. Als großen Vorteil bietet sich dem Benutzer die Möglichkeit, Einfluß auf alle Parameter zu nehmen und so das Programm an die jeweilige Situation genau anpassen zu können. Das Hilfesystem ist sehr gut, könnte aber noch weitere Erklärungen und Tips geben, gerade bei der Festlegung von Optimierungsparametern. Das gedruckte Handbuch liefert eine gute Einführung, zur erweiterten Optimierung finden sich jedoch sehr wenig Hinweise.

CATRIN wird in der nächsten Zeit in einer neuen Version auch mit einer WINDOWS-Oberfläche ausgestattet sein. Diese völlig überarbeitete Version wird neben verschiedensten "drag & drop"-Funktionen ein wesentlich übersichtliches Hauptmenü und viele kontextsensitive Menüs enthalten.

In Verbindung mit diesen Neuerungen bietet CATRIN dem Benutzer gewiß ein sehr leistungsfähiges System zur Tourenplanung.

## **3 INTERTOUR/c**

## **3.1 Technische Übersicht zu INTERTOUR/c**

## **3.1**.1 Rechnerumgebung und Installation

Das Programmpaket INTERTOUR/c (**INTER**aktive **TOUR**enplanung/**c**ompact) sollte auf einem PENTIUM-PC 90 MHz mit mindestens 16 MB RAM Hauptspeicher und einer Festplatte mit mindestens 200 MB Kapazität installiert werden. Je nach Datenkonstellation und Kartenmaterial wird Festplattenplatz zwischen 60 und 200 MB benötigt. Für die Grafikausgabe ist ein 17 Zoll - SVGA - Bildschirm mit einer Auflösung von 1024x768 oder höher zu empfehlen. Das Installation von INTERTOUR/c von CD-ROM ist unproblematisch. INTERTOUR/c läuft ohne Einschränkungen auf Windows 3.1, 3.11 und 95, konnte jedoch unter Windows NT 4.0 (Workstation) nicht zum Laufen gebracht werden.

## **3.1**.2 Zielgruppe

INTERTOUR/compact ist ein Standardprodukt, das von dem für Kunden anzupassenden Individualsystem INTERTOUR abgeleitet wurde. Damit wird auch hier einem Trend zur Standardsoftware gefolgt (wie z.B. auch SAP R/3).

Dabei richtet sich INTERTOUR/c nicht an Großkunden, für die weiterhin das Mutterprodukt angeboten wird, sondern an Unternehmen mit einen Fuhrpark mit Maximalgröße von bis zu 25 Fahrzeugen. Das System wird zu einem Preis ab ca. 20.000 DM angeboten.

## **3.1**.3 Programmaufbau und Systemkonzept

INTERTOUR/c trennt sich in die beiden Bereiche Auftragsverwaltung und Tourenplanung. Diese Trennung wird strikt verfolgt, d.h., daß erst mit abgeschlossener Auftragsverwaltung eine Tourenplanung durchgeführt werden kann, die dann mit den von der Auftragsverwaltung übertragenen Daten arbeitet.

Beide Programmteile besitzen denselben Kartenausschnitt, sowie die in den beiden Teilen identischen Menüpunkte: Menü *Datei*, Menü *Karte*, Menü *Extras*, Menü *Fenster* und Menü *Hilfe*. Mit den Funktionen des Menüs *Datei* werden Status verwaltet, Ausdrucke gesteuert und Druckoptionen festgelegt. Innerhalb des Menüs *Karten* können Orte gesucht, Ausschnitte definiert und Karteneinstellungen vorgenommen werden. Mit den Funktionen des Menüs *Extras* legt man die grafische Darstellung in INTERTOUR/c fest.

Abbildung 2 veranschaulicht das Systemkonzept, sowie den Datenaustausch zwischen den beiden Programmteilen.

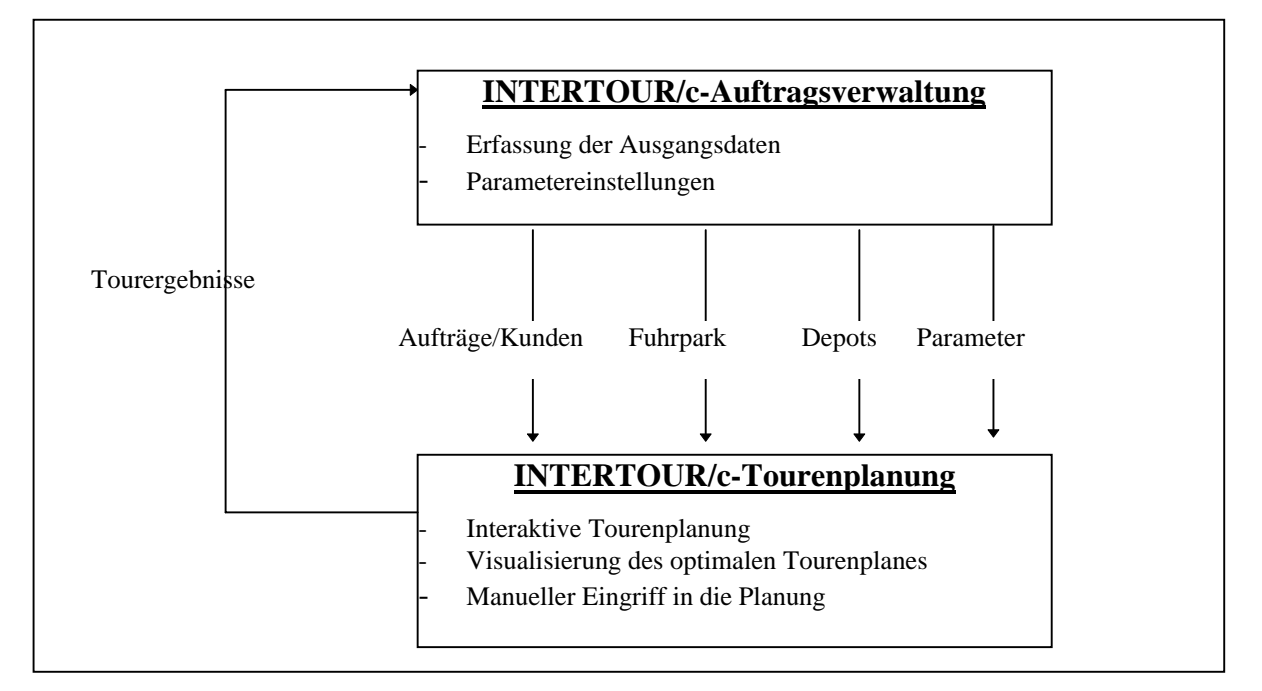

#### **Abbildung 2: Systemkonzept - INTERTOUR/c**

## **3.1**.4 INTERTOUR/c - Datenmanagement

Das INTERTOUR/c – Datenmanagement ist geprägt von der Idee der Integration in eine bestehende elektronische Auftragsabwicklung. INTERTOUR/c läuft auf einer PC-Umgebung und wird nur durch ASCII-Schnittstellen mit der bestehenden Datenbank und Peripherie gekoppelt. Kundenstammpflege und Auftragsabwicklung wird dann in der Regel auf einem Host-Rechner durchgeführt. Ein Vorteil dieser Lösung ist die Verringerung von EDV-Investitionsausgaben bei der Einführung der rechnergestützten Tourenplanung bei bereits vorhandener EDV oder die Einsatzmöglichkeit als "stand-alone"-Lösung.

Klarer Nachteil dieses Datenmanagements ist Redundanz und gegebenenfalls Inkonsistenz, da Kundenstämme beim Einlesen in die INTERTOUR/c-Auftragsverwaltung dupliziert werden müssen.

## **3.1**.5 Schnittstellen

INTERTOUR/c beschränkt sich auf ASCII-Schnittstellen. Aus Abbildung 3 ist ersichtlich, daß man zwischen Eingabe-Schnittstelle (ITE-Schnittstelle) und Ergebnisausgabe-Schnittstelle (A- und T-Datei) unterscheidet. Im Menüpunkt *Einstellungen - Schnittstellen* lassen sich Einstellungen bezüglich Felddefinitionen, optionalem Trennzeichen und Zeichensatz (OEM, ANSI) festlegen.

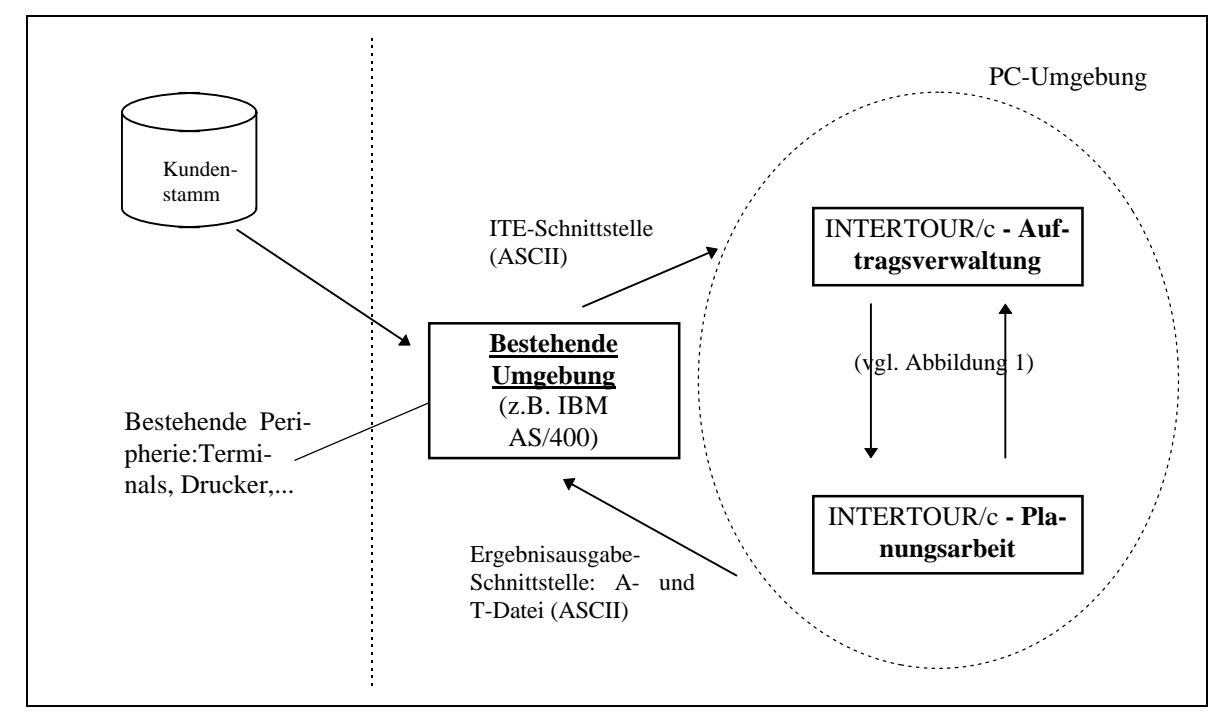

**Abbildung 3: INTERTOUR/c - Datenmanagement**

Aus der ITE-Schnittstelle können Stammdaten extern aus einem ASCII-File gelesen werden. Dies geschieht durch die Wahl von *Aufträge -Lesen*. Die Daten müssen für die Schnittstellenposition definiert worden sein und sich im Standardverzeichnis ..\TRANSFER befinden. Die Auftrags-/Kundendatei besteht aus insgesamt 38 numerischen und alphanumerischen Feldern zu Charakterisierung von Aufträgen und Kunden.

Die Ausgabe-Schnittstellen unterteilen sich in zwei Dateien: Ausgabe Aufträge (A-Datei) und Ausgabe Touren (T-Datei). Die aus der Tourenplanung resultierende A-Datei setzt sich aus 17, die T-Datei aus 22 numerischen und alphanumerischen Feldern zusammen, beide Dateien stehen im Transfer-Verzeichnis.

Es existiert noch eine Schnittstelle für Ikona- und Straßendaten, die eine Erweiterung des bestehenden Straßennetzes durch Einlesen weiterer Orts- und Straßendaten ermöglicht.

## **3.1**.6 Systemgrenzen

Wie schon in Abschnitt 3.1.2 erwähnt ist INTERTOUR/c ein Standardprodukt. Die folgenden Systemgrenzen rechtfertigen sich aus der Preisspanne zum großen Mutterprodukt INTERTOUR. INTERTOUR/c erlaubt max. 1800 Kundenanfahrten gleichzeitig in der Planung, max. 200 Touren/Gruppen gleichzeitig in der Planung, max. 20 Aufträge je Kundenanfahrt, max. 2 Öffnungszeitintervalle je Kundenanfahrt, max. 63 Fahrzeugtypen, je nach Version max. 15 oder 25 Fahrzeuge je Fahrzeugtyp und max. 5 Einsätze eines Einzelfahrzeugs je Planungstag.

### **3.1**.7 Nebenbedingungen

Nebenbedingungen werden für Kunden, Depot, Fahrzeug und Tour berücksichtigt. Die möglichen Einschränkungen sind durch eine hohe Praxisnähe gekennzeichnet, also für den Anwender unmittelbar gut nachzuvollziehen und damit auch in vielen Branchen einsetzbar. Als Nebenbedingungen für die Kunden sind besondere Standzeiten, Zeitschranken, Fahrzeuggrößenbeschränkungen und Fahrzeugtypvorgaben möglich. Für Depots sind dies Stand-, Rüst- und Öffnungszeiten. Zu den Bedingungen für den Fuhrpark zählen Einsatzzeiten und Kapazitäten/Auslastungsfaktoren. Zur Berücksichtigung gesetzlicher Vorgaben oder betrieblicher Einschränkungen lassen sich für die Touren maximale Weglänge, maximale Tourdauer, maximale Tourtage und maximale Fahrzeit bis Pause angeben. Details sind in den folgenden Abschnitten ausgeführt.

### **3.2 Modelle und Modellebenen**

### **3.2**.1 Straßennetz

Zum Standard-Lieferumfang des Paketes INTERTOUR/c gehört ein detailliertes Straßennetz mit ca. 240.000 km Streckenlänge und ein komplettes Ortsverzeichnis von Deutschland mit ca. 60.000 Orten bzw. Ortsteilen. Das Straßennetz ist als digitales Netzwerk mit verschiedenen Detaillierungsstufen erfaßt. Zwischen je zwei Knotenpunkten des Netzes sind Entfernungen und Fahrzeiten gespeichert, es werden insgesamt 12 verschiedenen Straßentypen unterschieden. Weitere Straßennetze sind gegen Aufpreis erhältlich. (vgl. Abschnitt 3.6.1)

### **3.2**.2 Stammdatenverwaltung

#### **3.2**.2.1 Kunden

In der Kundenübersicht werden die beiden Tabellen Kunden und Ikona-Datenbank-Orte angezeigt. Neue Kunden müssen verortet werden, dies geschieht durch die Postleitzahl oder den Ortsnamen als Suchbegriff in der Datenbank. Kunden sind durch insgesamt 25 Merkmale gekennzeichnet, die wichtigsten davon sind: Nummer, Name, Depotnummer, Rahmentournummer, Standzeit-Klasse, Standzeit, 2 Zeitfenster der Öffnungszeiten (Öffnungszeitintervalle), Fahrzeug-Typ.

#### **3.2**.2.2 Depot

Depots sind Anfangs- und Endpunkte von Touren und Standorte der Fahrzeuge.

Analog zur Kundenübersicht sind in der Depotübersicht die beiden Tabellen Depots und Ikona-Datenbank-Orte zu sehen. Neue Depots müssen ebenfalls verortet werden. Depots können für eine Tourenplanung aktiviert oder deaktiviert sein.

|                                                               | <b>JE INTERTOUR/o-Autoaperenutura</b>                                                                                                    | <b>BIT E</b>                                                                                                    |
|---------------------------------------------------------------|----------------------------------------------------------------------------------------------------|----------------------------------------------------------------------------------------------------|
| Dates<br>œ                                                    | Flaten Slanesbase Entailungen Late Exter Fenter Hile<br><b>ALL ARTISTS</b><br>ï١<br>E.<br><b>DHC</b><br>MC.<br>Authrige beathelist                                                                                                    | -1<br>ITA.<br>Ħ<br>$\overline{\phantom{a}}$                                                                                                    |
| 4                                                             |                                                                                                    | <b>Michaelmi</b><br>la,<br>$ \Box$ $\times$<br>$\mathbb{Z}$ in $\mathbb{Z}$<br>Deatschland                                                                                                    |
| Ę,<br>暗<br>徧<br>図<br>Ą<br>$R_{\rm m}$<br>R,<br>ę.<br>高粱<br>y. | Kunden<br>Solice: Forest<br>Andem Läschen<br>僵<br>Grappe Suchen!<br>Film<br>New<br><b>Name</b><br>Arch. PLZ<br>Stok.<br>Dist<br><b>Tarakee</b><br><b>IDOG MEER</b><br><b>ALISSERITE</b><br>53191<br><b>1007 MAILLER</b><br>3 86159<br>AUSSBURG<br>в<br>ALIGNED FOL<br>10061014401<br>3.96167<br>面<br><b>1000 FLIADS</b><br>B<br>AUGSTRITG.<br>3 86 154<br>381010102<br><b>AUGSBURG</b><br>ũ<br>3 86 75 3<br>G<br><b>1011 BERG</b><br>2.86154<br>AUGSBURG<br>186195<br>ALESSI FG<br>1812 KO-R<br>G<br>G<br><b>1013 GRAF</b><br>386169<br><b>AUGSBURG</b><br>ũ<br>AUGSRUFKI<br>101430305<br>3 861 87<br><b>THIS BEAGER</b><br>AUGSRUFFS<br>IKIN<br><b>TITE EACHMEEN</b><br>В<br>1017.4666<br>õ<br>386159<br>AUGSBURG<br>1010/445<br>ū<br>AUGSBURG<br>3 86179<br>G.<br><b>JULIAN THANKIN</b><br>3 86750<br><b>AUGGELING</b><br><b>AUSSEURO</b><br>10201949<br>в<br>3 86 199<br><b>TEST RALLER</b><br>3 86199<br>AUGSBURG.<br>G<br><b>TESS BENZ</b><br>E,<br>3.95055<br><b>BURCH STRADT</b><br>1023 00305<br><b>INDOLSTADT</b><br>в<br>3.97077<br><b>1024 BRAMD</b><br>Θ<br>1,8309<br><b><i>MGOLSTADT</i></b><br><b>NIZS BUCHER</b><br>Ü<br>395059<br><b>INGOLSTADT</b><br>ă<br>385049<br><b>1836 DALMERCH</b><br><b>MBOLSTADT</b><br>躗<br>櫩 | Orte<br><b>Gruppe Suchen</b><br>Sofiesen Fornet Weitersal -<br>Filter<br>G<br>Qa<br>Teilor<br>Land<br>86199<br><b>AUGSBURG</b><br>HOOFFID<br>ю<br>b<br><b>AUGSBURG</b><br><b>IMVENSTADT</b><br>86759<br>减缩细胞病毒<br>b<br><b>SECTION</b><br><b>LINNERSTAT</b><br><b>CONT</b><br><b>AUGUSTS</b><br>D<br><b>AUGSTURE</b><br>图761<br><b>HERRINDAD</b><br><b>PER TRAFFIC</b><br>Ð<br>高石油用品<br><b>SETE!</b><br>HODEFELD<br>Þ<br>96761<br><b>AUGSBURG</b><br><b>IMMENSTADT</b><br>o<br><b>AUGSBURG</b><br>SPICKEL<br>95161<br>č<br>S<br>66161<br>UNIVERSITAT<br>AUGSBURG<br>AUGSBURG<br>劉毅<br>HODHZOLL<br>lö.<br>AUGSBLIRG<br>86195<br>I0.<br>86165<br><b>MAGSBLFLG</b><br>LECHNUSEN<br>تي<br>o<br><b>BS167</b><br><b>AUGSTURG</b><br>b<br><b>AUGSBURG</b><br>LEOWAUSEN<br>86767<br>D<br>86163<br>品质调用度<br>D<br>高石油用石<br><b>FIRM-MAETIN</b><br>95159<br>io.<br>AUGSSURS<br><b>HAMERSCH</b><br>00102<br>LECHNALISEN<br><b>D</b><br>96169<br><b>AUGSBURG</b><br>le.<br>凒 |
| ņ<br>÷<br>谷                                                   | Kunde<br>Status G.<br>MEER<br>Nummer 1006<br>Mane.<br>Rahmentour<br>Blask<br>Ð<br><b>Depot inc</b><br>F digemummen<br><b>Learnt</b>                                                                                                    | Adresse<br><b>Teremany</b><br><b>MAG</b><br><b>DATE</b><br><b>BUSH</b><br><b>START</b><br>Land, FLZ<br>D<br>85161<br>计<br>D.<br>D.L. Teloit: AU558URG<br>Shades Fit.                                                                                                    |
| ē.                                                            | Ma Di Mi Dei Ni Sa So<br><b>Standard</b><br>bisi<br>Fas Typ<br>5900<br>Bа<br>圚<br>ū<br>08:00<br>1200<br><b>Elacos</b><br>Zur<br>1300<br>ũ<br>19.00<br>$0 \, \mathrm{mm}$<br><b>THE GAR</b><br>龄<br>日時計の<br><b>Schließer</b>                                                                                                    | Neu<br>Anders<br>Louism<br><b>Zet</b><br>Pakeer<br>Kia.<br>Ker RTor Falge<br><b>Star</b><br>Ħ.<br>bin<br>in An                                                                                                    |
|                                                               | Authoriz bootatan                                                                                                    | 西洋罗 睡的话                                                                                                    |

**Abbildung 4: Bildschirmaufbau der INTERTOUR/c - Auftragsverwaltung**

Ein Depotkostenfaktor, der standardmäßig auf 0 gesetzt ist, kann festgelegt werden. Dieser wird später unter kostenrechnerischen Gesichtspunkten bei der Tourenplanung berücksichtigt. INTERTOUR/c kann maximal 30 Depots verwalten, ermöglicht also dadurch die Lösung von Ein- und Mehrdepot-Optimierungsproblemen, wobei Kunden zu einem Depot à priori zugeordnet sein müssen.

## **3.2**.2.3 Fuhrpark

In der Fuhrparkübersicht sind die beiden Tabellen Fahrzeugtypen und Fahrzeuge zu sehen. Die Unterscheidung zwischen abstrakten Typen (Fahrzeugtypen) und konkreten Ausprägungen (Fahrzeuge) ist hier in Form des objektorientierten Paradigmas realisiert. Diese Trennung ermöglicht die Abbildung von internen (z.B. zusätzlich zum Fuhrpark angemietete) und externen (tatsächlich existierende) Fahrzeugen.

Fahrzeugtypen sind nach aufsteigender Reihenfolge einzufügen, charakterisiert durch: ID, Name, Art (Motorwagen, Anhänger und Zug), 4 Kapazitäten mit maximal möglichen Auslastungen entsprechend der Mengeneinheiten (Gewicht, Volumen, Verkaufseinheiten, Paletten), Anzahl, Einsatzzeit und Kosten (Fahrzeug/100 km, Fahrzeug/Std., Fahrer/Std., Leer/Std).

Die Kostenanalyse ist hier konsequent verwirklicht durch Berücksichtigung von fixen und variablen Kosten, Fahrerlohnkosten und Leerkosten. Bei einem Fremdfuhrpark genügt es, nur Fahrzeugtypen zu definieren. Nachdem Fahrzeugtypen eingefügt worden sind, können optional konkrete Fahrzeuge definiert werden. Zu jedem Fahrzeug gehört implizit ein Fahrer. Durch das Konzept der Einzelfahrzeuge können spezielle Vorgaben berücksichtigt werden. Fahrzeuge sind durch ID, Kennzeichen, Status (aktiv/passiv), Fahrzeugtyp-Kennung, externer Nummer und Nummer des Depots gekennzeichet. Die Gesamtanzahl der Fahrzeuge setzt sich aus der Anzahl der Einzelfahrzeuge und der Anzahl der anonymen Fahrzeugtypen zusammen. Weiter besteht die Möglichkeit einen Zug anzulegen. Bevor dies geschieht, muß jedoch bereits mindestens ein Motorfahrzeug und ein Hänger definiert worden sein.

## **3.2**.2.4 Rahmentouren

Eine Rahmentour ist ein Tourgebiet oder eine Standardtour, die sich entsprechend der langjährigen Erfahrung des Spediteurs bewährt hat. Die Option Aufträge und Kunden Rahmentouren zuzuordnen macht es möglich, IST-Touren in INTERTOUR/c nachzubilden, ist jedoch eigentlich nicht im Sinne der freien Optimierung. In Praxisbeispielen der PTV GmbH wurde gezeigt, daß der Übergang von Rahmentouren zur freien Optimierung hohe Kostenersparnisse mit sich bringen kann. In der Rahmentourübersicht sind die beiden Tabellen Rahmentour und Ikona-Datenbank-Orte abgebildet. Eine Rahmentour läßt sich über folgende Parameter angeben: Nummer, Depot-Nummer, PLZ-Intervall und Länderkennzeichen

### **3.2**.2.5 Lagedaten und Ortsdatenbank Ikona

Es besteht die Möglichkeit, die mitgelieferte Ortsdatenbank "Ikona" (Identifikation und Koordinatenzuordnung zu Ortsnamen) zu pflegen und zu verwalten, sowie verschiedene Datenbanken zur Optimierung zu verwenden. Über das Fenster *Übersicht Lagedaten* kann man eine bestimmte Ortsdatenbank fixieren, Ikona bearbeiten und Straßenverzeichnisse verwalten. Folgende weitere Funktionen stehen zur Verfügung: Ikona-Datenbank bearbeiten, Straßen pflegen und Lageverfeinerung bei Kunden

### **3.2**.3 Auftragsbearbeitung

Nach dem Lesen der Aufträge aus der ITE-Schnittstelle können die Aufträge weiter bearbeitet werden. Im Fenster *Übersicht Aufträge* sind die bestehenden Auftragsdateien nach Datum sortiert. Hier erhält der Anwender Übersicht über die Anzahl der Aufträge je Auftragsdatum und kann den Status der jeweiligen Auftragsdatei (in Planung / Neu) setzen.

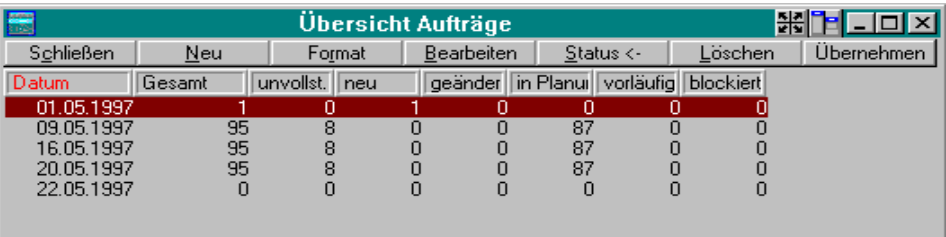

#### **Abbildung 5: Auftragsübersicht**

Durch Anklicken eines Auftrages erhält man die entsprechende Auftragsübersicht, in der die beiden Tabellen Aufträge und Kunden dargestellt werden, wobei zu jedem Auftrag der entsprechende Kunde angezeigt wird ((n,m)-Relation). Hier können den Kunden weitere Aufträge zugeordnet sowie Aufträge gelöscht werden.

Ein Auftrag ist hauptsächlich durch folgende Merkmale gekennzeichnet: Auftrag (Nummer, Status, Datum), Abholung o. Lieferung, Menge (Gewicht, Volumen, Verkaufseinheiten, Paletten), Rahmentour, Anfahrreihenfolge und Kunde (Nummer, Name).

#### **3.2**.4 Planungs- und Systemparameter

Planungs- und Systemparameter müssen generell im Bereich der Auftragsverwaltung festgelegt und gepflegt werden. Im Menüpunkt *Planen - Parameter* sind Tourgrenzwerte (max. Dauer, max. Tage, max. Länge, max. Fahrzeit, max. Fzg.-Einsatz, max. Fahrzeugtypen, max. Kundenanzahl), Kunden- und Depotöffnungszeiten, Pausen, Lade- und Standzeit im Depot und Variante (Mengenart) zu definieren.

Im Menüpunkt *Einstellungen - Tourenplanung - Systemparameter* läßt sich die Planungsvariante festlegen. INTERTOUR/c stellt 4 Varianten zur Verfügung: Volumen-, Paletten-, Ladehilfsmittel- und Sammel-/Verteil-Variante. Weiter existiert die Möglichkeit, die Anzahl der zu verwendenden Mengenarten direkt anzugeben. INTERTOUR/c läßt maximal 2 Kundenöffnungszeitintervalle zu.

Im Punkt *Planungsparameter* läßt sich das Optimierungsergebnis des SAVINGS-Verfahrens durch die Parameter Alpha, Beta und Grenzwerte zur Dreiecksungleichung variieren. Umrechnungsparameter beziehen sich auf alle Listen und deren Druckausgabe. Für Entfernungen, Zeiten und die 4 Mengeneinheiten lassen sich hier Umrechnungsfaktoren angeben.

Zur Beeinflussung der Kostenrechnung besteht die Möglichkeit, Kosten pro km/Std. sowie Faktoren für Standzeit, Mengen und Weg anzugeben.

Ein weiterer wichtiger Systemparameter in INTERTOUR/c ist die Geschwindigkeit der einzelnen Fahrzeugtypen entsprechend der Straßentypen. In der schwierig handzuhabenden Geschwindigkeitsdatei werden die Geschwindigkeitsprofile für Fahrzeuge definiert. Es werden 12 Straßentypen, sowie Fähre und Sperre bezüglich 5 LKW-Typen und 3 PKW-Typen unterschieden. Die Geschwindigkeitsdatei liegt im Verzeichnis ../ITC/Netz/\*.cl5 und ist nur intern, d.h. über einen Text-Editor veränderbar. Nach einer Veränderung müssen die entsprechenden Dateien mit dem mitgelieferten DOS-Programm ins Binärformat umgewandelt werden. Zu guter letzt müssen noch die Distanzmatrizen im Verzeichns ../ITC/../ITWDAT/ITA gelöscht und danach neu generiert werden. In der nächsten Version von INTERTOUR/c sollen nach Angaben der PTV GmbH Bildschirmmasken zur Veränderung zur Verfügung stehen.

#### **3.2**.5 Einstellungen

Der Menüpunkt *Einstellungen* ist zu unterteilen in *Auftragsverwaltung*, *Tourenplanung*, *Schnittstellen*, *Stammdaten* und *Partner*.

Im Punkt *Einstellungen - Auftragsverwaltung* lassen sich Standardverzeichnisse für Auftragsund Planungsdaten, Transfer, Programm, Straßennetz und Makros festlegen, sowie der Name der Trace-Datei (Protokoll-Datei) zur Tourenplanung angeben. Bei der Planungsverwaltung wird festgelegt, auf welche Daten zugegriffen wird und wie diese verplant werden sollen.

Im Punkt *Einstellungen* - *Tourenplanung* - *Makros* lassen sich die Startmakros zum Aufruf der Tourenplanung auswählen.

Der Menüpunkt *Einstellungen* - *Tourenplanung* - *Systemparameter* wurde bereits in Abschnitt 3.2.4 beschrieben.

Im Menüpunkt *Einstellungen* - *Tourenplanung - Distanzmatrix* können Einstellungen zur Berechnung der Distanzmatrix festgelegt werden. Die Entfernungs- und Fahrzeitberechnungen werden mit der sogenannten Netzwerkmethode durchgeführt und sind durch die Parameter der Fahrgeschwindigkeit sowie die Gewichtungsfaktoren "Weg" und "Zeit" beeinflußbar. Die Gewichtung von Weg und Zeit wird durch die prozentuale Gewichtung von Weg mittels eines Querrollbalkens festgelegt (Weg = 100% bedeutet kürzester Weg, Weg = 0% bedeutet schnellster Weg)

Bei der eigentlichen Berechnung der DIMA werden zuerst Luftlinienentfernungen berechnet und anschließend wird im Straßennetz die, je nach Parameter für Weg, Zeit und Fahrgeschwindigkeit beste reale Strecke ausgewählt.

Die Umweg- und Zeitfaktoren werden nur bei fehlender Straßennetzdatei benötigt und dienen dazu, die Luftlinienentfernungen anzupassen.

Wie schon in Abschnitt 3.1.5 erwähnt, läßt sich im Punkt *Einstellungen* - *Schnittstellen* der Aufbau der einzulesenden Daten beschreiben.

Im Menüpunkt *Einstellungen* - *Stammdaten* lassen sich globale Einstellungen bezogen auf die Stammdaten festlegen.

Im Punkt *Einstellungen* - *Partner* ist eine Übersichtsliste aller existierender Partner aufgelistet. Ein Partner kann z.B. einem Projekt entsprechen, einer bestimmten Auslieferungsart oder einem Sortimentsbereich. Die Existenz von Partnern ist notwendig, da Aufträge und Kunden bestimmten Partnern zugeordnet sein müssen.

### **3.3 Darstellung, Bedienbarkeit und Handling**

#### **3.3**.1 Menüpunkt *Ändern*

Für kurzfristig notwendig gewordene Änderungen bietet die Tourenplanung Eingriffsmöglichkeiten in die Stammdaten, falls ein Kunde noch nicht verplant wurde. Einfluß genommen werden kann auch auf Touren und Fahrzeugtypen, wobei überall die Änderungen sofort in die Planung übernommen werden. (Die Optimierung läuft im Hintergrund ständig mit und überprüft manuelle Änderungen.)

Im Unterpunkt *Parameter* kann bis auf die den Optimierungen zugrundeliegenden Algorithmen-Parameter, sowie auf verschiedene Systemparameter zugegriffen werden, und diese können verändert werden. Dem Anwender wird jedoch davon abgeraten, hier selbst Hand anzulegen, da er wohl im üblichen Falle die Auswirkungen seiner Handlungen nicht abschätzen kann.

Hervorzuheben ist der Tourstatus "abgeschlossen", der dann eingestellt werden soll, wenn keine Änderungen (z.B. neue Aufträge) mehr vorgenommen werden sollen. Mit dieser Einstellung wird es dann auch möglich, über *Daten - schreiben - extern* die A- und T-Datei zu erstellen. Es wird sozusagen das Planungsergebnis festgehalten, die Touren sind blockiert.

#### **3.3**.2 Menüpunkt *Manuell*

Dem Anwender werden hier weitestgehende manuelle Einflußmöglichkeiten auf die zu planenden oder bereits geplanten Touren gewährt. Ausgehend vom Kartenfenster, kann durch Anklicken des entsprechenden Kästchens ein Kunde in eine Tour eingefügt, aus einer Tour gelöst werden, ein Kunde kann zu einer anderen Tour wechseln, ein gelöster Kunde kann mit einer Tour verbunden werden. Außerdem können ganze Touren entfernt werden.

Diese Funktionen werden optimal von der graphischen Oberfläche unterstützt. Weiterhin werden alle manuellen Schritte überwacht und nur bei Zulässigkeit durchgeführt.

Die manuellen Möglichkeiten gehen sogar soweit, daß ein Disponent INTERTOUR/c völlig manuell bedienen kann, ohne die Optimierungsmöglichkeiten zu nutzen; das Programm dient dann quasi als reines Darstellungstool. Diese Funktionalität ermöglicht z.B. auch eine Nachbildung bestehender Tourenpläne bei der Einführung von INTERTOUR/c.

## **3.4 Verfahren des Operations Research zur Tourenoptimierung in INTERTOUR/c**

Wie bereits erwähnt, werden in INTERTOUR/c ein modifiziertes Savings-Verfahren, sowie ein r-Opt-Verfahren eingesetzt.

In *Autoplan - Touren* wird dabei standardmäßig ein paralleles Verfahren eingesetzt, das Tourenplanung und Reihenfolgeoptimierung zusammenfaßt. Dabei wird trotzdem noch empfohlen, zusätzlich eine Optimierung mit *Autoplan - Reihenfolge* anzuschließen.

Zur Reihenfolgeoptimierung wird ein 2-opt-Verfahren eingesetzt; Gründe hierfür sind vor allem die Geschwindigkeit des Programms, außerdem zeigten Tests einen zu geringen Fortschritt bei einer Verwendung von 3-opt im Vergleich zum nötigen Aufwand.

Mit den Parametern Alpha und Beta läßt sich die Form der Touren beeinflussen.

## **3.4**.1 Vor der Tourenplanung

Wurden alle Rahmendaten (insbes. Verortung der Kunden ⇒ Distanzmatrix) durch die Auftragsverwaltung korrekt geschrieben, kann der Tourenplanungsteil gestartet werden.
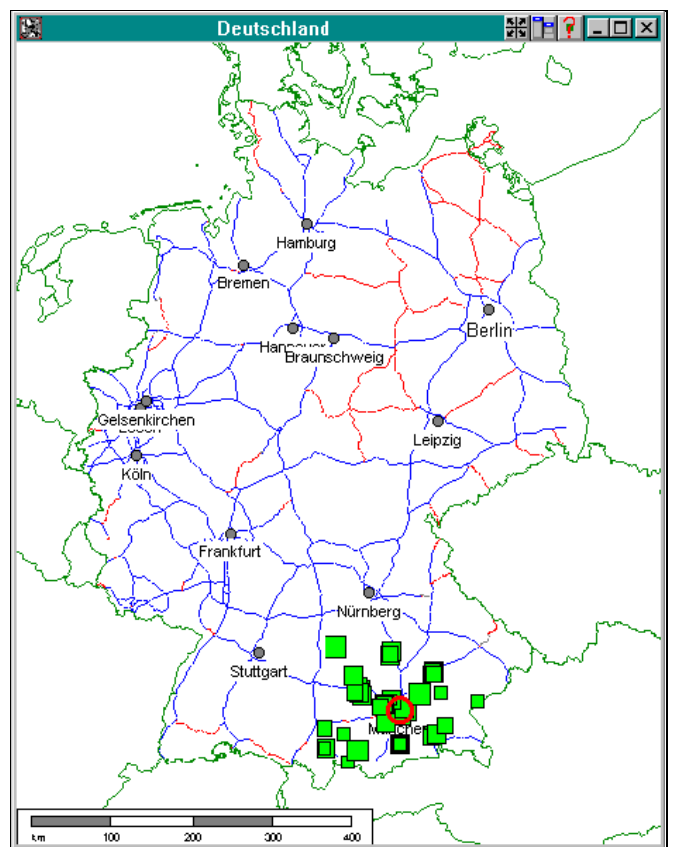

**Abbildung 6: Ausgangskarte**

Die korrekt übernommenen Aufträge werden durch grüne Quadrate dargestellt (vgl. Abbildung 6.).

Hier kann nun überprüft werden, ob alle Aufträge korrekt übernommen wurden. Bei der Übergabe der Daten wird eine Plausibilitätskontrolle der eingestellten Restriktionen durchgeführt, indem für jeden aktiven Kunden eine Pendeltour (Depot, Kunde und zurück) mit einem beliebigen Fahrzeug gebildet wird. Stellt sich bereits hier eine Kollision der Anforderungen ein, wird der Kunde automatisch passiv gesetzt und in der weiteren Planung nicht mehr berücksichtigt.

# **3.4**.2 Optimierungsmöglichkeiten

Im Grundsatz kann für die Tourenplanung eine unterschiedliche Berücksichtigung der Restriktionen eingesellt werden (Listenfeld auf der Oberfläche):

- 'Prüfen!': alle Restriktionen werden berücksichtigt
- 'Ohne Zeits.': Kundenzeitschranken sind ausgeschaltet
- 'Ohne Restr.': es werden keine berücksichtigt

Im Menüpunkt *Autoplan* werden folgende verschiedenen Optimierungsmöglichkeiten angeboten:

# **3.4**.2.1 *Touren*

Aktive Kunden werden unter Berücksichtigung der gegebenen Restriktionen einer möglichst kostengünstigen Tour zugeordnet. Dabei werden zulässige Fahrzeuge zugeordnet. Einstellmöglichkeiten:

• 'Neu': an: alle Kunden werden neu verplant

aus: nur die neu hinzugekommenen Kunden werde verplant

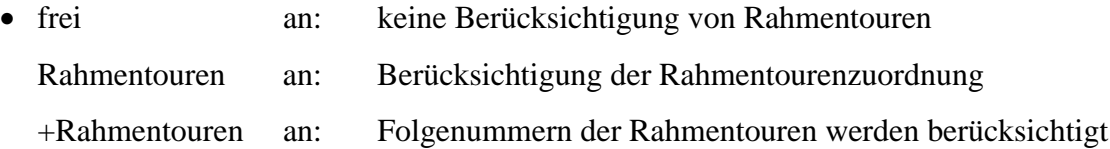

# **3.4**.2.2 *Linear*

Im zugrundegelegten Savings-Verfahren findet parallel die Touren- und Reihenfolgeoptimierung statt. Mit diesem Menüpunkt kann erzwungen werden, daß zuerst eine Tourenplanung und danach eine Reihenfolgeplanung durchgeführt wird. Der Einsatz ist vor allem bei vielen Nebenbedingungen empfehlenswert.

# **3.4**.2.3 *Gruppen*

Zusammenfassung der Kunden zu Gruppen vor Beginn der Tourenplanung. Entweder nach vergebenen Gruppennummern oder räumlicher Nähe.

# **3.4**.2.4 *Reihenfolge*

Reihenfolgeoptimierung innerhalb einer bestehenden Tour mit r-Opt-Verfahren. Eine Durchführung dieses Menüpunktes empfiehlt sich grundsätzlich im Anschluß an eine Tourenplanung.

# **3.4***.2.5 Wiedereinsatz*

Es wird versucht, eine optimale Auslastung des Fuhrparks zu erreichen, indem ein Fahrzeug bis zu fünfmal am Planungstag wiedereingesetzt wird.

# **3.4***.2.6 Fahrzeugtypen*

Minimierung der typspezifischen Kosten für die aktiven Touren.

# **3.4***.2.7 Fahrzeuge*

Entspricht Abschnitt 3.4.2.6, nur für die Fahrzeuge.

# **3.5 Ausgabe der Planungsergebnisse**

# **3.5**.1 Auswertungen im Menüpunkt *Listen*

Die verschiedenen möglichen Listen dienen der Übersicht über Kunden, Touren usw. Es können verschiedene Listen gleichzeitig angezeigt werden, wobei zum Teil direkte Verbindungen zwischen Karten- und Listendarstellung besteht, d.h. in der Liste wird eine Tour angeklickt, die in der Karte dann unterlegt wird. Mit Doppelklick auf die verschiedene Angezeigten Daten kann im allgemeinen eine Detailinformation ausgegeben werden:

## • *Summen-Übersicht*

Das Fenster Planungsübersicht enthält verschiedene, das Depot und den Planungstag betreffende Planungssummen wie z.B. Anzahl Kunden, Anzahl geplante Touren, Anzahl eingesetzter Fahrzeuge und Gesamtsummen einzelner Kosten. (vgl. Abbildung 7)

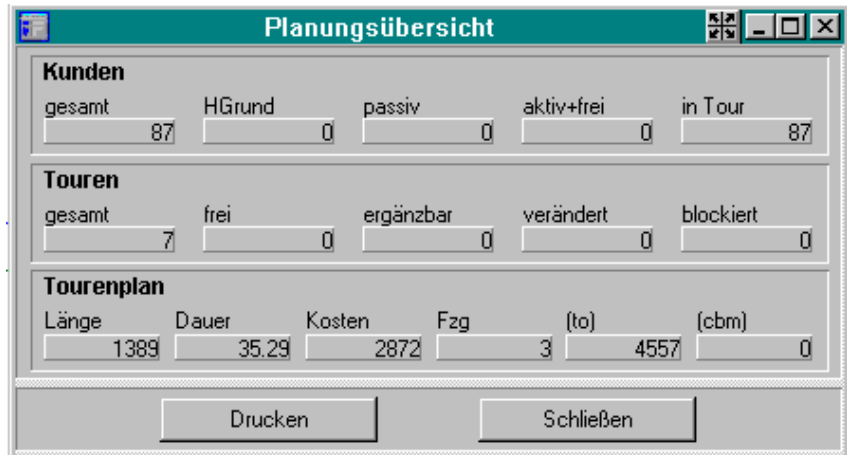

 **Abbildung 7: Summenübersicht zum ermittelten Tourenplan**

• *Summen-Bereiche*

Übersicht nach Rahmentouren gegliedert.

• *Kunden*

Verschiedene mögliche Bildschirmausgaben von Kunden- und Auftragstabellen mit Filter- und Sortierfunktionen.

• *Touren*

Ausgabe von Tourendaten in Abhängigkeit vom Status der Tour.

• *Einsatzgrafik*

Übersicht der geplanten Touren, graphisch anschaulich dargestellt (vgl. Abbildung Abbildung 8).

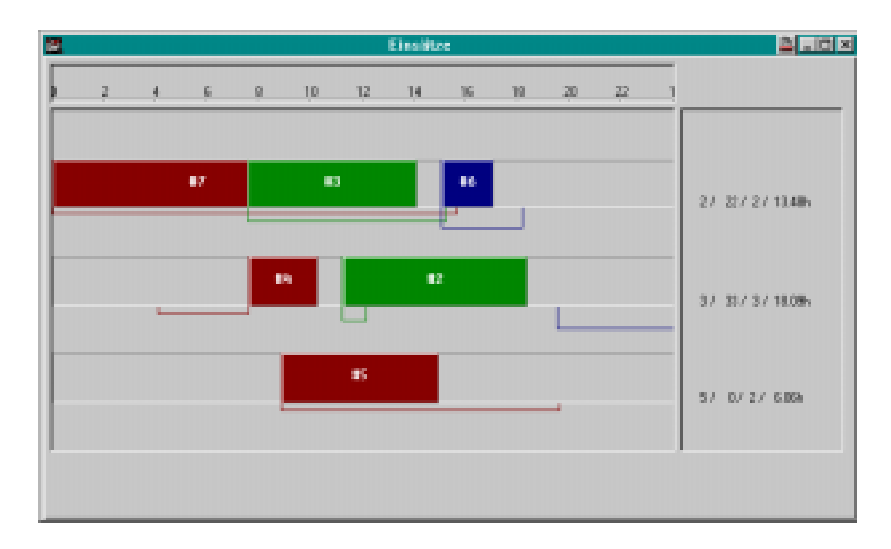

**Abbildung 8: Fahrzeug-Einsatzgrafik**

Aufgrund der Fülle der gebotenen Möglichkeiten soll hier nur ein Einblick eröffnet werden. Es gibt weitere mögliche Listen, jede Liste kann noch dazu im Tabellenformat angepaßt werden. In der täglichen Arbeit ist zu erwarten, daß sich bestimmte persönliche Präferenzen herausbilden, was die Listentypen angeht. Der Umfang der angebotenen Möglichkeiten erfordert Einarbeitungszeit.

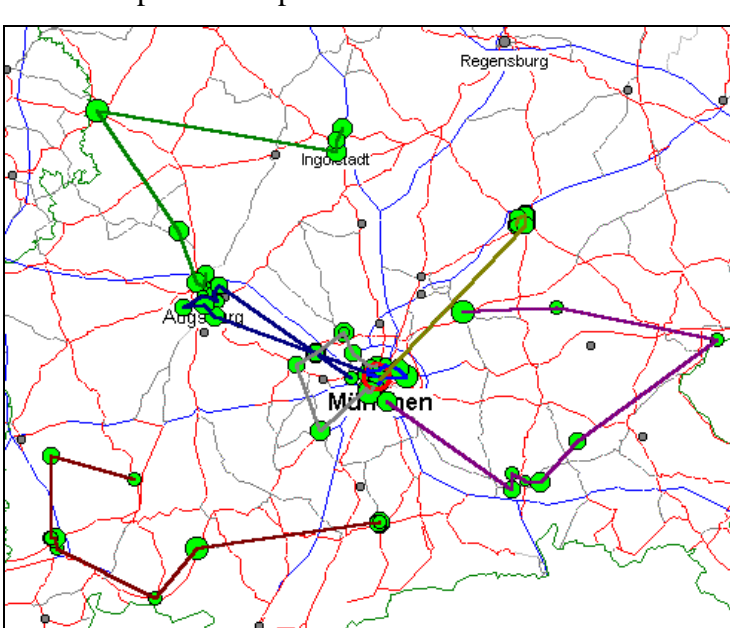

**3.5**.2 Graphische Repräsentation des ermittelten Tourenplans

Die geplanten Touren stellen sich im Kartenausschnitt wie in nebenstehender Abbildung dar.

Dabei sind in der Anzeige die Fahrt vom Depot zum ersten Kunden und vom letzten Kunden zurück zum Depot aus Gründen der Übersichtlichkeit nicht enthalten.

**Abbildung 9: Graphische Darstellung der Touren**

# **3.6 Zusatzmodule und Erweiterungsmöglichkeiten**

# **3.6**.1 Kartenerweiterungen

Kartenerweiterungen sind je nach Kundenwunsch in Form folgender Pakete kombinierbar: Mairs Generalkarte (Rasterkarte auf CD), Karte Europa, Karte Mitteleuropa, Karte Österreich, Karte Schweden und Straßenverzeichnisse von ca. 630 Städten in Deutschland

# **3.6**.2 Zusatzmodule

- INTERTOUR/Strategie: Strategische Rahmentourplanung unter Berücksichtigung von Besuchshäufigkeiten und durchschnittlichen Liefermengen
- INTERTOUR/PPS: Entlastung von durch die Tourenplanung terminierten Aufträgen auf Produktionslinien bei Just-in-Time-Produktion (Kapazitätsplanung und –abgleich)
- INTERTOUR/Fracht: Bewertung und Vergleich von Frachtkonditionen verschiedener Anbieter, Eigen- und Fremdvergleiche, Optimierung der Tourenvergabe
- INTERTOUR/Statistik: Führen und Auswerten von Kunden- und Tourstatistiken

### **3.7 Fazit und Zusammenfassung**

Die intensive Beschäftigung mit INTERTOUR/c hat gezeigt, daß hier ein mächtiges Tool zur Tourenplanung vorliegt. Zum INTERTOUR/c-Datenmanagement ist zu bemerken, daß eine gute Einbettung in bestehende Hard- und Software gegeben ist. Die ASCII-Schnittstellen sind zwar komplex, ersetzen jedoch nicht eine fehlende Anbindung an eine Datenbank (z.B. mittels ODBC-Schnittstelle). In Ansätzen ist das relationale Datenmodell in der INTERTOUR/c-Auftragsverwaltung umgesetzt.

Die graphische Unterstützung ist sehr gut realisiert, wenn auch nicht überall konsistent. So kann z.B. nicht in allen Listendarstellungen direkt per Markierung auf die Kartendarstellung zugegriffen werden.

Zu bemängeln sind in der Auftragsverwaltung die manchmal etwas umständlichen Bedienfolgen zur Erfassung und/oder Veränderung von Stammdaten (zunächst <O.K.> drücken, dann <SCHREIBEN>; man darf aber nicht <RETURN> drücken, da sich sonst die ganze Maske schließt und Einstellungen verlorengehen).

Zur Verbindung zwischen beiden Programmteilen ist zu sagen, daß es zu Systemabstürzen kommen kann, wenn nicht alle notwendigen Daten korrekt geschrieben wurden. Es ist dann nicht direkt durch eine Fehlermeldung nachvollziehbar, welche Daten noch fehlen. Dieses Problem dürfte sich jedoch hauptsächlich für den Erstanwender stellen; mit zunehmender Erfahrung werden diese Abstürze nicht mehr vorkommen.

Zusammenfassend bieten sich mit INTERTOUR/c für den professionellen Anwender alle Möglichkeiten zur interaktiven Tourenoptimierung bis hin zur Kostenkontrolle und -reduktion des Fuhrparks. INTERTOUR/c unterstützt aus der täglichen Arbeit heraus die Entwicklung strategischer Logistik-Konzepte.

# **4 PLANTOUR**

# **4.1 Technische Übersicht zu PLANTOUR**

# **4.1**.1 Hard- und Softwareanforderungen

Die Firma PLS GmbH gibt als Minimalkonfiguration einen Prozessor vom Typ 80486 und einen Hauptspeicher von 16 MB an. Es hat sich während unserer Tests gezeigt, daß ein leistungsfähigerer Rechner jedoch unbedingt empfehlenswert ist. Außerdem sollte der Arbeitsplatz mit einem hochauflösenden Monitor (mindestens 1024 × 768) mit großer Bildschirmdiagonale (mindestens 17 Zoll) ausgestattet sein.

Der erforderliche Festplattenplatz richtet sich nach dem Umfang und der Detailierung des erworbenen Straßennetzes, mindestens jedoch werden 100 MB benötigt.

Neben der von uns getesteten Programmversion für das Betriebssystem Microsoft Windows existieren Versionen für OS/2 oder AIX.

# **4.1**.2 Programmaufbau

PLANTOUR ist programmtechnisch in drei Module aufgeteilt:

- Datenverwaltung durch das relationale Datenbanksystem Microsoft Access
- Grafische Benutzerschnittstelle basierend auf der  $C^{++}$ -Klassenbibliothek StarView der Firma Star Division.
- Ablauflogik und Planungsfunktionalität

In der Datenbank werden die Daten zu allen Umschlagstellen (d.h. Kunden, Depots, Fahrzeugstandorte), Aufträgen, Fahrzeugen sowie die Kartenstammdaten gespeichert. Der Zugriff auf die Datenbank erfolgt dabei über einen ODBC-Treiber (Open Database Connectivity, eine verbreitete Schnittstelle zum Zugriff auf Datenquellen) mittels SQL (Structured Query Language).

PLANTOUR macht allerdings nicht durchgängig Gebrauch von der relationalen Datenbank: Die für die Optimierung notwendige Distanzmatrix wird in mehreren Dateien gespeichert, was einen schnelleren Zugriff ermöglicht. Gleiches gilt für die Teilbereiche der Karte, die sich auf die graphische Darstellung beziehen.

Weil die eigentliche Planungsfunktionalität von PLANTOUR und die übergreifende Ablauflogik in C bzw. C<sup>++</sup> implementiert worden sind, konnte man die für viele Plattformen erhältliche Klassenbibliothek StarView für die Programmierung der Benutzerschnittstelle einsetzen.

### **4.1**.3 Kritische Betrachtung

Die Verwendung zugekaufter Komponenten erlaubt eine effiziente und damit kostengünstige Softwareerstellung, weil die Entwickler sich auf die Kernfunktionen (Algorithmen und Netze) konzentrieren können, ohne das Rad für immer wiederkehrende Aufgaben wie Fenstersteuerung und Datenbankzugriff jedesmal neu erfinden zu müssen. Ein weiterer Vorteil ist die erleichterte Portierung auf andere Hardwareplattformen oder Betriebssysteme, wie dies PLS mit PLANTOUR-Versionen für OS/2 und AIX gestaltet. Basis dafür ist die Verwendung der verbreiteten Programmiersprache C bzw. C<sup>++</sup>.

Als problematisch könnte sich die Tatsache erweisen, daß man sich in Abhängigkeit von Lieferanten begibt und so z.B. auch deren Fehler "mitträgt".

Die relationale Datenbankabfragesprache SQL ist ein sehr mächtiges Werkzeug und gestattet es, die einer Planung zugrunde liegenden Daten sehr flexibel zusammenzustellen oder Auswertungen fast beliebig differenziert zu erzeugen. Für einen Disponenten ohne solide SQL-Kenntnisse ist dies sicherlich nicht möglich, weshalb entsprechende Abfragen entweder bereits bei der Anwenderschulung oder im laufenden Betrieb durch einen Systemverwalter gestaltet werden sollten.

## **4.2 Modelle und Modellebenen**

#### **4.2**.1 Problemtypen

Das von uns untersuchte Planungssystem PLANTOUR kann sowohl Eindepot- als auch Mehrdepot-Probleme lösen.

Neben diesen beiden bekannten Aufgabenstellungen gibt es noch eine weitere, nämlich die strategische Tourenplanung. Dabei geht es darum, die Besuchshäufigkeit (Belieferungshäufigkeit) von Kunden (etwa durch den Außendienst) zu bestimmen, indem optimale Gebiete (Cluster) ermittelt werden, die dann mit der errechneten optimalen Frequenz besucht bzw. beliefert werden. Eine genauere Betrachtung werden wir im folgenden wegen mangelnder Dokumentation nicht vornehmen. Aus den gleichen Gründen verzichten wir auf eine genauere Darstellung der Planungsfunktionen, die auf eine kapazitätsorientierte Tourenplanung abzielt. Bei diesem Problem geht man davon aus, daß die Touren bestimmte kapazitiv begrenzte Ressourcen, z.B. Fertigungsstraßen, in Anspruch nehmen, deren Auslastung nivelliert werden soll.

Bei den betrachteten Ein- und Mehrdepot-Problemen können zwei Arten von Aufträgen unterschieden werden: Lieferungen und Abholungen. PLANTOUR kann mit beiden Auftragsarten umgehen und beherrscht auch gemischte Touren. Ebenfalls abbildbar ist das sog. "Pickupand-Delivery-Problem", also das klassische Speditionsgeschäft mit Abholungen bei einem Kunden A und Anlieferung derselben Ware beim Kunden B.

## **4.2**.2 Ortsdaten, Karten und Netze

Bei den geographischen Daten muß man zwischen verschiedenen Arten unterscheiden: Einerseits solche, die für die Optimierung notwendig sind und andererseits jene für die graphische Anzeige der Karte. Für die Optimierung sind Orts- und Straßennamen und ihre geographische Lage irrelevant. Hier kommt es darauf an, in einem Graphen Wege zwischen Knoten zu bestimmen sowie Entfernungen und Fahrzeiten zu ermitteln. So gesehen ist die graphische Anzeige der Karte lediglich ein Beitrag zur Benutzerfreundlichkeit.

Im wesentlichen müssen 4 Elemente unterschieden werden: Orts-, Postleitzahlen-, Kreuzungsund Straßendaten.

In der dem System zugrundeliegenden Datenbank werden zu jedem Ort (im Rahmen der angebotenen Genauigkeit) alle Postleitzahlen gespeichert. In einer zweiten Tabelle sind alle sogenannten Kreuzungspunkte ihrer jeweiligen Postleitzahl zugeordnet. Kreuzungspunkte definieren Straßenverläufe, weil ein Straßenabschnitt immer zwischen zwei Kreuzungspunkten verläuft (vgl. Abbildung 10). Neben einer eindeutigen Nummer werden den Kreuzungspunkten Namen und Koordinaten zugewiesen. Die Namen der Kreuzungspunkte sind die Straßennamen der betroffenen Straßen. Die Straßenabschnitte werden mit einer Reihe von Attributen versehen, u.a. Geschwindigkeit, Entfernung, Verkehrsdichte und zulässige Fahrtrichtung.

Um einer Umschlagstelle einen geographischen Ort zuzuweisen (Geocodierung) sucht sich PLANTOUR anhand der eingegebenen Adresse zuerst den zugehörigen Postleitzahlenbereich aus der Datenbank, der dann nach den Kreuzungspunkten durchsucht wird, die zu dem eingegebenen Straßennamen passen.

Die Geocodierung ist also geographisch, da nur die jenigen Kreuzungspunkte zur Geocodierung angeboten werden, die sich real tatsächlich im Postleitzahlgebiet befinden.

Wird auf diese Weise ein eindeutig passender Kreuzungspunkt gefunden, wird dieser der Umschlagstelle zugewiesen. Falls nicht, bekommt der Anwender eine Liste möglicher Kandidaten, aus der er den passenden Kreuzungspunkt manuell auswählen muß.

PLS unterscheidet zwischen normalen Karten, feineren Stadtkarten und sehr feinen Grundkarten für Städte. Für den Kunden bleibt weiterhin die Möglichkeit, sich die für ihn interessanten geographischen Gebiete (z.B. eine Stadt, ein Bundesland oder auch einen beliebigen Ausschnitt daraus) individuell zusammenzustellen und auch dementsprechend zu vergüten. Zum Standardlieferumfang gehören Autobahnkarten und eine Datenbank mit ca. 50.000 Orten und Ortsteilen.

Die graphische Anzeige der Karten basiert auf den Koordinaten, die zu jedem Kreuzungspunkt gehören. Entsprechend diesen Koordinaten wird eine Vektorkarte aufgebaut, bei der Straßen ja nach Detaillierung auch verschieden dargestellt werden. Orte und Ortsteile werden entsprechend der Koordinaten in den Orts- und Postleitzahlentabellen in der Karte angezeigt.

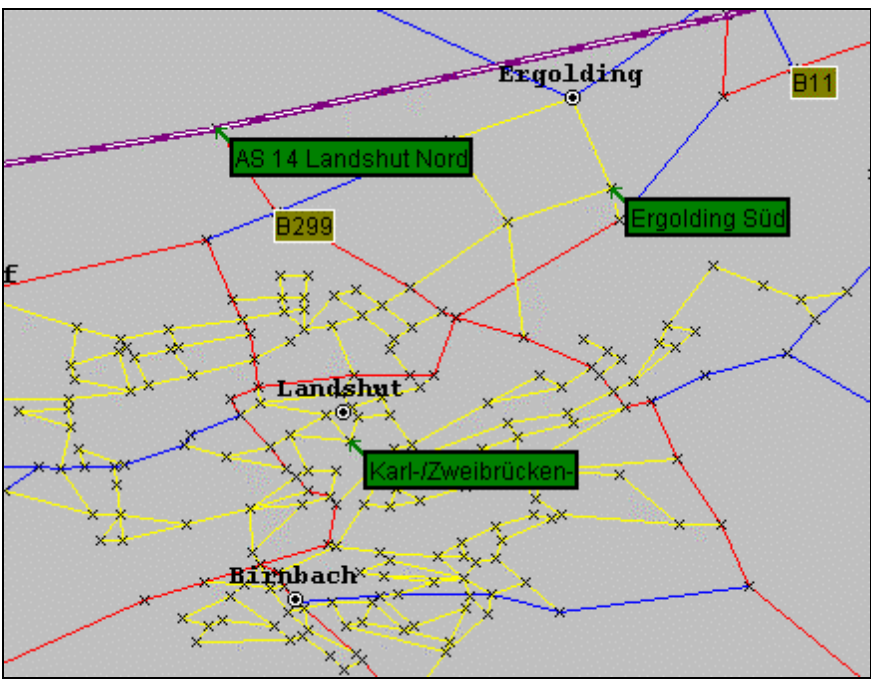

**Abbildung 10: Kreuzungspunkte in der Karte**

Es kann aufgrund der individuellen Zusammenstellung des Kartenmaterials oder bei neu erschlossenen Baugebieten dazu kommen, daß keine adäquaten Kreuzungen vorhanden sind. Für diesen Fall bietet PLANTOUR dem Anwender die Möglichkeit, selbst neue Kreuzungspunkte und Straßen hinzuzufügen. Dies kann recht einfach und schnell mittels eines Dialoges und weniger Mausklicks in der Grafik geschehen.

Karten und Ortsdaten für weitere europäische Länder sind ebenfalls erhältlich, wobei die Daten für Österreich eine ähnliche Ausbaustufe wie für Deutschland erreichen.

### **4.2**.3 Optimierung und Netzeinsatz

Wie oben schon angedeutet, greift das Optimierungsverfahren nur indirekt auf die Straßennetzdaten zu, wenn es den Tourenplan erstellt. Vielmehr werden die Entfernungen bzw. Fahrzeiten aus einer Distanzmatrix herausgelesen, die den Entfernungstabellen aus handelsüblichen Autoatlanten entspricht und in der für jedes Paar von Umschlagstellen die benötigten Angaben eingetragen sind. In der Distanzmatrix wird für jeden Eintrag der günstigste Weg zwischen den zugehörigen zwei Kreuzungspunkten berechnet. Weil Einbahnstraßen berücksichtigt werden, ist die Distanzmatrix nicht symmetrisch. Der Berechnungsalgorithmus, das sog. Routing-Verfahren, greift dabei auf das Straßennetz zu, um den Weg zwischen beiden Kreuzungen zu finden.

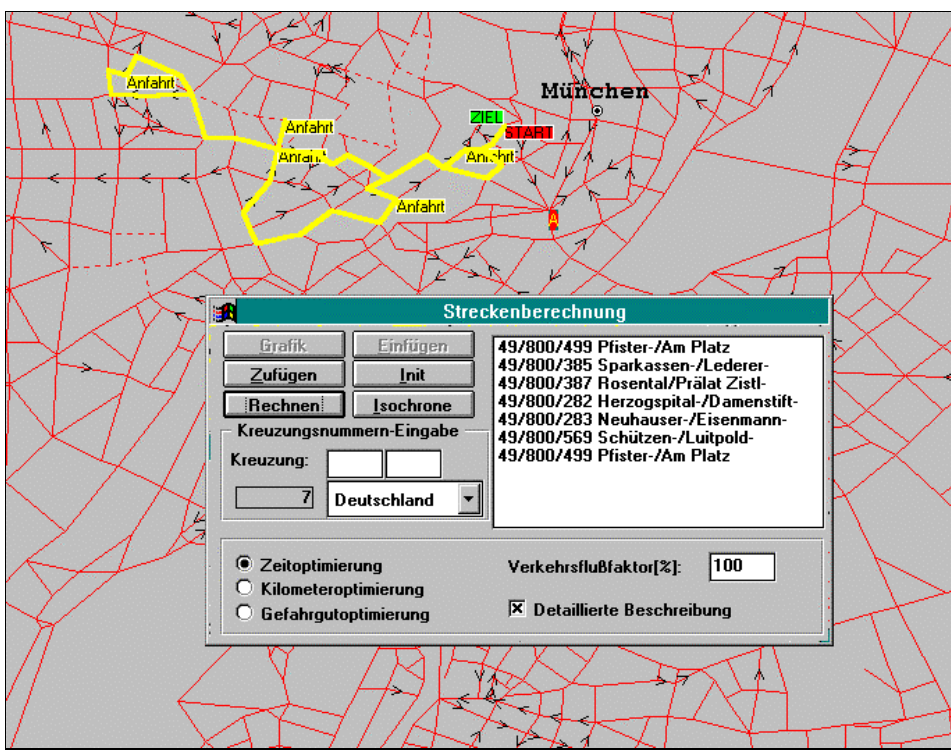

**Abbildung 11: Zusätzliche Funktion: Routenberechnung**

Obwohl der Anwender einen eigenen Fuhrpark mit unterschiedlichen Fahrzeugen definieren kann, wird für die Berechnung der Distanzmatrix ein homogener Fuhrpark angenommen. Es wird also unterstellt, daß alle Fahrzeuge ein identisches Geschwindigkeitsprofil haben. Dieses kann in mehreren Stufen – je nach Straßentyp – vom Anwender jedesmal angepaßt werden. Die Berechnung der Distanzmatrix erfolgt entweder nach dem Optimierungskriterium Entfernung oder Zeit (vgl. Abbildung 11).

# **4.2**.4 Datenim- und –export

PLANTOUR bietet eine leistungsfähige Im- und Exportmöglichkeit für im ASCII-Format vorliegende Daten an. Sämtliche Stammdaten können nach Definition des Formates per Mausklick eingelesen werden.

Während der durchgeführten Untersuchung hat sich lediglich der Import von Depots mangels Unterstützung durch die Dokumentation und das etwas umständliche Einlesen von Zeitfenstern störend bemerkbar gemacht. Die Zeitfenster müssen als eine Zeichenkette vorliegen – in den meisten Fällen wird man daher die zu importierenden Daten zuvor mit einer Tabellenkalkulation bearbeiten müssen.

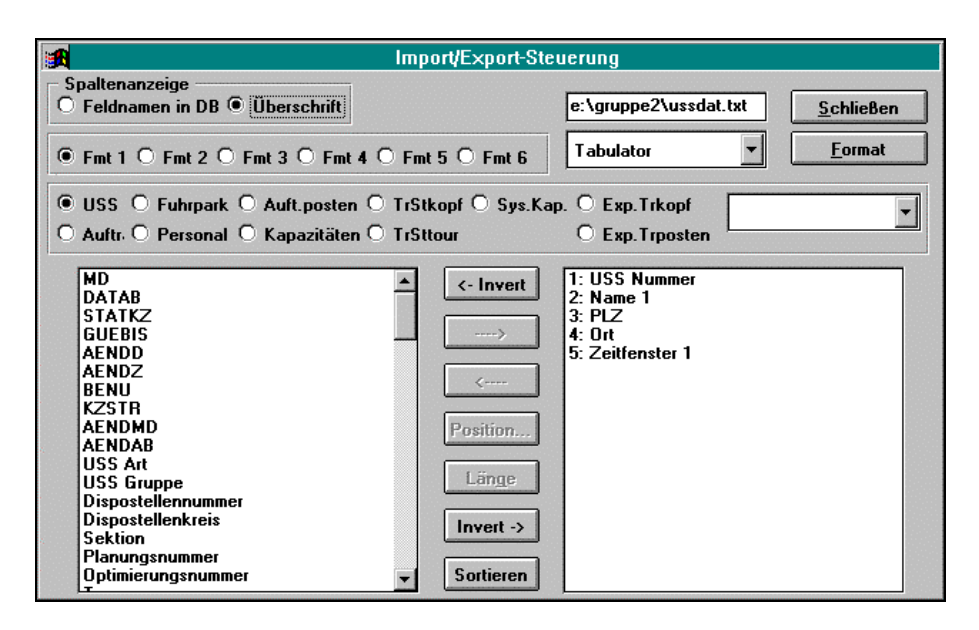

**Abbildung 12: Datenim- und -export**

Die Anbindung an alle Datenbanken, die über ODBC-Schnittstellen verfügen, ist nach Auskunft der Firma PLS problemlos möglich, sollte aber vom Systemberater eingerichtet werden.

### **4.2**.5 Datenverwaltung

Zentrales Instrument für die Datenverwaltung ist die systemweite Datenbank. In ihr sind sämtliche Stammdaten zu Umschlagstellen, Aufträgen und Fuhrpark abgelegt.

Prinzipiell muß man zwischen zwei Klassen von Daten unterscheiden: Erstens die unmittelbar planungsrelevanten und zweitens die Selektionskriterien. Daten der ersten Art können bei ihrer Veränderung zu anderen Tourenplänen führen. Zu dieser Gruppe zählen beispielsweise Öffnungszeiten, Fahrzeugkapazitäten und Auftragsmengen. Unter Selektionskriterien werden solche Daten verstanden, die primär dazu dienen, die in die Planung eingehenden Umschlagstellen, Aufträge und Fahrzeuge auszuwählen. Neben den offensichtlichen Kriterien wie Postleitzahl, Kapazität oder Depotzugehörigkeit zählen dazu Sektionen, Dispokreise, Fahrzeuggruppen und Warengruppen. Diese Selektionskriterien werden dann in SQL-Abfragen zur Einschränkung der Auswahl benutzt (vgl. Abbildung 13).

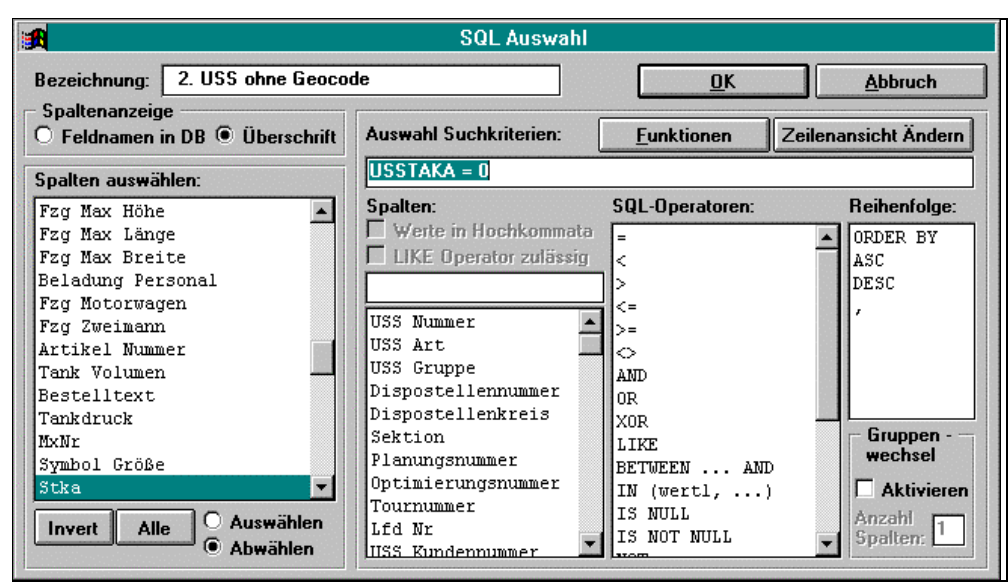

**Abbildung 13: Das SQL-Auswahlfenster**

Im folgenden werden die Verwaltungsmöglichkeiten näher betrachtet, wobei wir die Dialogfelder für die Dateneingabe zeigen und nur noch auf einige wichtige Aspekte hinweisen.

# **4.2**.5.1 Umschlagstellenverwaltung

Unter einer Umschlagstelle versteht PLANTOUR entweder einen Kunden, ein Depot oder einen Fahrzeugstandort. Ein Fahrzeugstandort kann beispielsweise der Wohnsitz eines Außendienstmitarbeiters sein, der zu Beginn jeder Tour zwecks Beladung zuerst ins Depot fahren muß.

Für normale Kunden können neben den geographischen noch andere planungsrelevante Angaben gemacht werden (vgl. Abbildung 14):

- Beliebig viele Öffnungszeitintervalle
- Mengenabhängige und konstante Standzeiten
- Restriktionen an die beliefernden/abholenden Fahrzeuge

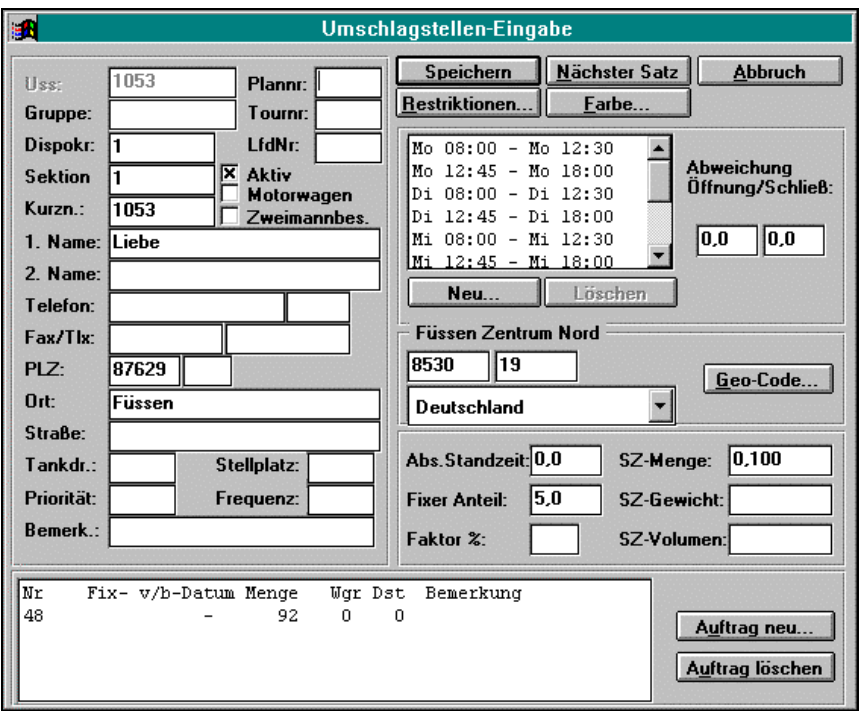

**Abbildung 14: Anlegen einer Umschlagsstelle**

An Selektionskriterien stehen u.a. Planungsnummer, Dispokreis, Sektion und Priorität zur Verfügung. Dispokreise dienen in der Regel einer räumlichen Zuordnung von Kunden zu Planungsgebieten, während mit Sektionen bestimmte Sortimente abgebildet werden können. Die Planungsnummer kann als strukturierendes Element für die Tourenplanung herangezogen werden, z.B. um den Planungsvorgang zeitlich zu staffeln. Eine Dringlichkeit der Belieferung oder Abholung kann im Feld Priorität hinterlegt werden.

Werden bei der Datenübergabe an das Planungsmodul hinsichtlich der Selektionskriterien keine Einschränkungen gemacht, werden diese einfach ignoriert. Man kann also mit diesen nicht erzwingen, daß nur Kunden mit gleichem Dispokreis und gleicher Sektion in einer Tour angefahren werden.

Das Anlegen eines Depots oder eines LKW-Standortes geschieht prinzipiell wie das eines Kunden. Neben den geographischen Daten und einer Beladezeit kann man noch eine Liste von

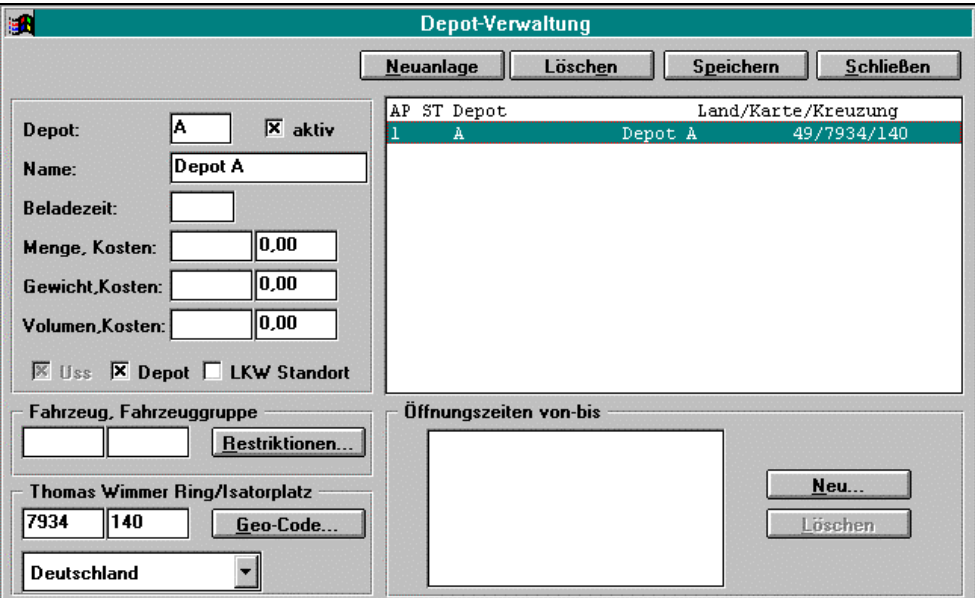

**Abbildung 15: Anlegen eines Depots**

Öffnungszeiten des Depots angeben. Diese Daten sind selbstverständlich planungsrelevant. Die Selektion von Depots erfolgt üblicherweise unmittelbar über den Namen, da man in der Regel nicht so viele verwalten muß (vgl. Abbildung 15).

# **4.2**.5.2 Aufträge

Aufträge werden, wie Umschlagstellen, durch eine eindeutige Kennung gekennzeichnet und können ebenfalls bestimmten Dispokreisen und Sektionen zugewiesen werden. Neben diesen

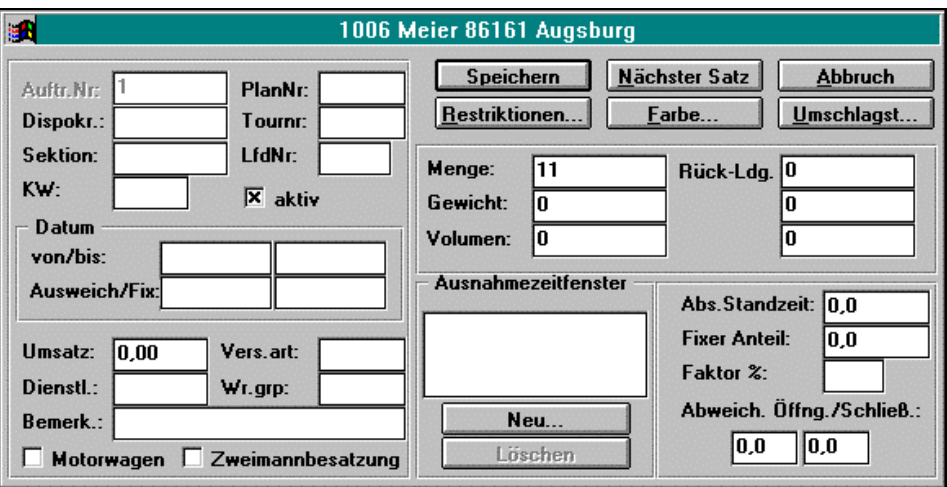

**Abbildung 16: Dialogfeld zu einem Auftrag**

stehen noch einige weitere Selektionskriterien wie beispielsweise Umsatz, Versandart oder ein spezieller Dienstleistungscode zur Verfügung.

Planungsrelevant sind die Angaben zum Ausführungsdatum – hier ist u.a. die Angabe eines festen Termins und eines Ausweichtermins möglich – und zur für den Auftrag erforderlichen Kapazität: Menge, Gewicht und Volumen (vgl. Abbildung 16). Es hängt von den Anforderungen des Anwenders ab, welche Angaben hier maßgeblich sind. Für Transporte in der Möbelbranche gilt, daß Volumenbeschränkungen eher greifen als Gewichtsrestriktionen, während für Maschinenteile die Angabe der Palettenzahl im Feld Menge wichtiger ist. Es werden nur die reinen Zahlenwerte in PLANTOUR beachtet, eine Einheitenrechnung findet nicht statt.

Bei den Umschlagstellen kann man, wie bereits erwähnt, Angaben zu Zeitfenstern und Standzeiten machen, die es ebenfalls bei den Aufträgen gibt. Für die Planung gilt, daß Standzeiten sich addieren und abweichende Zeitfenster ausschließlich gelten.

Die Unterscheidung zwischen einer Lieferung und einer Abholung geschieht dadurch, daß in den Feldern der Spalte Rückladung Eintragungen erfolgen.

Hinter dem Knopf Restriktionen verbirgt sich ein weiterer Dialog, in dem die Anforderungen an das beliefernde/abholende Fahrzeug beschrieben werden können.

# **4.2**.5.3 Fahrzeuge

Bei Fahrzeugen wird prinzipiell zwischen Motorwagen und Anhängern unterschieden. Aus einem Motorwagen und einem Anhänger kann ein Zug gebildet werden. Im untenstehenden Dialogfeld für das Anlegen eines neuen Fahrzeugs findet man wieder die Selektionskriterien Dispokreis und Sektion. Das Selektionskriterium Gruppe ist gleichzeitig auch planungsrelevant, weil mittels diesem eine Fahrzeughierarchie gebaut werden kann.

Dies funktioniert folgendermaßen: Gibt man in den Fahrzeugrestriktionen bei den Aufträgen an, daß der Auftrag mit einem Fahrzeug der Gruppe x gefahren werden kann, so folgt daraus, daß auch alle Fahrzeuge mit kleineren Gruppennummern diesen Auftrag fahren dürften, auf Wunsch ist die Hierarchie auch umkehrbar. In den Bereich der genannten Restriktionen fallen auch die Felder mit Einträgen zu den technischen Maßen. (vgl. Abbildung 17)

Offensichtlich ist die Beschreibung der Fahrzeugkapazität für jede der drei unterstützten Mengen und die Erfassung der Kosten, die für die Kostenberechnung nach der Tourenplanung benötigt werden. Auch hier gibt es wieder Zeitfenster für die Einsatzzeiten des Fahrzeugs neben Grenz- und Vorgabewerten.

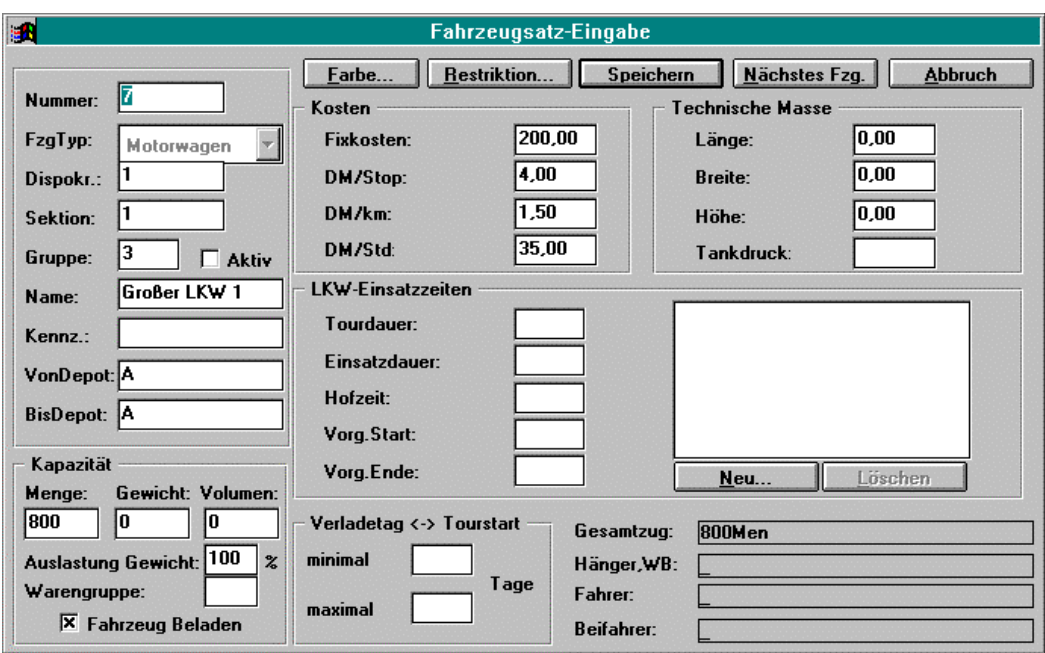

 **Abbildung 17: Fahrzeugeingabe**

## **4.2**.5.4 Sonstige Verwaltungsbereiche

Neben den zuvor genannten drei wichtigen Bereichen gibt es noch die Möglichkeit der Stammdatenpflege für Touren, Transporthilfsmittel, Personal und Speditionen.

 Bei den Touren kann der Anwender einmal errechnete gute und häufig gefahrene Touren unter einem Namen speichern.

Unter Transporthilfsmittel versteht man Paletten, Gitterboxen, Rollbehälter und dergleichen. Da in der Optimierung nur mit einer "Art von Menge" gerechnet wird, kann man hier Umrechnungsfaktoren auf die verwendete Menge eingeben, damit bei den Auftragsdaten das tatsächlich verwendete Transporthilfsmittel hinterlegt werden kann.

Einem Fahrzeug oder Zug können ein oder zwei Mitarbeiter, deren Daten in einer Personaltabelle hinterlegt sind, als Fahrer und Beifahrer zugeordnet werden. Werden neben den eigenen Fahrzeugen auch solche von Speditionen eingesetzt, erfolgt deren Verwaltung hinsichtlich Kosten und Einsatzzeiten unter einem eigenen Dialogfeld. PLANTOUR selbst verwendet für die Optimierung stets mindestens ein Speditionsfahrzeug quasi als Überlauf für nicht verplante Aufträge. Mittels der hier eingetragenen Daten und denen für den eigenen Fuhrpark ist eine rudimentäre Frachtkalkulation möglich, falls für die Aufträge auch Umsatzangaben vorliegen.

### **4.3 Darstellung, Bedienbarkeit und Handling**

### **4.3**.1 Dateneingabe

PLANTOUR verfügt als Windows-Programm selbstverständlich über Maussteuerung, Menüund Symbolleisten, Mehrfenstertechnik und Kontextmenüs. In den vorangehenden Abschnitten finden sich bereits zahlreiche abgebildete Dialogfenster, die einen Eindruck hierüber vermitteln.

Es ist allerdings auch zu sehen, daß sehr viele Eingabefelder auf engem Raum untergebracht wurden, was die Ergonomie beeinträchtigt. Weil auf "Shortcuts", d.h. direkten Feldzugriff durch Tastencodes, überwiegend verzichtet wurde, ist die Steuerung über die Tabulator-Taste zuweilen unnötig umständlich. Abhilfe könnte das Aufteilen der Dialoge auf mehrere Registerkarten oder eben der intensivere Gebrauch von Tastaturkürzeln schaffen.

Im vorherigen Abschnitt wurde bereits auf die zahlreichen Selektionsmöglichkeiten eingegangen. Es handelt sich dabei meistens um Kennzahlen, mit denen eine bestimmte Bedeutung assoziiert wird: Dieses Vorgehen birgt ein gewisses "Großrechnerflair". Sinnvoller wäre, innerhalb der Systemdatenbank eine Liste möglicher Ausprägungen für jedes Feld zu hinterlegen und den Anwender dann über eine Listbox auswählen zu lassen. Die möglichen Ausprägungen könnten innerhalb der Systemkonfiguration angegeben werden. Daß dies funktioniert, zeigt PLS zumindest ansatzweise bei der Definition von zusätzlichen technischen Fahrzeugrestriktionen (Stromanschluß, Tiefkühlaggregat usw.).

# **4.3**.2 Grafik

Während ein Teil der Bedienung vorwiegend textorientiert ist und Dialoge und Tabellenansichten der Datenbank umfaßt, ist die Kartengrafik der zweite wichtige Teil. Auch die Grafik ist hinsichtlich der Bedienung noch verbesserungsbedürftig. Während das Vergrößerung von Grafikausschnitten noch sehr einfach ist, gestaltet sich eine gezielte Verkleinerung äußerst kompliziert. Der Anwender muß hier über Skalierungsangaben eine angemessene Verkleinerungsstufe angeben. Weiterhin ist nur ein Rückschritt zum zuvor gezeigtem Ausschnitt möglich. Positiv fällt immerhin auf, daß man einzelne Ausschnitte unter einem eigenen Namen speichern kann.

Nahezu jede Änderung der in der Karte gezeigten Daten erfordert vom Anwender den expliziten Aufruf der Zeichenfunktion. Bei sehr vielen Daten mag dies sogar weniger lästig als lange Wartezeiten bei ständigem Grafikaufbau sein, es wäre jedoch von Vorteil, die Entscheidung und die Konfiguration dem Anwender zu überlassen. Eine veränderbare Voreinstellung wäre auch für die Korrekturfunktion des Seitenverhältnisses des gezeigten Kartenausschnitts sinnvoll. Im jetzigen Zustand muß der Anwender erst per Tastendruck die Seitenverzerrung nach einer Vergrößerung oder Verkleinerung aufheben.

Für den Einstellungsdialog der Darstellungsoptionen gilt das gleiche wie für die Dateneingabe im vorherigen Abschnitt. Die Detailgenauigkeit wird ebenfalls über den schwer nachvollziehbaren Vergrößerungsfaktor definiert.

Werden Touren, Umschlagstellen und Aufträge in der Grafik angezeigt, was explizit eingestellt werden muß, kann man einzelne dieser Elemente in einem jeweils speziellen Selektionsmodus auswählen. Touren auszuwählen gestaltet sich dabei mitunter etwas schwierig, weil es nicht etwa ausreicht sie mit der Maus anzuklicken, sondern sie nur an speziellen Stellen selektierbar sind.

Im Zusammenspiel mit der Dispositionsansicht (vgl. Abschnitt 4.4.4) wird "drag-and-drop" leider nicht konsequent eingesetzt.

### **4.4 Verfahren des Operations Research zur Tourenoptimierung in PLANTOUR**

#### **4.4**.1 Das Eindepot-Problem

Für die Lösung von Eindepot-Problemen setzt PLANTOUR eine modifizierte Variante des Savings-Algorithmus von Clark und Wright ein.

Da bei diesem Vorgehen Touren lediglich an den Endpunkten verbunden werden können, kann eine nachfolgende Optimierung der Anfahrreihenfolge erhebliche Verbesserungen erzielen. PLANTOUR verwendet 2-opt als Verbesserungsverfahren.

Das Berücksichtigen von Zeitfenstern und die eingeführten Parameter F und G sind Erweiterungen gegenüber der ursprünglichen Fassung des Savings-Algorithmus. Die Parameter beeinflussen die Formation der Touren: Je nach Wahl der Werte stellt man eine mehr oder weniger große Überlappung und Streckung der Touren bzw. der Tourform fest.

Aufgrund seiner Arbeitsweise liefert der Savings-Algorithmus tendenziell wenige Touren mit hochausgelasteten Fahrzeugen. Dies ist nicht notwendigerweise die kostenoptimale Lösung: Es ist beispielsweise der Fall denkbar, daß aufgrund der im System hinterlegten Kosten zwei (kleine) Fahrzeuge einen Tourenplan kostengünstiger erfüllen können als ein (großer und teurer) LKW. Wenn keine anderen Restriktionen greifen, liefert der Savings-Algorithmus einen Tourenplan für das große und teure Fahrzeug.

Es ist also wichtig anzumerken, daß der Tourenplan aufgrund der Angaben des Straßennetzes in Gestalt der Distanzmatrix zusammengestellt wird, d.h. mit dem Ziel einer Zeit- oder Entfernungsminimierung. Die fahrzeugabhängigen Kosten treten zu diesem Zeitpunkt noch gar nicht auf. Sie werden vielmehr erst anschließend berücksichtigt, wenn die aktiven Fahrzeuge durch Lösen eines Zuordnungsproblems den einzelnen Touren zugewiesen werden. Bei diesem Zuordnungsproblem müssen auch wieder Einsatzzeiten, Kapazitäten der Fahrzeuge und mögliche Wiedereinsätze berücksichtigt werden.

### **4.4**.2 Das Mehrdepot-Problem

Beim Mehrdepot-Problem tritt als ergänzende Schwierigkeit die Zuordnung von Kunden zu Depots auf. In der Literatur finden sich einige Ansätze zur Lösung dieses Problems, bei denen meistens die gängigen Savings- und Sweep-Heuristiken für das Eindepot-Problem angepaßt werden. Dies kann etwa geschehen, indem man jedem Kunden das aufgrund der Angaben in der Distanzmatrix optimale Depot zuweist und anschließend für jedes Depot wieder ein oben beschriebenes Eindepot-Problem löst.

Die Entwickler von PLANTOUR haben sich für einen eigenen Ansatz entschieden, dessen Details bei der Untersuchung nicht zu Tage kamen.

## **4.4**.3 Beeinflussung der Optimierung in PLANTOUR

Neben der in Abschnitt 4.4.1 angesprochenen Parameter F und G kann für die Tourenoptimierung (sowohl für den Eindepot- als auch für den Mehrdepotfall) noch eine Priorität der Komponenten der Zielfunktion (u.a. Tourenzahl, Kosten, Zeit, Entfernung, Gefährdung) angegeben werden. Die Priorisierung ist als Rangfolge zu verstehen. Niedrige Werte bedeuten eine hohe Priorität, hohe Werte eine niedrige. Eine Erhöhung des anzugebenden Werte bedeutet dann eine Senkung der Priorität (vgl. Abbildung 18).

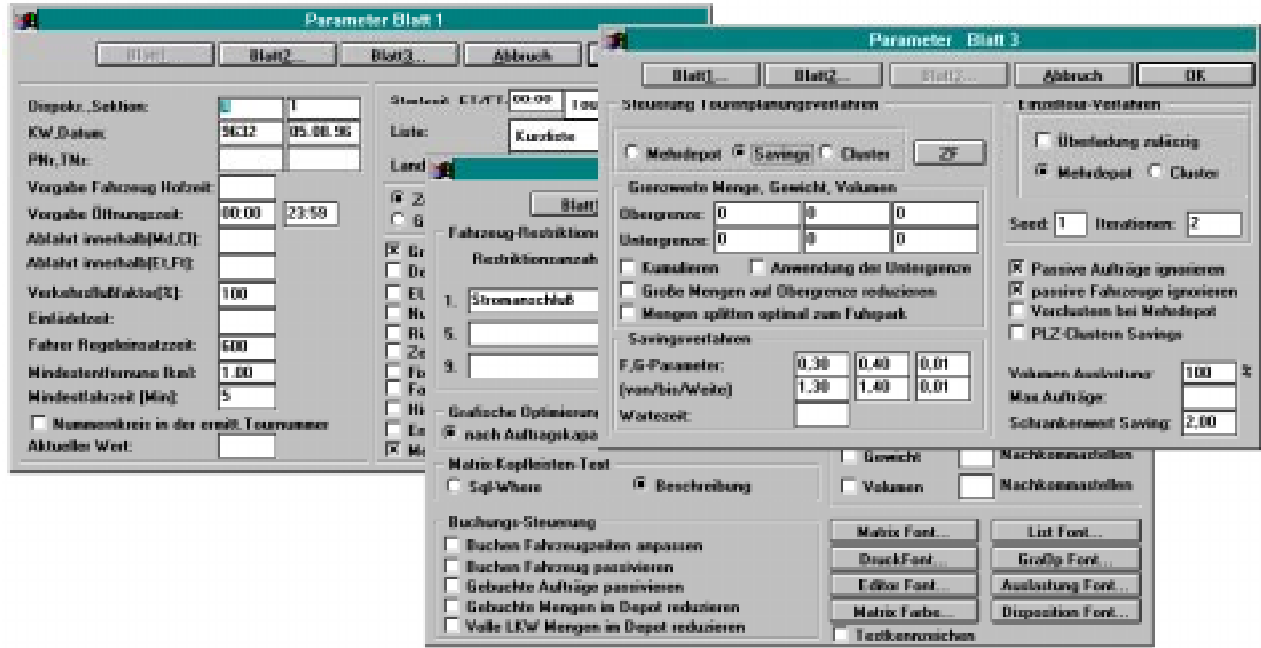

**Abbildung 18: Parametereinstellungen in PLANTOUR**

### **4.4**.4 Interaktive Unterstützung in PLANTOUR

Neben der Variation der verschiedenen Parameter hat der Planer noch weitere Beeinflussungsmöglichkeiten. Zentrales Element ist die Dispositionsansicht, in der sämtliche Touren mitsamt ihren einzelnen Tourposten, d.h. den Umschlagstellen, übersichtlich aufgelistet sind. Innerhalb dieser Ansicht können Kundenanfahrten zwischen einzelnen Touren verschoben, gelöscht und auch neue Touren angelegt werden. In der Dispositionsansicht können auch flexibel per SQL nach verschiedenen Fragestellungen bestimmte Touren oder Anfahrstellen gesucht werden. Die Dispositionssicht kann auch ausgedruckt werden.

Neben der Dispositionsansicht kann der Planer auch die Auslastungsanzeige auswählen. Hierbei wird zu jedem Fahrzeug des Fuhrparks eine Balkengrafik angezeigt, der die zeitliche Abfolge der Kundenanfahrten und eine zeitliche Aufspaltung in Fahrzeit und Standzeit entnommen werden können ( vgl. Abbildung 19). Innerhalb dieser Ansicht können, analog zur Dispositionsansicht, unter Berücksichtigung der Restriktionen und sofortiger Reihenfolgeoptimierung, Aufträge zwischen zwei Touren verschoben werden. Dabei kann man aber nur zwischen schon benutzten Fahrzeugen verschieben.

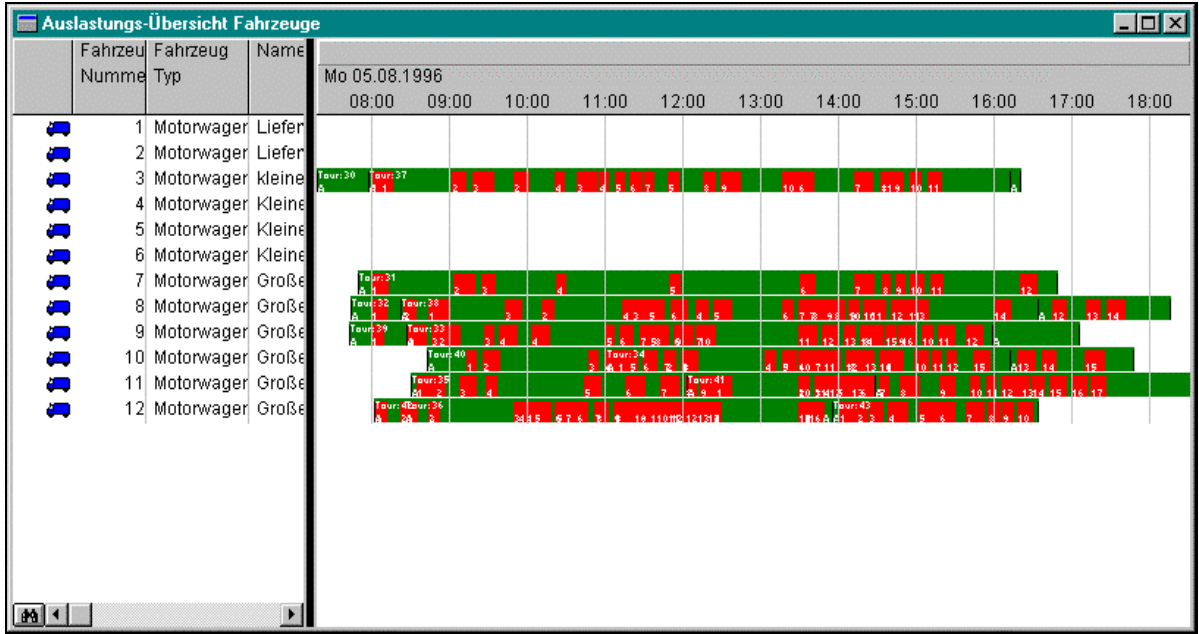

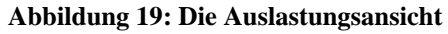

Eine andere Interaktionsmöglichkeit ist unmittelbares Arbeiten in der Grafik mit angezeigten Touren, Kunden und Aufträgen. In einem speziellen Modus können auch hier Kunden zwischen zwei Touren verschoben werden. Weiterhin ist es möglich, mehrere Umschlagstellen oder Aufträge mittels einer Polygonauswahl zu selektieren und als Liste anzuzeigen.

Dispositionsansicht, Auslastungsansicht und Grafik können auch kombiniert eingesetzt werden, weil in der Disposition oder Auslastung selektierte Kunden per "drag-and-drop" in die Grafik in eine Tour eingefügt werden können. Außerdem ist es möglich, zwischen Disposition und Auslastung Aufträge zu verschieben.

# **4.4**.5 Kritische Betrachtung

Die PLS GmbH denkt aber daran, dem Anwender in Zukunft eine Methodenbank zur Verfügung zu stellen, aus der dieser das passende Verfahren wählen oder einfach nur ausprobieren kann. Nicht für den normalen Anwender gedacht, aber recht praktisch gestalten sich Suchläufe nach den optimalen Parametern F und G, deren Ergebnisse in einer Systemdatei festgehalten werden.

Die interaktive Unterstützung befindet sich erst in einer Anfangsphase, was daran zu sehen ist, daß offensichtliche Möglichkeiten noch nicht geboten werden: Per Polygon selektierte Aufträge erscheinen in der üblichen Datenbankansicht, obwohl das Hervorheben in der Dispositionsansicht viel mehr Bearbeitungsmöglichkeiten erlaubte. Es ist weiterhin nicht möglich, innerhalb der Grafik mehrere Aufträge zu selektieren um sie etwa zu löschen oder zu einer neuen Tour zusammenzufassen. Es wäre wünschenswert, daß in der Dispositionsansicht nicht nur Touren mit verplanten Aufträgen, sondern auch noch nicht verplante Aufträge erscheinen. Dies würde das manuelle Anlegen einer neuen Tour sehr erleichtern.

Wie auch noch an anderer Stelle erwähnt wird, ist PLANTOUR zuweilen deutlich der Aufbau aus unterschiedlichen Programmodulen anzumerken: Die Dispositionsansicht verwendet zum Beispiel sehr viele bunte Icons, die es so nirgendwo an anderer Stelle innerhalb von PLANTOUR gibt.

Die PLS GmbH arbeitet jedoch intensiv an der Verbesserungen für künftige Programmversionen.

### **4.5 Ausgabe der Planungsergebnisse**

In PLANTOUR gibt es, wie im Fall der Benutzerführung, zwei wesentliche Ausgabemöglichkeiten. Zum einen sind dies Listendarstellungen und zum anderen grafische Ausgaben, insbesondere die Karte.

## **4.5**.1 Grafikdarstellung

PLANTOUR zeigt die Touren, Umschlagstellen und Aufträge in einer einfachen Vektorkarte an. Basis der Anzeige bilden Koordinaten der Kreuzungspunkte und Orte. Optional können auch eingescannte Karten verwendet werden. Dank einstellbarer farblicher Hervorhebung kann man unterschiedliche Straßentypen (Autobahnen, Bundes-, Land- und Stadtstraßen) voneinander unterscheiden. Die Touren werden, eingefärbt nach individuell einstellbaren Gesichtspunkten, als Luftlinienverbindung zwischen den einzelnen Anfahrstellen gezeichnet (vgl. Abbildung 20)

Zu Touren, Aufträgen und Kunden kann man neben der farblichen Kennzeichnung noch weitere Angaben anzeigen lassen, z.B. die Nummer, das verwendete Fahrzeug, den Kundennamen, Menge, Gewicht oder Volumen usw.

Zusammen mit der Grafik wird in der Statuszeile das Optimierungsergebnis für die momentan gezeigten Touren angegeben.

Neben der Anzeige der Touren in Luftlinienverbindungen kann auch der tatsächliche Strekkenverlauf der Tour mit Angabe von Start, Ziel und Anfahrstellen ausgegeben werden, parallel dazu wird das Streckenprotokoll erstellt.

Die zweite grafische Anzeige ist die aus Abbildung 19 bekannte Auslastungsansicht.

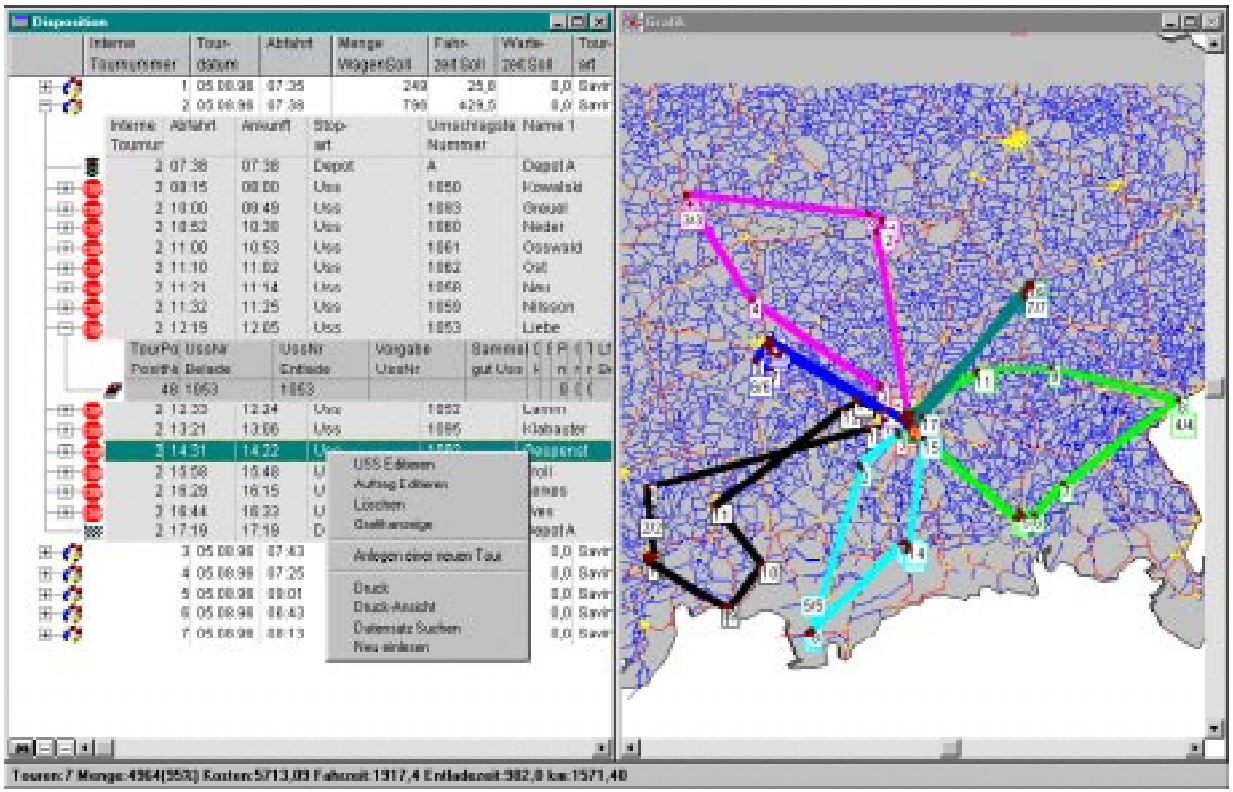

**Abbildung 20: Grafikausgabe und Dispositionsansicht**

# **4.5**.2 Listenausgabe

PLANTOUR setzt für die Listenausgabe ein sogenanntes Protokoll-Fenster ein. In diesem Fenster erscheinen nach einzelnen Optimierungsläufen vom Anwender voreingestellte Listen. Es gibt einige solcher implementierter Listen, die vom Anwender nicht verändert werden können. Zu ihnen gehören eine Kurzübersicht über die einzelnen Touren, eine Aufzählung der Kundenanfahrten pro Tour und eine genaue Routenbeschreibung.

Im Unterschied zu der Ausgabe im Dispositionsfenster, die bereits weiter oben ausführlich behandelt wurde, kann der Anwender hier die anzuzeigenden Angaben nicht auswählen. Eine Manipulation oder Selektion einzelner Elemente ist ebenfalls nicht möglich.

Neben dem Protokoll-Fenster gibt es noch zwei weitere Auswertungen, die Optimierungs-Summen und -Touren, die Angaben aus der Datenbank in Tabellenform anzeigen, deren Einsatz aber in der vorliegenden Version 4.0 von PLANTOUR wohl nicht mehr so wichtig ist, weil die Dispositionsansicht die gleichen Angaben in besserer Form liefert.

# **4.5**.3 Kritische Betrachtung

Die Kartendarstellung muß man als "funktional" bewerten. Sie bietet im Prinzip alle notwendigen Daten und erlaubt dem Disponenten eine räumliche Orientierung.

Die Auslastungsansicht ist eine gute Ausgabemöglichkeit, wenn PLS sich dazu entschließt eine Vergrößerungsfunktion einzurichten und weitere Eingriffsmöglichkeiten vorsieht. Während der Planung gibt die Auslastungsübersicht dem Disponenten einen guten Überblick über zeitliche Belastung von Fahrer und Fahrzeug sowie über die gleichmäßige Auslastung des gesamten Fuhrparks.

Bei der Listenausgabe offenbart sich PLANTOUR 4.0 als Mischung unterschiedlicher Programmgenerationen: Die Protokollausgabe dürfte noch aus veralteten DOS-Zeiten stammen, die Datenbanktabellen aus der jüngeren Vergangenheit und anhand der Dispositionsansicht ist die Entwicklungsrichtung zu erkennen.

Für einen kurzen Überblick ohne ablenkende Angaben ist die Protokollausgabe gut geeignet. Gefällig ist jedoch die Routenbeschreibung, die den Weg von einem Kunden zum nächsten genau beschreibt. Sehr gut ist die schon im letzten Abschnitt gezeigt Dispositionsansicht.

### **4.6 Fazit und Zusammenfassung**

Das Tourenplanungssystem PLANTOUR hat sich als ein sehr leistungsfähiges Planungsinstrument erwiesen, dessen Stärken vorwiegend in der Datenverwaltung und flexiblen Planungsfunktion liegen. Schwächen haben sich in den Bereichen der Benutzerfreundlichkeit und Ausgabemöglichkeiten gezeigt.

Bei der Kritik sollte man nicht vergessen, daß es sich bei Tourenplanungsprogrammen nicht um Massensoftware handelt, mit dessen Entwicklung eine Vielzahl von Programmierern beschäftigt ist und deshalb auch in der Anschaffung für Unternehmen ein Investitionsgut darstellen. Es ist sicherlich verständlich, wenn ein kleines Softwarehaus wie die PLS GmbH seine Kräfte zuallererst auf funktionale Aspekte konzentriert. Die neueren Elemente in PLANTOUR 4.0 zeigen auch deutlich, daß zukünftige Versionen für den Disponenten angenehme Verbesserungen aufweisen werden.

# **5 PROTOUR**

# **5.1 Technische Übersicht zu PROTOUR**

## **5.1**.1 Rechnerumgebung

Die vorliegende PROTOUR-Version ist eine 16-Bit-Anwendung basierend auf MS-Windows unter einer grafischen Benutzeroberfläche. Sie ist sowohl unter dem 16-Bit-System Windows 3.1 als auch den 32-Bit-Systemen Windows 95 und Windows NT lauffähig. Eine 32-Bit-Version optimiert für Windows NT ist in Entwicklung, weitere Plattformen werden nicht unterstützt. Folgenden Systemvoraussetzungen müssen vor der Installation von PROTOUR gewährleistet sein:

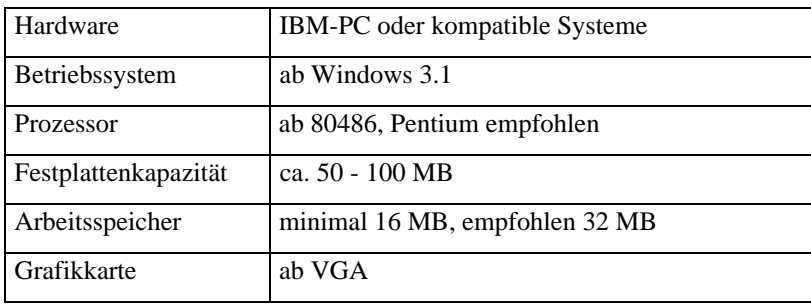

In der spezifischen Testumgebung Pentium 200 MHz mit 64 MB Arbeitsspeicher zeigte PROTOUR gute bis sehr gute Performance in der allgemeinen Bedienung. Allerdings existieren einige rechenintensive Funktionen wie die Neuberechnung des Straßennetzes, welche bis zu zehn Minuten in Anspruch nehmen kann. Ein weiteres Beispiel betrifft die Laufzeit der verschiedenen Optimierungs-Algorithmen, welche in der Beispielsauswertung detailliert untersucht werden. Diese bewegt sich im allgemeinen aber nicht über 20 Sekunden. Generell ist PROTOUR derart konzipiert, daß es auch in leistungsschwächeren Umgebungen eingesetzt werden kann, ohne dem Benutzer langwierige Bedienungspausen zuzumuten, da Abstufungen beispielsweise in der Arbeitsweise der Lösungsverfahren (*schnell* - *normal* - *genau*) verschiedene Rechnerumgebungen berücksichtigen. Zudem wird der Benutzer vor langwierigen Berechnungen (*Netzplan neu berechnen - Dauer 0,3 Stunden*) vorausschauend informiert.

# **5.1**.2 Programmaufbau

PROTOUR unterstützt das Menü- und Fensterkonzept von MS-Windows. Diese Eigenschaft impliziert eine maus- und tastaturgesteuerte Bedienung. Funktionen sind über grafischen Steuer- und Schaltelementen wie Auswahllisten oder Optionsfeldern und eine Menüleiste verfügbar. Nach Auswahl eines Eintrags wird ein entsprechendes Fenster zur Bearbeitung geöffnet. Nach Bedarf wird das Funktionsangebot in der Menüleiste der aktiven Oberfläche angepaßt. In den Fenstern sind die Darstellung des Straßennetzes, Tabellensichten zur Dateneingabe sowie Optionseinstellungen realisiert. Die einzelnen grafischen Fensterumgebungen können gemäß Windows-Konzept nebeneinander geöffnet und in der Ansicht organisiert werden, welches eine individuelle und teil-parallele Bearbeitung verschiedener Planungsaktivitäten ermöglicht. Die intuitive, vertraute Oberfläche fördert eine ereignisorientierte und einfache Bedienung von PROTOUR auf Anwenderseite.

Die Programmstruktur aus Entwicklungssicht setzt sich aus relationalen Datenbanken im MS-Access-Format zur Netzplan- und Stammdatenverwaltung sowie Windows-Programmbibliotheken, Anwendungsdateien und Schnittstellendateien im Textformat zusammen. PROTOUR ist in FORTRAN, C und Visual Basic programmiert. Konzeptionell bietet PROTOUR viele Freiheitsgrade in der Anpaßbarkeit und Erweiterbarkeit von verwendeten OR-Verfahren. Die grafische Benutzeroberfläche verhält sich diesbezüglich neutral und ist strukturell für Planungsparameter, Zielfunktionskoeffizienten und Lösungsverfahren standardisiert. Sie ermöglicht eine leichte funktionelle Anpassung des Programms an kundenspezifische Problemausprägungen. PROTOUR ist nicht als verteilte Anwendung an mehreren Arbeitsplätzen verfügbar, welches eine Trennung von grafischer Benutzeroberfläche und Datenbank sowie ein paralleles Zugriffs- und Transaktionsmanagement implizieren würde. PROTOUR wird aus diesem Grund vornehmlich im PC-Einzelplatzbetrieb eingesetzt. Im Anwendungsunternehmen werden beispielsweise verschiedene PROTOUR-Lizenzen nach Planungsgebieten auf die Disponenten aufgeteilt, welche unterschiedliche Aufträge und Kunden in disjunkten Regionen bearbeiten. Es ist demnach nicht vorgesehen, daß Anwender auf die gleiche Kundendatenbank parallel zugreifen.

## **5.1**.3 Schnittstellen

Die vorliegende PROTOUR-Version bietet eine ASCII-Importschnittstelle an, um Kunden-, Auftrags- und Depotdaten in das Programm einzulesen. Sie besteht aus einer Konfigurationsdatei und einer Textdatei wie beispielsweise "Kunden.inf" und "Kunden.txt" (Auftragsimport analog). Die Konfigurationsdatei enthält Datendefinitionen zu Datentyp und technische Feldeigenschaften der verfügbaren Datenfelder in Tabellendarstellung. Die Datentupel sind gemäß der Felddefinitionen in der Textdatei "Kunden.txt" zu formatieren, welche über die Konfigurationsdatei aufgerufen wird. Der Umfang der verfügbaren Datenfelder ist fix und kann nicht benutzerspezifisch, beispielsweise um Zeitfenster eines Kunden, erweitert werden. Die

Schnittstellendateien sind nicht in PROTOUR bearbeitbar, sondern müssen vor dem Import angelegt werden. PROTOUR meldet einen Importstatus und eine Zwischensicht auf die eingeladenen Daten, aus denen ein Abgleich zwischen bestehenden und neu eingelesenen Daten vorgenommen bzw. Datensätze vor der endgültigen Übernahme ausselektiert werden können. Abschließend sind die Daten in der internen Datenverwaltung des Programms verfügbar. Neben dem Import ist es auch möglich, Stamm- und Bewegungsdaten sowie Tourergebnisse in eine Textdatei zu exportieren, um sie in Textverarbeitung oder Tabellenkalkulation weiterzuverarbeiten. Die verwendete ASCII-Schnittstelle ist transparent gestaltet, allerdings ist ein umständliches Auffüllen der Datensätze mit Leerzeichen im Textformat erforderlich, um einen erfolgreichen Import zu erreichen.

Grundsätzlich werden die Schnittstellen an das Auftragsverwaltungssystem beim Anwendungsunternehmen angepaßt. In der vorliegenden Version wird beispielsweise die Möglichkeit angeboten, relationale Datenbanken im MS-Access-Format einzubinden *(Extras - Daten importieren)*, in denen Stamm- und Bewegungsdaten verteilt auf mehrere Tabellen übergeben werden können.

## **5.2 Modelle und Modellebenen**

Das folgende Kapitel beschreibt die Modelle, welche von PROTOUR verwendet werden. Dabei handelt es sich zum einen um die Modelle der Stammdaten Kunden, Depots, Netzplan und Fuhrpark sowie der Bewegungsdaten Aufträge, zum anderen um Tourparameter, welche sich auf die Planungsmethode beziehen.

## **5.2**.1 Straßennetz

Das PROTOUR-Straßennetz zeichnet sich durch einen hohen Detaillierungsgrad aus. Der Benutzer kann den angezeigten Kartenausschnitt bis zu einer Genauigkeit von zehn Metern vergrößern. Alle Straßenkreuzungen bis zu diesem Maßstab sind im Straßennetz als sogenannte Geocodes über die anliegenden Straßennamen gespeichert. Ortsangaben, sei es die Anschrift eines Kunden oder eines Depots, werden durch den Geocode identifiziert und auf diese Weise mit einem Knotenpunkt auf der Karte verknüpft. Die Geocodes gehen als Grundlage der Distanz- bzw. Entfernungsplanung in eine programminterne Entfernungsmatrix ein. Der Umfang des Straßennetzes in der vorliegenden Programmversion beschränkt sich auf den Bereich Südbayern, prinzipiell sind die Geodaten für ganz Deutschland verfügbar.

# **5.2**.2 Depots

Die Depotdefinition ist der erste Schritt auf dem Weg zum kompletten Tourenplan. Einzuführende Parameter sind zunächst als Depotbezeichnung *Nummer* und *Name* und die Adreßdaten *Postleitzahl*, *Ort* und *Straße*. Durch Ankreuzen des Feldes *Aktiv* kann ein Depot für die Planung freigegeben werden. Außerdem besteht die Möglichkeit, im Feld *letzte Änderung* den Zeitpunkt der letzten Modifikation festzustellen.

# **5.2**.3 Kunden

Kunden werden in PROTOUR durch eine Vielzahl von Attributen beschrieben. Zuerst fällt auf, daß jeder Kunde als Ergänzung zu seinem *Namen* durch eine laufende *Nummer*, eine *Kundennummer* und einen *Kurzcode* identifiziert wird. Weitere Informationen werden in verschiedenen Registern dargestellt:

- *Postleitzahl*, *Ort* und *Straße* in einem Register *Adresse*: Hier werden die Kunden *geocodiert*: ihre Adresse wird mit einem Knoten im Netzplan verknüpft. Dabei müssen die wirkliche Adresse und die letztendlich geocodierte Adresse nicht übereinstimmen (vgl. Abschnitt 5.3.4).
- *Liefertage*, *Zeitfenster,* und *Standard-Lieferdauer*, welche die durchschnittliche Aufenthaltsdauer bei der Belieferung eines Kunden determiniert, im Register *Zeiten*: Diese Daten legen den Zeitrahmen einer Lieferung im Rahmen der Tour fest. Im Feld *Zf-Fix* kann die unbedingte Einhaltung der Zeitfenster bestimmt werden.
- *Bemerkungen* und *letzte Änderung*. Letzteres wird automatisch vom System ermittelt und stellt ein wichtiges Sortierkriterium dar.

Nur bei Kennzeichnung des Feldes *Aktiv* kann ein Kunde bzw. sein Auftrag für die Tourenplanung berücksichtigt werden. Außerdem kann jedem Kunden ein *Gebiet* zugewiesen werden. Damit kann der Benutzer "Kundengruppen" in bestimmten Gebieten definieren, welche später als Grundlage für eine gebietsbezogene Planung dienen.

# **5.2**.4 Aufträge

Die Kundenattribute des vorhergehenden Abschnitts sind Teil der Auftragsdaten. Im Einzelnen sind dies *Name*, *Kurzcode*, *Anschrift*, g*eocodiert*, *Lieferdauer*, *Zeitfenster*, *Zeitfenster-Fix*, *Aktiv* und *Gebiet*. Ergänzt werden diese Eigenschaften durch die folgenden Angaben:

> • *Lieferdatum:* dieses identifiziert zusammen mit den Kundenschlüsseln einen Auftrag. PROTOUR prüft zusätzlich, ob es sich bei dem *Lieferdatum* um

einen *zulässigen Tag* handelt (Montag bis Freitag), es besteht aber auch die Möglichkeit, Wochenendaufträge zu bearbeiten.

- das zu transportierende *Gewicht* in kg.
- *Lieferwert* und *Wareneinsatz* in DM (vgl. Abschitt 5.2.6).
- *Lieferhinweise*.

Falls der aktuelle Auftrag bereits im Rahmen einer Tour verplant wurde, enthalten die Auftragsdaten auch Tournummer (*TourNr*) und die Stellung innerhalb der Tour (*TourPos*). Alle angezeigten Auftragsdaten können separat bearbeitet werden. Es können z. B. von der Kundendatei abweichende Kundendaten wie *Zeitfenster* oder *Zeitfenster-fix* für ein bestimmtes Lieferdatum eingesetzt werden, ohne daß die Kundendatei verändert wird.

# **5.2**.5 Fuhrpark

Im *Fuhrpark* werden die vorhandenen Fahrzeuge verwaltet. Zusätzlich zu *Nummer, Eigennummer* und amtlichem *Kennzeichen* werden Attribute registriert, welche die Einsatzbereitschaft der Fahrzeuge definieren:

- die grundsätzliche Bereitschaft wird im Statusfeld *Aktiv* dargestellt (vgl. Abschnitt 5.2.3).
- *Zf\_von* und *Zf\_bis* bezeichnen die Zeitfenster, innerhalb welcher ein Fahrzeug zur Verfügung steht. Das Attribut *2Tage* zeigt an, ob das Fahrzeug auch für Zweitagestouren eingeplant werden kann.
- In den Feldern *Kapazität1* und *Kapazität2* wird festgestellt, welches Gesamtgewicht bzw. Volumen das Fahrzeug befördern kann.
- *Hofzeit* gibt die Mindestverweildauer eines Fahrzeugs am Depot zwischen zwei Touren an.
- Mit Hilfe von *Klassen* kann die Bearbeitung von Aufträgen durch ein Fahrzeug auf bestimmte Auftragsklassen beschränkt werden, z. B. Klasse "Transport von Gefahrgütern".

Außerdem werden die kalkulatorischen Kostenfaktoren *DM/h* und *DM/km* gespeichert, welche später der Transportkostenberechnung einer Tour zugrunde liegen (vgl. Abschnitt 5.2.6).

Grundlage für die Berechnung der Fahrzeiten zwischen einzelnen Knotenpunkten des Netzplans ist die Einstellung des Geschwindigkeitsprofils. Dabei können entweder vordefinierte Profile wie beispielsweise *LKW langsam* verwendet oder die angezeigten Geschwindigkeiten für Autobahn, Ortschaften, etc. manuell verändert werden (vgl. Abschnitt 5.4.1).

#### **5.2**.6 Frachtkalkulationsmöglichkeiten

Teil der Auftrags- und Kundenstammdaten sind die Positionen *Lieferwert*, *Wareneinsatz, DM/h* und *DM/km*. Die Berechnungssätze *DM/h* und *DM/km* gehen aus der Kostenstruktur des Unternehmens hervor und bilden die Grundlage für die Kalkulation der Transportkosten:

TK = (Fahrtstrecke \* *DM/km*) + (Fahrtzeit \* *DM/h*).

*Lieferwert* bezeichnet den Umsatz bzw. Verkaufserlös, welchen ein Auftrag erbringt. Der *Wareneinsatz* steht für die Selbst- bzw. Herstellkosten eines Auftrags. Demnach berechnet sich der Deckungsbeitrag, welcher in der Touranalyse angegeben wird, als:

DB = Lieferwert - Wareneinsatz - Transportkosten.

Die Minimierung der Kosten bzw. die Maximierung des Deckungsbeitrages haben in PROTOUR nicht die oberste Priorität. Der Deckungsbeitrag wird vielmehr als zusätzliche Information ausgegeben.

### **5.2**.7 Touren

Dieser Abschnitt stellt die tourspezifischen Parameter vor, welche bei der Planung berücksichtigt werden. Dabei stehen verschiedene Alternativen für den anzuwendenden Lösungsalgorithmus, die Zielkriterien und die Restriktionen zur Auswahl. Die vorliegende Version bietet den P1-, Savings- und Einfügealgorithmus als Optimierungsverfahren an (vgl. Abschnitt 3.4). Im Dialog *Verfahren Tourenplanung* können in einer Prioritätenliste die Parameter *Einsatzzeit*, *Fahrtstrecke*, *Gleichmäßige Auslastung, Anzahl Touren*, *Anzahl Fahrzeuge* und *zusätzliche Fahrzeuge* nach ihrem Wichtigkeitsgrad angeordnet werden. Dabei besteht eine Überschneidung zum *Parameter - Kürzester Weg*, welcher die genaue prozentuale Gewichtung von *Entfernung* und *Fahrzeit* festlegt. Inwieweit sich die Beeinflussung der Zielkriterien auf das Ergebnis der Tourenplanung - insbesondere die Transportkosten - auswirkt, ist nicht klar ersichtlich.

Der Benutzer kann durch eine ganze Reihe von Restriktionen die Planung gestalten und verfeinern. Im Menüpunkt *Parameter Tourenplanung* wird festgelegt, ob *Zeitfenster*, *Auftragsklassen* und *Tourgebiete* (vgl. Abschnitt 5.2.3 bzw. 5.2.4) als Parameter in die Planung eingehen. Optional können *Fahrzeuge mehrfach eingesetzt* und für *2-Tages-Touren* eingeplant werden. Zudem können die gesamte *Tourdauer*, die *Einsatzzeit* und die *Anzahl* von Fahrzeugen sowie die *Wartezeiten je Tour* und *je Kunde* durch Angabe von Maximalwerten nach oben begrenzt werden. Eine Fahrzeitenanpassung über *Fahrzeitenfaktor* und -*summand* trägt der Tatsache Rechnung, daß Touren aus verschiedenen Gründen wie Staus im Durchschnitt länger dauern können als geplant: ein Fahrzeitenfaktor von 1,25 bedeutet eine pauschal um 25 Prozent verlängerte Fahrzeit.

### **5.3 Darstellung, Bedienbarkeit und Handling**

Dieser Abschnitt untersucht die Umsetzung der verschiedenen Modellebenen des vorangegangenen Abschnitts im Programm. Detailliert wird die Stammdatenpflege, die Darstellung und Umsetzung des Netzplanes mit dem speziellen Aspekt "Geocodierung" sowie die allgemeine Bedienbarkeit des Programms bei der Eingabe untersucht.

### **5.3**.1 Allgemeines Planungsvorgehen

Aus funktioneller Sicht unterstützt die PROTOUR-Menüstrukturierung ein sukzessives Vorgehen zur Tourenplanung. Nachdem die Stammdaten für Kunden, Auftrag und Depot einleitend eingegeben werden *(Datei - Kundenstamm)*, sind die Bewegungsdaten in Form von Aufträgen anzulegen *(Datei - Aufträge)*. Ein Überblick über die auf dem Netzplan visualisierten Aufträge ist unter *Karte* verfügbar. Im nächsten Schritt werden weitere Tourparameter und ein geeignetes Optimierungsverfahren ausgewählt *(Planen)*. Abschließend kann der Benutzer eine Ergebnisanalyse (*Ergebnis*) vornehmen.

Der Benutzer wird entlang dieser Menüstruktur "von links nach rechts" intuitiv durch den Planungsprozeß geführt. Kritisch anzumerken ist, daß unter dem Menüoberpunkt *Extras* Einträge enthalten sind, welche von der Bedeutung eher einem anderen Menüpunkt unterstehen könnten. Die Planungsgröße *Geschwindigkeitsprofil* sollte beispielsweise direkt unter *Planen* aufgeführt sein*.* Als weiteres *Extra* kann *Straßennetz Neuaufbauen* ausgewählt werden, welches - im Falle eines unaktualisierten Straßennetzes - eine Fehlerquelle resultierend in unvollständigen Tourergebnissen darstellt und deshalb bei der Planungsdateneingabe (*Datei*) oder den Tourparametern (*Planen*) zu finden sein sollte. Alles im allem bietet PROTOUR dem Benutzer vom Programmaufbau einen einfachen und selbsterklärenden Einstieg in das Tourenplanungsproblem.

### **5.3**.2 Dateneingabe und -verwaltung

Stamm- und Bewegungsdaten ähneln sich im Eingabeverfahren. Alle werden über einen Eintrag im Stammdatenmenü aufgerufen und können über die Menüleiste mit *Bearbeiten* modifiziert bzw. in der Darstellung organisiert werden. "Auswahl" wird im folgenden als einfaches Anklicken eines Tabellenfeldes bzw. Programmobjektes definiert. Der Kundenstamm erfordert die umfangreichste Eingabe und wird repräsentativ untersucht. Neue Kunden können wie

über die Schnittstelle importiert oder manuell mit *Bearbeiten - Neu* in einer Kundentabelle angelegt werden, welche dem Benutzer eine Sicht auf die Kundenattribute bietet. Ausgehend von der Tabellendarstellung werden die Attribute *Name*, *Adresse* und *Zeitfenster* in drei maskenorientierten Registern neu angelegt bzw. verändert. Die Tabellenübersicht sowie die drei Register sind im Fenster *Kundenstamm* integriert, eine Eingabe wird sofort in die Tabelle übernommen. Sind die Daten angelegt, bietet PROTOUR zahlreiche Verarbeitungsmöglichkeiten. Über *Bearbeiten* kann zwischen den Datentupeln navigiert (*Gehe zu nächstem / letzten Kunden*), die Datensätze nach einer ausgewählten Spalte wie beispielsweise Kundenschlüssel sortiert, Filter wie "*Alle Kunden mit Auftrag"* über die Datensätze gelegt und nach bestimmten Kunden gesucht werden.

Obwohl in den folgenden Ausführungen Schwierigkeiten und Schwächen bei der Eingabe zu überwiegen scheinen, muß vorab betont werden, daß diese als Defizite am "perfekten" Programm anzusehen sind, welche die ansonsten überwiegend benutzerfreundliche Eingabe (vgl. auch Abschnitt 5.1.2) leicht eintrüben. Die schlichte Tabellendarstellung der Stammdaten ist durchgängig in PROTOUR realisiert und bietet dem Anwender eine aus Tabellenkalkulationen vertraute und leicht erlernbare Bearbeitungsform in grafischer Benutzerumgebung. Allerdings wäre es wünschenswert, bekannte Layoutkonventionen aus vergleichbaren Eingabeoberflächen zu übernehmen. Beispielsweise ist der Feldstatuts "überschreibbar" visuell nicht erkennbar, da alle Felder in Schriftart und Hintergrund uni gestaltet sind. Ein Feld muß über einen Doppelklick auf Überschreibbarkeit überprüft werden und auch Standardtastenkombinationen werden nicht angeboten. Register- und Tabellenkonzept als primäre Eingabe bzw. Darstellungsform sind nicht durchgängig realisiert, so daß auf Benutzerseite Schwierigkeiten bei der Eingabe auftreten. Als weitere Konsequenz aus der Tabellendarstellung ist keine auf den Bildschirm passende Sicht auf alle Kundenattribute möglich. Außerdem sind die platzbedingten Feldabkürzungen anfangs wenig aussagekräftig und vermitteln dem Anwender einen funktionalen und entwicklungsorientierten Blick auf die Daten. Als Alternative könnte eine Maskendarstellung der einzelnen Datensätze (vgl. Abschnitt 5.3.3) dienen, in welcher die Datenfelder nicht variablenorientiert abgekürzt sind. Die zahlreichen Navigations-, Filter-, Feldverschiebungs- und Spaltenfixierungs- sowie Sortiermöglichkeiten erleichtern das Datenhandling. Es gibt allerdings auch Defizite wie beispielsweise im Auswahlmenü zur Filterung der Kunden. Hier fehlt die Sicht auf alle Kunden, welches bei großen unübersichtlichen Datenbeständen Unsicherheit über den Umfang der Kundendatei auslöst. Funktionen zur Datennavigation und Sortierung werden über Ikonen, Menüeinträge und Kontextmenü dem Benutzer teilweise dreifach aber nicht als zeitsparende Tastenkombination angeboten, andere "aktive" Funktionen wie das Löschen eines Kunden fehlen. Kunden können über den Aktivstatus abgewählt werden, bleiben aber dennoch in der Kundendatei gespeichert. Langfristig ist eine Löschfunktion wünschenswert, um ein Aufblähen des Datenumfangs zu verhindern. Über Aktionsflächen ausgelöste Funktionen und Ereignisse korrespondieren außerdem bisweilen unzureichend mit der Semantik ihrer Bezeichnungen. Der Anwender wird beispielsweise im Unklaren gelassen, ob das *Schließen* seiner Kundendatei die neu eingegebenen Daten auch wirklich übernimmt und speichert, dieses bereits bei der Dateneingabe geschehen ist oder die Änderungen verworfen werden. Erst nach erneuten Ausführen dieses Schrittes kann er sich der Datenübernahme sicher sein. Auch die daneben angesiedelte Schaltfläche *Standort* zeigt die Position eines Kunden auf der Karte nur, falls eine solche geöffnet ist, sonst passiert nichts. Diese Kritikpunkte stellen nicht die Qualität des Programmkonzepts in Frage, sind ohne große Schwierigkeiten zu korrigieren und aus diesem Grund als Anregung für zukünftige Versionen zu verstehen.

#### **5.3**.3 Straßennetz - Darstellung und Kartenfunktionen

Das Straßennetz ist das Vorzeigeobjekt von PROTOUR. Die Karte verdient in ihrer Detaillierung und unterschiedlichen Darstellungsmaßstäben mit angepaßter Informationsdosierung eine hervorragende Note. Darüber hinaus stehen dem Benutzer interaktive Funktionen zur Verfügung, um mausgesteuert Status und Informationen von Netzplanobjekten anzuzeigen. Über ein Kontextmenü können Kundeninformationen - das ist eine Maskensicht auf die Attribute des ausgewählten Kunden - an Kreuzungen angrenzende Straßennamen sowie Umfang (*alle Kunden*) der dargestellten Objekte ausgewählt werden. Der Maßstab wird manuell über ein mit der Maus gezogenes Fenster oder ein Auswahlmenü detailliert festgelegt. Benutzerspezifische Präferenzen in puncto Farbwahl und Objektdarstellung können in einem ausführlichen Menü realisiert werden. Während die Darstellung voll überzeugt, birgt der vorbereitende Schritt, die Geocodierung der Kartenobjekte Kunde und Depot, einige Schwierigkeiten.

#### **5.3**.4 Geocodierung von Kunden

Im vereinfachten Vorgang der Geocodierung wird ein Kunde mit einer Straßenkreuzung auf dem Netzplan, dem Geocode, verknüpft. Im Zuge der Kundenanlage wird bei der Adresseneingabe *Geocodieren* ausgewählt, welches ein umfassendes Menü öffnet.

Als wichtigste Eigenschaft ist die Trennung von Kundenadresse und Geocode zu nennen. Während die Straße und Postleitzahl aus dem Adreßfeld eines Kunden reinen Stringcharakter besitzen, ist der Geocode datenmäßig von der Adresse getrennt. Dieses Konzept garantiert eine Programmrobustheit gegen Fehleingaben, da der Benutzer Format und Schreibweise des Geocodes nicht verändern kann. Allerdings verwirren die doppelte Adreßangabe und zahlreiche verschiedene Möglichkeiten und Optionen zur Geocodierung den Anwender, welcher an der direkten Aufnahme seines Kunden in das Straßennetz interessiert ist, nicht aber, wie dieses im einzelnen von PROTOUR bewerkstelligt wird. Interaktiv kann er eine Straße als Geocode aus der Karte auswählen, welche allerdings nicht mit der angegebenen Adresse verglichen und überprüft wird. Auf der anderen Seite dient eine nach Städten bzw. Straßennamen sortierte Liste als Ausgangspunkt, einen in der PROTOUR-Datenbank vorhandenen Geocode auszuwählen. Berücksichtigung findet die Kundenadresse nur bei der automatischen Geocodebestimmung, wo diese mit der Geocodedatenbank abgeglichen und bei Erfolg dem Kunden automatisch die nächstliegende Kreuzung zugewiesen wird. Das automatische Vorgehen kann auf den *aktuellen Einzelkunden, alle Kunden ohne Geocode* und *alle Kunden* eingegrenzt werden.

PROTOUR ist in diesem Vorgehen für den Normalfall bei bekannter Kundenadresse optimiert. So können alle Kunden samt Postleitzahl und genauer Hausnummer eingegeben werden und auf einmal automatisch geocodiert werden. Überraschenderweise kann ein einmal geocodierter Kunde in seinem Geocode manuell über die interaktive Kartenfunktion geändert werden. Die bereits festgelegte Geocode-Postleitzahl wird nicht der ausgewählten Kreuzung angepaßt und auch eine Sicherheitsabfrage hält den Benutzer nicht von diesem Vorgehen ab. Zum Abschluß ist bis zur endgültigen Geocodespeicherung noch eine zeitraubende Abfolge von Ereignisschaltflächen und ausgelösten Statusmeldungen vom Benutzer weiterzuklicken: *Weiter* meldet "*Änderungen Speichern?" - OK*, dann *Schließen* liefert "*Die Änderungen werden übernommen" - OK*, dann "*Das Straßennetz wird aktualisiert" - OK*, dem Anwender bleiben die programminternen Vorgänge verborgen, der einfache Wunsch, einen Kunden zu geocodieren, gestaltet sich aus Programmsicht anscheinend um einiges komplizierter. Die Geocodierung bietet also viele funktionsorientierte Zwischenschritte und Optionseinstellungen. Für den Anwender wäre allerdings eine Relation zwischen Adresse und Geocode zur Überprüfung möglicher Fehleingaben wichtiger. Als Fazit muß PROTOUR zu gute gehalten werden, daß für den Standardfall die automatische Geocodierung den Vorgang schnell und gut löst.

### **5.3**.5 Toolhandling

Funktionen und Planungsvorgehen werden in PROTOUR durch die intuitive Oberfläche gut unterstützt. Das Fensterkonzept läßt große Freiheitsgrade in der individuellen Bedienung des
Programms. Allerdings ist die Fensteroberflächenaufteilung oft nicht optimal. Schaltflächen sind teilweise so angeordnet, daß die Verfügbarkeit nach Größenskalierung des Fensters nicht mehr gewährleistet ist. Darüber hinaus hat die Verkleinerung der Fenster hin und wieder zu Programmabstürzen geführt. Eine Bedienung mit der Maus ist durchgängig unterstützt, dies gilt nicht für Tastenkombinationen und Navigation über die Tabulatortaste. Beispielsweise sind die Register bei der Kundeneingabe über Tastatur nicht erreichbar, unterstrichene Buchstaben zur <ALT+Buchstabe>-Navigation stehen teilweise im Konflikt zur Menüleiste, so daß die Verlagerung des Funktionsangebots auf das Kontextmenü eine zusätzliche Maßnahme wäre.

#### **5.4 Verfahren des Operations Research zur Tourenoptimierung in PROTOUR**

Dieser Abschnitt ordnet die in der vorliegenden PROTOUR-Version verwendeten Optimierungsverfahren in einen wissenschaftlichen Rahmen ein und klassifiziert die angebotenen Tourparameter und Verfahren nach Problemausprägungen bzw. Verfahrenstypen.

#### **5.4**.1 Tourenplanung - Standardproblem und Erweiterungen

Neben der Gesamtstrecke kann in PROTOUR nach weiteren Variablen wie Fahrzeit oder gleichmäßige Auslastung optimiert werden, welche über eine Prioritätenrangfolge unterschiedlich in der Zielfunktion gewichtet werden. Die Hauptvariablen Entfernung und Zeit können außerdem mit (p) bzw. (1-p) (p ε [0,..,1]) komplementär zueinander bewertet werden. Ist ein Tourenproblem formuliert, muß vom Anwender ein geeignetes Verfahren ausgewählt werden, welches den Anforderungen hinsichtlich Laufzeit, Ergebnissen und Problemausprägung gerecht wird. Dieses wird im folgenden Abschnitt untersucht.

## **5.4**.2 Lösungsheuristiken - Savings, P1 und Einfügung

PROTOUR bietet in der vorliegenden Version drei Parallelverfahren an, welche gleichzeitig Touren bilden und die Routen in der jeweiligen Tour mit jedem Iterationsschritt verbessern: das P1-, Einfügungs- und Savingsverfahren. Die programminternen Algorithmen unterliegen der Geheimhaltung und können deshalb an dieser Stelle nicht beschrieben werden. Die Entwicklung basiert auf der Verbesserung des ursprünglichen Savingsverfahrens, welche nach Herstellerangaben aus Praxiserfahrungen resultiert. Als Unterscheidungskriterien seien die primären Einsatzgebiete der Verfahren genannt. Der Einfügungsalgorithmus liefert bei Tourenproblemen mit wenigen Fahrzeugen sowie weit auseinanderliegenden Auftragsorten sehr gute Ergebnisse. Das Savingsverfahren hingegen zeigt seine Stärken bei komplexen Touren-

problemen mit vielen Aufträgen und Fahrzeugen bei relativ kleinen Distanzen. Laut Hersteller verbindet das P1-Verfahren die Stärken beider Algorithmen und wird aus diesem Grund auch als Standardverfahren empfohlen. Die Arbeitsweise der gegebenen Verfahren kann in *genau*, *normal* und *schnell* qualifiziert werden. Diese benutzerfreundliche Formulierung verbirgt allerdings den quantitativen Einfluß auf Planungsergebnisse, Laufzeit und Arbeitsweise der Algorithmen. In einer Kundenversion werden die Verfahren zuvor problemgerecht implementiert, so daß der Benutzer nicht von der Auswahlentscheidung eines geeigneten Verfahrens überfordert wird.

## **5.4**.3 Bewertung

Zusammenfassend bleibt festzustellen, daß PROTOUR eine Vielzahl an Einstellungsmöglichkeiten bietet und fehlende Funktionen kundenspezifisch nachimplementiert werden können. Die verwendeten Parallelverfahren stellen eine Auswahl heuristischer Verfahren dar. Inwieweit sie die Anforderungen bezüglich Komplexität und Ergebnissen erfüllen, bleibt unter Einschränkungen in der Auswertung des Testbeispiels zu überprüfen.

Als weitere Anregung wäre es wünschenswert, Kostenaspekte in der Prioritätenliste mitzuberücksichtigen. Denkbar wäre ein Eintrag "Gesamtdeckungsbeitrag" mit entsprechenden Auswirkungen auf die Kostenminimierung, welches eine Anpassung der bisherigen Algorithmen an diese komplexere Problemstellung erfordern würde.

#### **5.5 Ausgabe der Planungsergebnisse**

Nach Eingabe aller Stamm- und Bewegungsdaten sowie nach Auswahl des anzuwendenden Optimierungs-Verfahrens und der Tourparameter kann die Planungsautomatik gestartet werden.

## **5.5**.1 Analyse der geplanten Touren

PROTOUR bietet dem Anwender verschiedene Darstellungen der Planungsergebnisse. Zunächst erscheint die *Gesamtübersicht*, welche die wichtigsten Daten prägnant präsentiert: die *Anzahl* der verplanten *Touren*, die dazu benötigte *Anzahl* von *Fahrzeugen*, die gesamte *Tourdauer* aufgeschlüsselt in *Fahrt*-, *Stand*-, *Leer*- und *Hofzeit*, die *Fahrtstrecke*, prozentuale *Auslastung* des Fahrzeugs bezüglich *Zeit* und geladenen *Gewichts*, die *Verletzung* von *Zeitfenstern* in Minuten sowie die anfallenden *Transportkosten*. Im *Einsatzplan* findet man zusätzlich eine fahrzeugbezogene Darstellung der angesprochenen Daten in grafischer Form: für jedes eingesetzte Fahrzeug wird der zeitliche Verlauf von *Fahrt*-, *Stand*-, *Leer*- und *Hofzeit* in einem Balkendiagramm dargestellt.

In *Übersicht Touren* können die Daten der einzelnen Touren in detaillierter Form betrachtet werden. Die angezeigte Tabelle stellt zu jeder Tour die folgenden Informationen bereit:

- *Fahrzeug* sowie Anzahl der bearbeiteten *Aufträge*.
- *Abfahrts* und *Ankunftszeit*, *Fahr*-, *Stand* und *Hofzeit*, gefahrene *Kilometer* und transportiertes *Gewicht*.
- *Lieferwert*, *Wareneinsatz*, *Transportkosten* und *Deckungsbeitrag*.

Der Benutzer gewinnt einen sehr guten Überblick über die Planungsergebnisse, welche sowohl tour- als auch fahrzeugbezogen ausgewertet werden. Hilfreich ist die genaue Aufschlüsselung der Touren, so daß jede Unregelmäßigkeit - wie beispielsweise eine Zeitfensterverletzung oder ein negativer Deckungsbeitrag - sofort einer Tour zugeordnet werden kann. Eine Ansicht der einzelnen Fahrtrouten auf der Karte erfolgt nach Aktivierung der Schaltfläche *Tourdetails*.

**5.5**.2 Tourendarstellung in der Karte und Bearbeitung der Planungsergebnisse

Die Fensteroberfläche wird in Karte und Auftragsübersicht aufgeteilt. Das Depot und alle aktiven Aufträge sind markiert. Die Auftragsorte sind nach ihrer Bearbeitungsreihenfolge in Luftliniendarstellung miteinander verbunden. Die Teilstrecken von und zum Depot fehlen zunächst. Nach Aufruf von *Fahrweg einzeichnen* wird dieser Mangel behoben und die genaue Fahrtroute zwischen den Auftragsorten eingezeichnet. Die auf der Karte dargestellte Tour wird in einer Tabellenübersicht genau aufgeschlüsselt:

- gesamte *Fahrzeit* mit Zeitangabe, *Fahrtstrecke*, *Gewicht* sowie *Zeitfensterverletzung*.
- *Ankunfts*-, *Abfahrts* und *Standzeit* bei jedem einzelnen Kunden.

Sowohl Kunden- als auch Auftragsdaten können nach Selektion auf der Karte bzw. in der Tourdetailübersicht in vollem Umfang abgefragt werden. PROTOUR ermöglicht in diesem Modus das interaktive Eingreifen des Benutzers in die Tourenplanung. Aufträge können aus einer Tour *freigestellt* (entfernt), in eine andere Tour verschoben und in ihrer tourspezifischen Bearbeitungsreihenfolge beliebig verändert werden. Veränderte Tourdaten werden in der Tourdetailübersicht sofort aktualisiert.

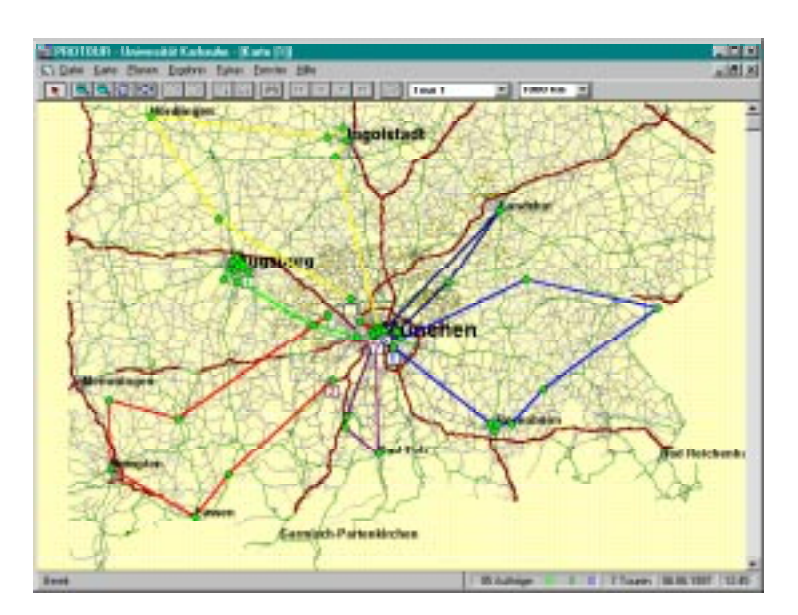

**Abbildung 21: Kartendarstellung der Planungsergebnisse**

Wie zuvor die tabellarische Analyse der Planungsergebnisse verdient sich auch die Tourendarstellung in der Karte eine hervorragende Bewertung. Die dargestellten Informationen in Karte und Übersichtsfenster sind sinnvoll strukturiert, interaktive Gestaltungsmöglichkeiten sind unkompliziert und lassen dem Benutzer viel Spielraum für seine individuellen Präferenzen.

#### **5.5**.3 Ergebnisverwertung

Ist die Planung einer Tour abgeschlossen, können die Ergebnisse ausgedruckt, als Datei über die Schnittstelle exportiert oder als Rückmeldung einem PROTOUR übergeordneten Verwaltungssystem übergeben werden. Außerdem können unter *Datei* - *Touren ausgeben* die Ergebnisse im internen PROTOUR-Format gespeichert werden, um sie zu einem späteren Zeitpunkt unter *Tourenplan laden* wieder verfügbar zu machen.

## **5.5**.4 Fazit

Die Auswertung des Testbeispiels zeigt, daß PROTOUR problemlos und schnell umfangreiche Aufgaben meistert, sobald die Basisdaten einmal implementiert sind. Die detaillierte Karte und die übersichtlichen Darstellungen der Planungsergebnisse erleichtern dem Benutzer die Planung und anschließende Verwertung der Ergebnisse. Ein leichtes Defizit zeigt sich in der fehlenden Möglichkeit der Transportkostenoptimierung und dem bisweilen schwer nachvollziehbaren Einfluß verschiedener Restriktionen und Zielkriterien auf die Planungsergebnisse.

#### **5.6 Erweiterungsmöglichkeiten**

Die vorliegende Programmversion beschränkt sich vornehmlich auf die Tourenplanung als mathematisches Problem. In diesem Abschnitt werden deshalb weitere denkbare Anwendungserweiterungen aufgeführt, welche noch nicht angeboten werden.

Wichtig wäre zum Beispiel, nach erfolgreicher Planung dem Fahrer eine Wegliste oder Strekkengrafik als Fahrtbegleiter zur Seite zu stellen. Ein weiterer zukunftsorientierter Schritt ist die Anbindung von GPS-Systemen, um aktuelle Fahrzeugpositionen via Satellit abzufragen und vom jeweiligen Standort aus neue angepaßte Touren zu planen. Aus betriebswirtschaftlicher Sicht sind die Schnittstellen kontinuierlich zu automatisieren, um eine Integration der Ergebnisse zur Soll-Ist-Analyse oder Fuhrparkverwaltung in Office- oder Logistikanwendungen zu standardisieren.

## **5.7 Fazit und Zusammenfassung**

Aus technischer Sicht ist PROTOUR für den Einzelplatzeinsatz am PC ausgelegt. Performance und Umfang lassen einen Einsatz auch in einer weniger leistungsfähigen Rechnerumgebung zu, wobei die weiteren Programmentwicklungen wachsende Leistungsanforderungen an die Systemkomponenten stellen werden. Im Programmaufbau aus Anwendersicht erleichtert das vertraute Windows-Konzept die Bedienung. Aus Entwicklungssicht impliziert eine standardisierte Programmarchitektur viele Freiheitsgrade bei der Implementierung verschiedener Operations Research - Verfahren. Die vorliegenden ASCII-Schnittstellen verursachen trotz Transparenz einige Mühen beim Import. Die grundsätzliche Anpassung der Schnittstellen an das Auftragsverwaltungsystem des Anwendungsunternehmens sei als weitere Charakteristik von PROTOUR als kundenindividuelle Software angeführt. Im Bereich der Modelle und Modellebenen zeichnet sich PROTOUR durch ein genaues Straßennetz und umfassende Einstellmöglichkeiten für die Stamm- und Bewegungsdaten aus, welche eine reale Abbildung der Planungssituation gestatten. Eine Vielzahl von Tourparametern und optionalen Restriktionen ermöglicht dem Kunden eine individuelle, auf seine Bedürfnisse abgestimmte Planung. Die Eingabe gestaltet sich für den Benutzer in einer vertrauten grafischen Benutzeroberfläche als unproblematisch. Das Programm ist über Fenster organisiert, die Dateneingabe ist tabellenorientiert und leicht erlernbar. Die Menüstruktur leitet den Benutzer sukzessiv "von links nach rechts" durch die planungsvorbereitenden Eingaben. Besonders hervorzuheben ist die genaue Karte, welche eine Vielzahl von Informationsmöglichkeiten bietet. Defizite beim Geocodieren und der Programmhandhabung können in zukünftigen Versionen möglicherweise verbessert werden. Ist die Probleminstanz des Tourenplans eingegeben, sind geeignete Optimierungs-

Verfahren auszuwählen. Die in PROTOUR angebotenen Parallelverfahren Savings, P1 und Einfügung sind zur computergestützten Tourenplanung entwickelt und erfüllen die Anforderungen hinsichtlich Laufzeit und Ergebnissen bezogen auf ihre charakteristischen Einsatzgebiete. Die Planungsergebnisse werden sowohl in der Karte als auch tabellarisch in mehreren Übersichten präsentiert. Es besteht die Wahl zwischen tour- und fahrzeugbezogener Darstellung. Ein großer Vorteil ist die Möglichkeit, interaktiv am Planungsprozeß teilzunehmen. Der Benutzer kann die Ergebnisse nach seinen individuellen Präferenzen ohne Neuplanung modifizieren. Dieses Vorgehen wird durch die vielseitigen Informationsmöglichkeiten von Karte und Tourdetailübersicht unterstützt.

Die differenzierte Untersuchung von PROTOUR in seinen Leistungsmerkmalen hat grundsätzlich die in der Einführung genannten Schwerpunkte einer individuell erweiterbaren Software bestätigt. Das Prädikat "intelligente Tourenplanung" hat sich PROTOUR aus unserer Sicht verdient.

# **6 Auswertung des Testproblems**

## **6.1 Vorbemerkung**

Wie schon in Kapitel 1 erwähnt, ist es aufgrund der Komplexität und den unterschiedlichen Parametern innerhalb der Tourenplanungssysteme nicht möglich, einen direkten Optimierungsvergleich durchzuführen. Trotzdem soll hier ein Überblick über die Grunddaten der ermittelten Tourenpläne vermittelt werden. Das einfache Testproblem bestand aus 95 Kunden mit Zeitfenstern und Aufträgen (Gewicht in kg) aus dem bayerischen Raum, einem Depot in München und drei unterschiedlichen Fahrzeugtypen. Die genaue Beschreibung des Testproblems ist dem Anhang zu entnehmen.

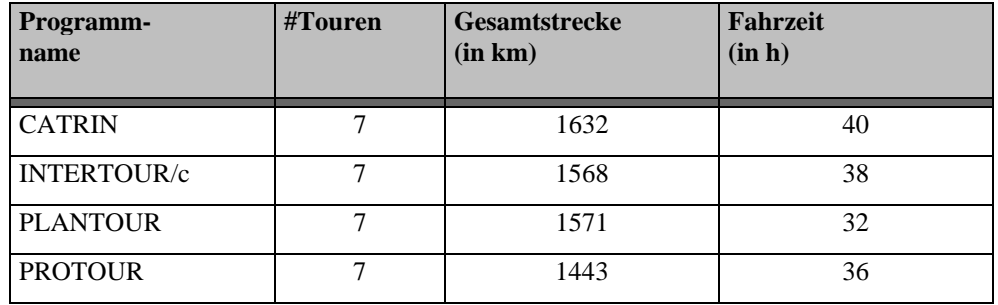

Eine Grobübersicht über die ermittelten Tourenpläne ist in Abbildung 22 gegeben.

 **Abbildung 22: Gesamtvergleich der Optimierungsergebnisse**

## **6.2 Testergebnisse der einzelnen Programme**

## **6.2**.1 Auswertung des Testproblems bei CATRIN

Grundsätzlich bietet CATRIN zwei Möglichkeiten der Optimierung, eine schnelle Grundversion und eine viel Rechenzeit in Anspruch nehmende erweiterte Version. Tatsächlich konnte das Ergebnis der Optimierung des einfachen Falles mit der Erweiterung noch verbessert werden. Ausgegangen wurde von Kostenwerten von 1,75 DM/ km und 100 DM/ h aus. Die besten Ergebnisse wurden mit einem Potentialwert von 90 erzielt.

Die wichtigsten Ergebnisse vermittelt Abbildung 23.

|                      | Gesamtstrecke | Fahrzeit | Kosten      | Anzahl | eingesetzte |
|----------------------|---------------|----------|-------------|--------|-------------|
|                      | [km]          | hl       | <b>IDMI</b> | Touren | Fahrzeuge   |
| einfache Optimierung | 1632          | 40       | 6852        |        |             |
| erweiterte Opt.      | 1441          | 37.1     | 6222        |        |             |

**Abbildung 23: Zusammenfassung der CATRIN-Optimierungsergebnisse**

Die erweiterte Optimierung plant ein Fahrzeug weniger ein. Die Gesamtstrecke kann um fast 200 Kilometer verringert werden. Die Fahrzeit wird um fast drei Stunden gesenkt. So können nach den Kostenparametern ca. DM 630, also 10 % eingespart werden. So ist nach der erweiterten Version eine Tour erheblich kürzer als alle anderen. Abbildung 24 zeigt einen Vergleich der Streubereiches.

|                          |                                              | Min  | <b>Max</b> | <b>Durchschnitt</b> |
|--------------------------|----------------------------------------------|------|------------|---------------------|
| einfache<br>Optimierun   | <b>Tourlänge</b><br>[km]                     | 95,0 | 350,0      | 233,0               |
|                          | <b>Tourdauer</b><br>[h]                      | 2,9  | 8,5        | 5,7                 |
|                          |                                              |      |            |                     |
|                          |                                              | Min  | <b>Max</b> | <b>Durchschnitt</b> |
| erweiterte<br>Optimierun | <b>Tourlänge</b><br>[km]<br><b>Tourdauer</b> | 14,0 | 350,0      | 206,0               |

**Abbildung 24: Streubereich bei einfacher und erweiterter Optimierung (CATRIN)**

Interessanterweise ist diese kürzeste Tour im Gebiet München auch bei der einfachen Optimierung in keiner größeren Tour komplett enthalten. Es werden zwei Blöcke mit je drei Kunden in einer Tour wiedergefunden, der siebte Kunde (Fahle) jedoch befindet sich in einer ganz anderen Tour. Von den sieben geplanten Touren ist im Vergleich einfache / erweiterte Optimierung nur eine identisch. Alle anderen wurden umsortiert.

**6.2**.2 Auswertung des Testproblems bei INTERTOUR/c

Die verschiedenen Möglichkeiten zur Optimierung von INTERTOUR/c wurden im Abschnitt 3.2.4 beschrieben.

Zur Lösung des Testproblems wurde die Funktion *Touren* im Menü *Autoplan*; dabei wurden die Standardparameter zur Steuerung des Optimierungsverfahrens verwendet. Danach wurde eine automatische Reihenfolge-Optimierung und Wiedereinsatzplanung durchgeführt. Diese Vorgehensweise wird vom Hersteller zur Erzielung optimaler Ergebnisse empfohlen.

Die Kostendefinitionen wurden aus dem mit INTERTOUR/c mitgelieferten Tourenplanungs-Beispiel übernommen:

- Fahrzeug /  $100 \text{ km}$ : 20,-
- Fahrzeug / Stunde: 10,-
- Fahrer / Stunde: 80,-

Abbildung 25 stellt eine Zusammenfassung der beiden Ergebnisschnittstellen A- und T- aus den verplanten Ausgangsdaten dar. Dabei wurden nur die wesentlichen Daten der Tourenplanung übernommen, sowie die Reihenfolge der Kundenanfahrten aus der Auftrags-Datei. Diese sind unter Verwendung der Kundennummern in der letzten Spalte enthalten.

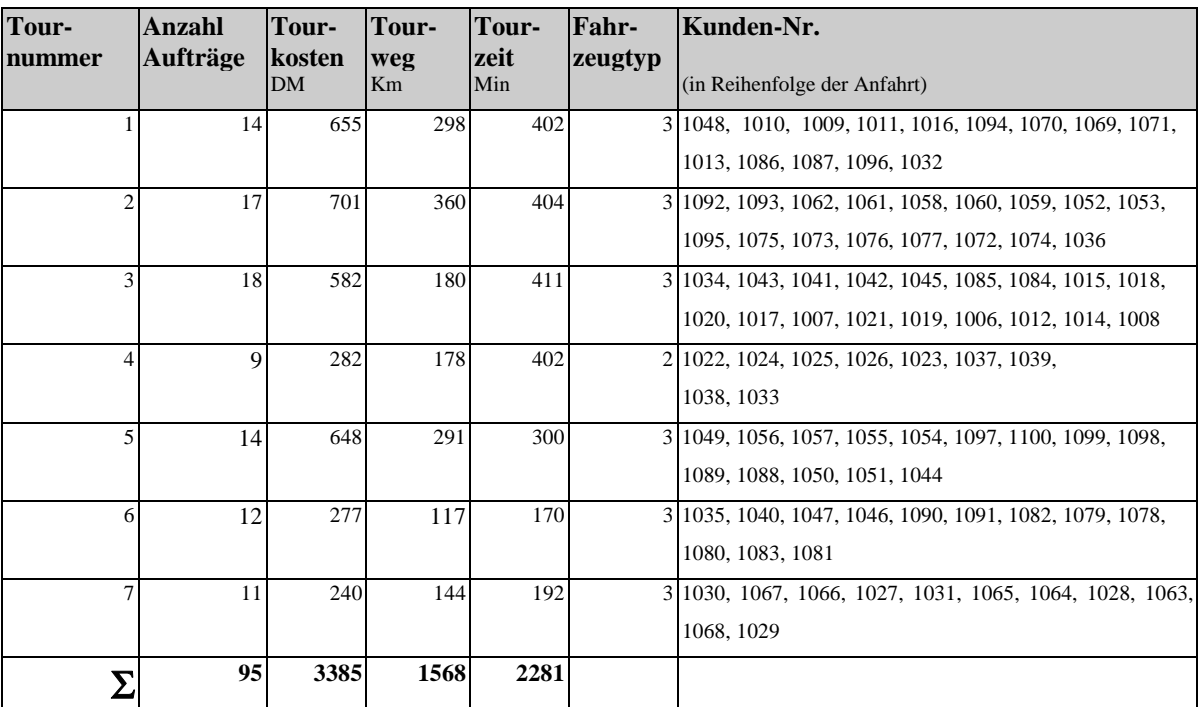

**Abbildung 25: Ermittelter Tourenplan (INTERTOUR/c)**

## **6.2**.3 Auswertung des Testproblems bei PLANTOUR

Für das Testbeispiel wurde im folgenden für die Standzeiten 0,1 Minuten pro Mengeneinheit und 5 Minuten fixem Anteil berechnet. Als Parameter F und G wurden 0,23 bzw. 1,23 eingestellt. Kostenparameter für die jeweiligen Fahrzeugtypen sind in Abbildung 25 aufgeführt.

| Fahrzeugtyp | <b>Fixkosten</b> | <b>DM/Stop</b> | DM/km | DM/h   |
|-------------|------------------|----------------|-------|--------|
| Lieferwagen | 100              | 2.50           | 0,70  | $35 -$ |
| Kleiner LKW | 150              | 3,50           |       | $35,-$ |
| Großer LKW  | 250              |                | 1,50  | $35,-$ |

 **Abbildung 26: Kosten der Fahrzeugtypen (PLANTOUR)**

Das PLANTOUR-Optimierungsergebnis ist Abbildung 27 zu entnehmen.

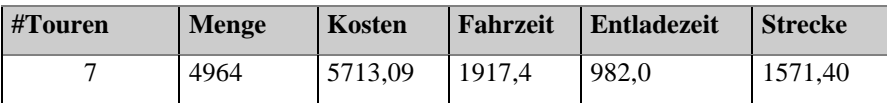

**Abbildung 27: PLANTOUR-Optimierungsergebnisse**

# **6.2**.4 Auswertung des Testproblems bei PROTOUR

Die Optimierung bewältigte PROTOUR problemlos: die beste Lösung für das Testproblem hinsichtlich Einsatzzeit liefert der *P1*-Algorithmus mit der Einstellung *genau*. In der Gruppe der Zielkriterien haben die Parameter *Einsatzzeit* und *Fahrtstrecke* oberste Priorität. Die Einhaltung der Zeitfenster ist fixiert; Auftragsklassen und Tourgebiete sind nicht vergeben und der Mehrfacheinsatz von Fahrzeugen ist zugelassen.

Abbildung 28 vermittelt einen Überblick über das Optimierungsergebnis des *P1*-Algorithmus.

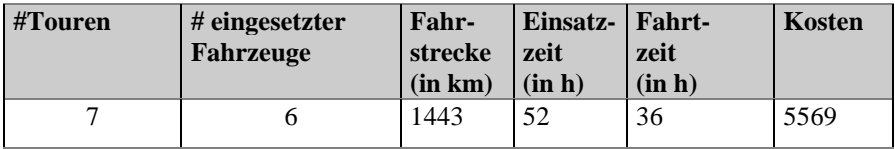

**Abbildung 28: PROTOUR-Optimierungsergebnisse**

Die Einsatzzeit setzt sich aus Fahrtzeit, Standzeit bei Kunden - gerechnet wurde mit zehn Minuten pro Kunde - und Hofzeit zusammen. Die Zeitfensterverletzung beträgt elf Minuten.

Unter Berücksichtigung der eingestellten durchschnittlichen Kostenparameter (0,80 DM/km und 60 DM/h) berechnet PROTOUR Transportkosten in Höhe von 5569 DM.

PROTOUR wird mit verschiedenen Einstellungen auf des Planungsbeispiel angesetzt. Sowohl das Optimierungs-Verfahren, die Gewichtung der Zielkriterien als auch verschiedene Zusatzrestriktionen werden variiert. Die vorhandenen Algorithmen Savings, P1 und Einfügung werden mit den Einstellungen *schnell*, *normal* und *genau* getestet. Die genaue Planung liefert die besten Ergebnisse, sowohl bei der Einsatzzeit und Fahrtstrecke als auch bei den Transportkosten (vgl. Abbildung 29).

 PROTOUR benötigt zur Berechnung der Touren in der Einstellung *genau* durchschnittlich 15-20 Sekunden, bei schneller Planung liegen die Ergebnisse innerhalb einer Sekunde vor. Der Savings- und P1-Algorithmus berechnen für das Testbeispiel ähnliche Werte, eine größere Abweichung ergibt allerdings die Planung mit Hilfe des Einfügungs-Algorithmus, welcher im Vergleich um zehn Prozent höhere Einsatzzeit und Transportkosten berechnet. An dieser Stelle werden die optimalen Einsatzbereiche der Algorithmen empirisch bestätigt, da das Testbeispiel ein Planungsproblem darstellt, für welches der Savings- und P1-Algorithmus konzipiert sind (vgl. Abschnitt 5.4.2).

Bei der Gewichtung der Zielkriterien werden die Optimierung von Einsatzzeit und Fahrtstrekke untersucht. Die Tourenpläne weisen in den am höchsten gewichteten Zielvariablen sehr günstige Werte aus, die Transportkosten unterliegen jedoch erheblichen Differenzen (vgl. Abbildung 30) Aus diesem Grund wäre die Möglichkeit einer direkten Transportkostenoptimierung wünschenswert.

 In gleicher Weise können die Restriktionen variiert werden, wodurch teilweise überraschende Ergebnisse auftreten: PROTOUR berechnet bei Nichtbeachtung der Zeitfenster einen Tourenplan, welcher im Gegensatz zum Plan mit Beachtung der Zeitfenster höhere Einsatzzeit und Transportkosten aufweist. Eine "Lockerung" der Restriktionen hat demnach eine Verschlechterung der Zielfunktionswerte zur Folge. Ähnlich sind die Auswirkungen bei Aufhebung der Option *Fahrzeuge mehrfach einsetzen.* Obwohl ein Fahrzeug zusätzlich eingesetzt wird, ergibt sich ein kostengünstigeres Ergebnis.

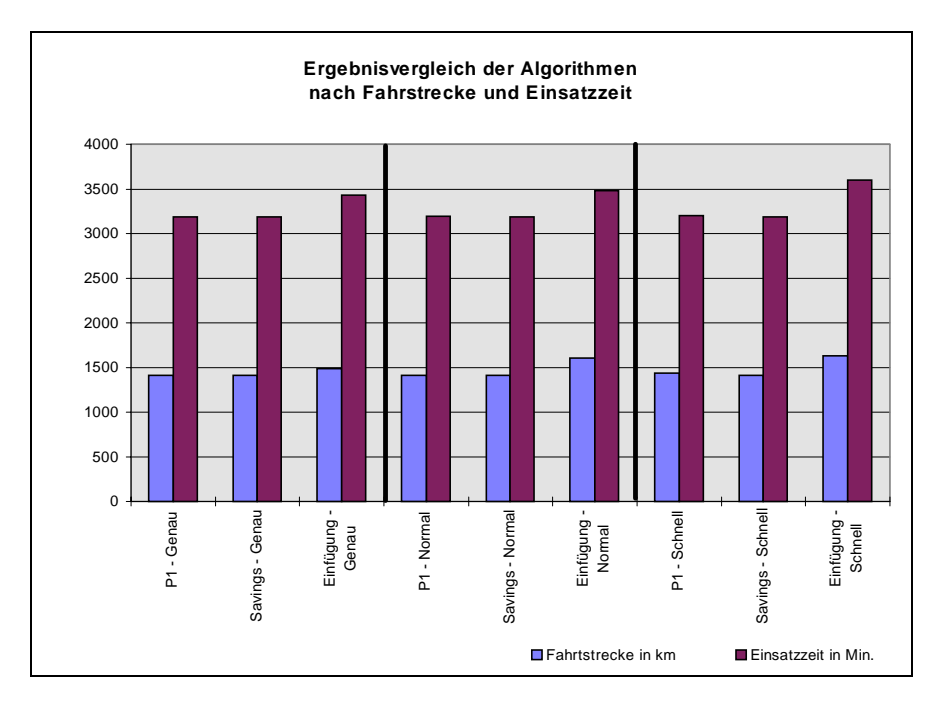

 **Abbildung 29: Auswertungsdiagramm nach Fahrstrecke und Einsatzzeit**

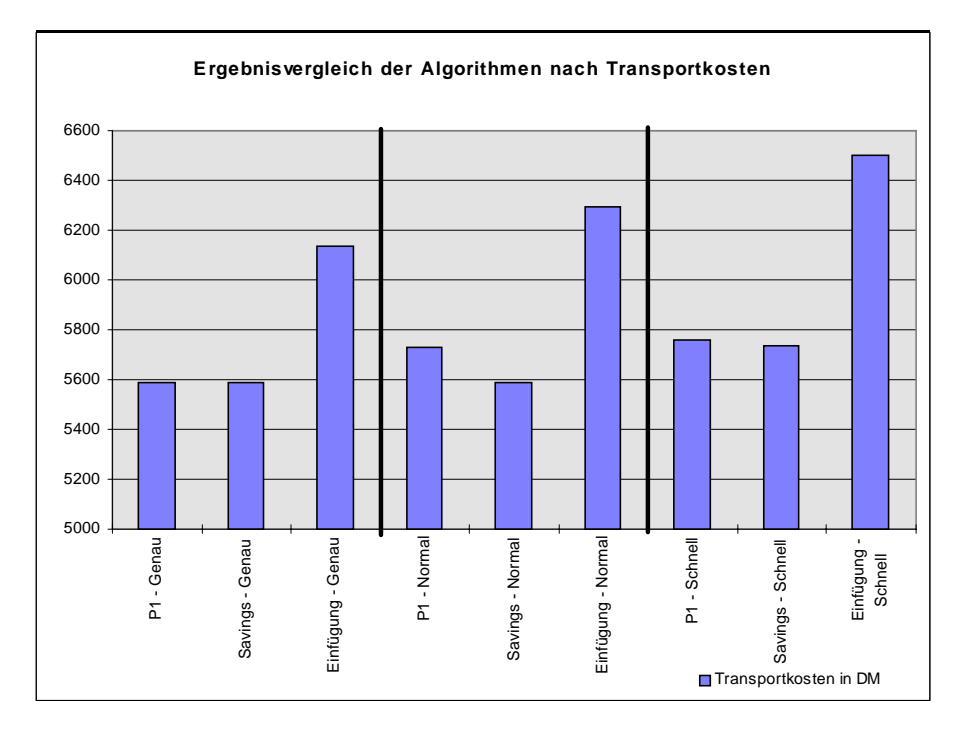

**Abbildung 30: Auswertungsdiagramm Transportkosten**

# **7 Fazit und Zusammenfassung**

Die Untersuchung hat gezeigt, daß mit den vier Tourenplanungssystemen sehr leistungsfähige Planungstools zur Tourenplanung und Frachtdisposition zur Verfügung stehen.

Die technischen Anforderungen aller Programme an Hardware und Betriebssystem werden heutzutage von jedem Standard-PC erfüllt. Die Programme INTERTOUR/c, PLANTOUR und PROTOUR arbeiten unter Windows und bieten dadurch einen angenehmen Standard. Das Programm CATRIN arbeitet unter MS-DOS, eine Windows-Version ist jedoch in Entwicklung. Durch die Komplexität und die Vielseitigkeit der Problemstellungen in der Tourenplanung erwies sich die Bedienung der Programme zwar als gewöhnungsbedürftig, jedoch sind alle Programme nach kurzer Einarbeitungszeit sicher und zielorientiert zu bedienen.

Alle Programme bieten entsprechend ihrem Systemkonzept leistungsfähige und flexible ASCII- und/oder ODBC-Schnittstellen zur Integration in bestehende EDV-Umgebungen.

Die momentan zur Verfügung stehenden Straßennetze sind insbesondere für Deutschland sehr detailliert und ermöglichen "straßengenaue" Planung. Kartenerweiterungen für den europäischen Raum sind von allen Herstellern verfügbar.

Alle Programme bieten die Möglichkeit, individuelle Transportszenarien in punkto Depots, Fuhrpark, Kunden und Aufträge abzubilden, um eine realistische Optimierung zu ermöglichen. Die Optimierungsverfahren beruhen hauptsächlich auf modifizierten Savings-Verfahren, wobei Details oftmals dem Herstellergeheimnis unterliegen.

Bei der Untersuchung eines Standardproblems mit 95 Kunden, Zeitfenstern und einem Depot lieferten die Programme ähnlich gute Ergebnisse. Die Geschwindigkeit der Planungsalgorithmen auf einem modernen Pentium-200-PC zur Erstellung eines Tourenplans kann als äußerst schnell bezeichnet werden. Die Ergebnisse bzgl. Gesamtkilometer und -dauer müssen jedoch immer in einem Praxisbezug gesehen werden, was einen direkten Optimierungsvergleich sehr schwierig gestaltet.

Zur Visualisierung der Lösungen verwenden alle Programme Grafikunterstützung und umfangreiche Möglichkeiten, das Planungsergebnis zu analysieren und interaktiv zu beeinflussen. Dem Benutzer wird somit die Möglichkeit gegeben, eigene Vorstellungen in die Planung einfließen zu lassen.

Alle Programme stellen leistungsfähige Tools nicht nur zur täglichen, operativen Disposition von Kundenaufträgen, sondern auch zur strategischen, logistischen Transportplanung dar.

# **8 Anbieteradressen**

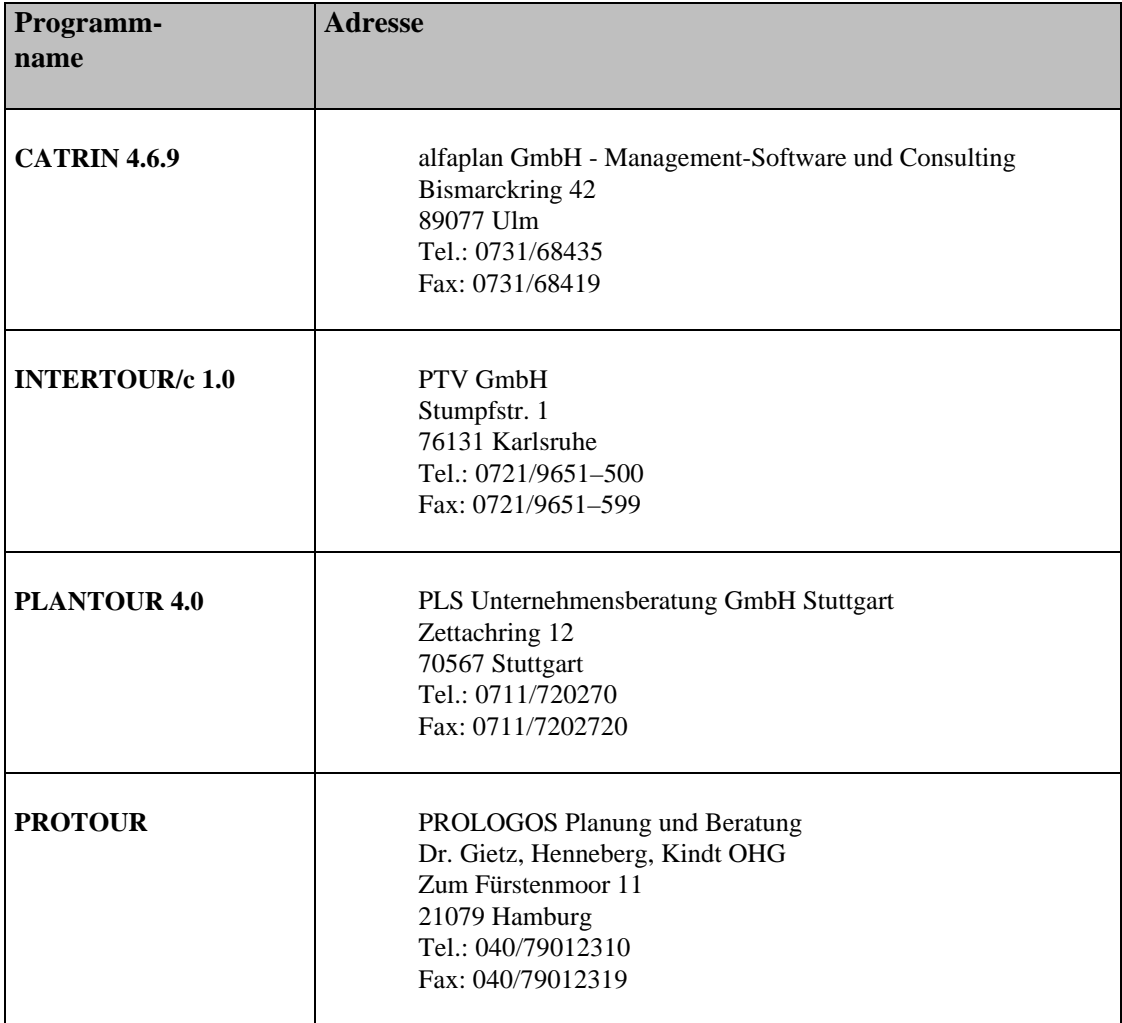

 **Abbildung 31: Anbieteradressen**

# **9 Literaturverzeichnis**

- [1] *Anwenderhandbuch CATRIN*, Alfaplan GmbH, Ulm, 1996
- [2] Bodin, Golden, Assad, Ball: "Routing and Scheduling of Vehicles and Crews: The State of the Art", *Computers & Operations Research* 10, S. 63-211, 1983
- [3] Diruf, G.: Probleme und Entwicklungstendenzen der computergestützten Tourenplanung, *Zeitschrift für Planung*, S. 5-23, 1990
- [4] Domschke: *Logistik Rundreisen und Touren*, Oldenbourg-Verlag, München, 1985
- [5] Domschke: *Logistik Transport*, Oldenbourg-Verlag, München, 1995
- [6] Hall, Partyka: "Vehicle Routing On the road to efficiency", *Operations Resarch and Management Science TODAY*, S. 38-47, Juni 1997,
- [7] *Handbuch zu PLANTOUR*, PLS GmbH, Stuttgart
- [8] *Handbuch zu INTERTOUR/c*, PTV GmbH, Karlsruhe
- [9] *Logistik-Heute*, Huss-Verlag GmbH, München, Heft 7/8-1994 (Übersicht)
- [10] Matthäus: *Tourenplanung*, Toeche Miller Verlag, 1978
- [11] Neumann, Morlock: *Operations Research*, Hanser Verlag, München, 1993
- [12] Neumann, K.: Handlungsreisendenproblem und Tourenplanung, *WIOR-Report 330,* Universität Fridericiana zu Karlsruhe, 1988
- [13] Passens: *Tourenplanung mit Tourmaster*, Oldenbourg, München, 1987
- [14] *PROTOUR Kurzanleitung*, PROLOGOS, Hamburg 1997

# **10 Anhang**

## **10.1 Rahmendaten für das Testproblem**

Im Rahmen der Untersuchungen wurde folgendes Testproblem behandelt:

- 95 Kunden im bayerischen Raum (PLZ 80337-87629)
- 1 Depot in München (PLZ 80469)
- Pro Kunde 2 Zeitfenster, die für die ganze Woche von Montag bis Freitag gelten
- Geocodierung erfolgte auf Basis von Postleitzahlen
- Fahrzeuge (ohne Zeitrestriktionen)
	- − 2 Lieferwägen: Kapazität 300 kg
	- − 4 Kleine LKW's: Kapazität 600 kg
	- − 6 Große LKW's: Kapazität 800 kg

# **10.2 Auftrags- und Kundendaten**

Dem einfachen Testproblem standen die in der Tabelle aufgeführten Auftrags- und Kundendaten zur Verfügung. Auf komplexere Testdaten (wie z.B. Straßenangaben, Volumen- und Palettenangaben, Stand-, Rüst- und Nachbearbeitungszeiten, usw.) wurde aus Gründen der unterschiedlichen Behandlung der Parameter innerhalb der einzelnen Programme verzichtet.

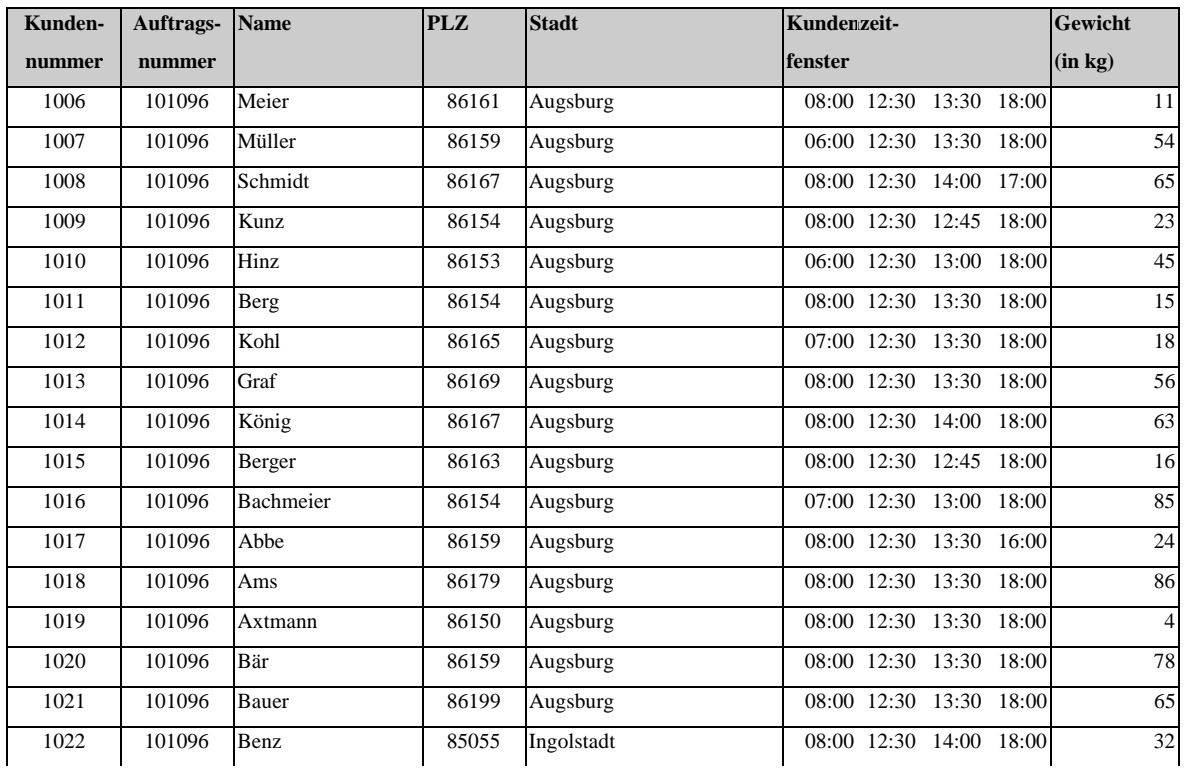

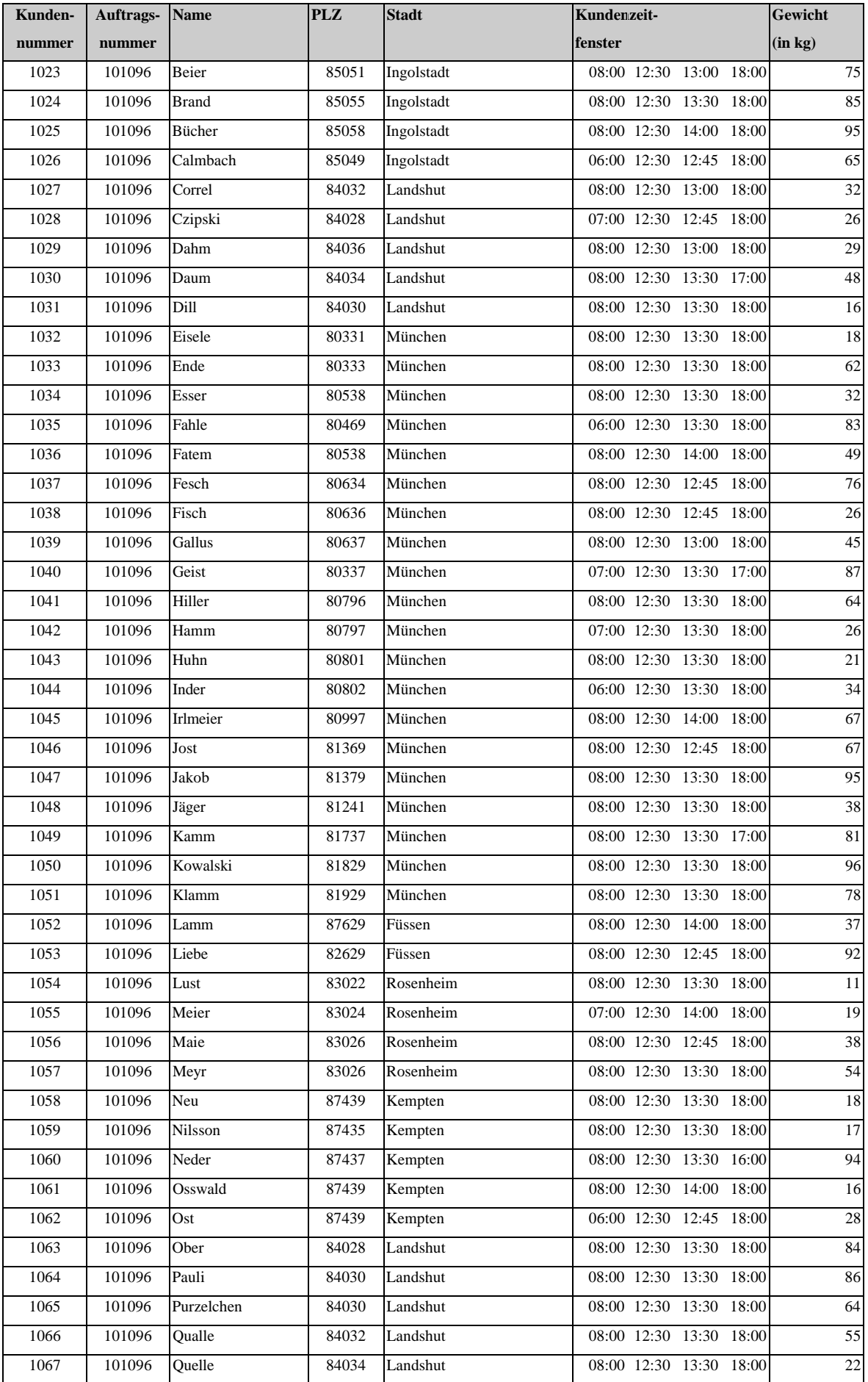

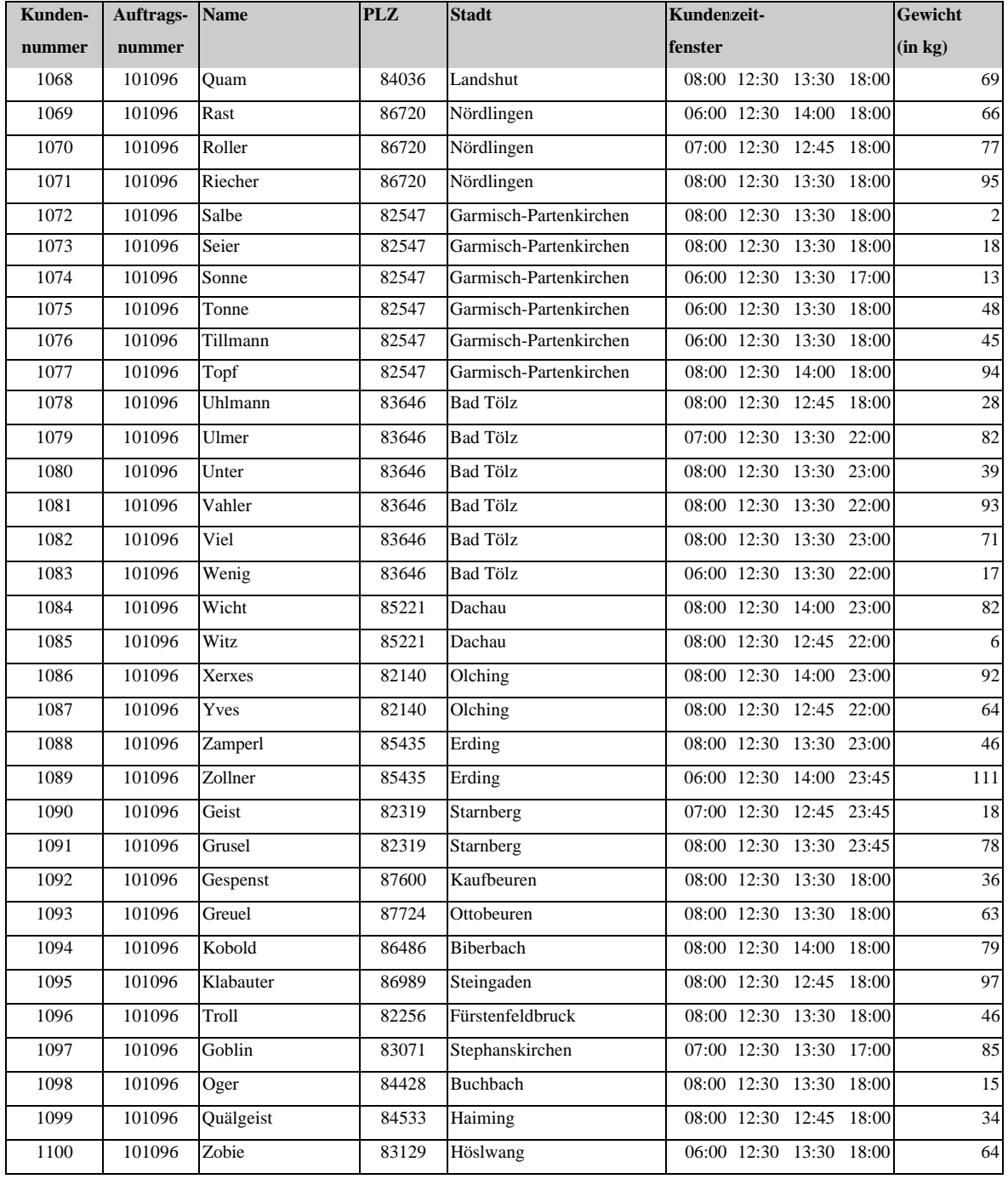

**Abbildung 32: Auftrags- und Kundendaten des Testproblems**

# **DISCUSSION PAPERS DES INSTITUTS FÜR WIRTSCHAFTSTHEORIE**

# **UND OPERATIONS RESEARCH**

The complete list of our Discussion Papers can be found in the World Wide Web: «http://www.wior.uni-karlsruhe.de/wior/reports/wiorreports.html»

- **437. Schwindt, C.:** Vergleichende Beurteilung mehrerer Varianten der Heuristik von Lambrecht & Vanderveken zur sukzessiven Lösung des integrierten Losgrößenund Ablaufplanungsproblems. *Mai 1994*
- **438. Schnur, B.:** Ein objektorientiertes Architekturmodell zur Außendienstberatung. *Juni 1994*
- **439. Fuchs-Seliger, S.:** On Shephard's Lemma and the Continuity of Income Compensation Functions. *1994*
- **440. Geidel, J.:** Eine graphische Modellierungssprache. *April 1994*
- **441. Lachmann, M.:** Ein Entscheidungsunterstützungssystem für die Standortplanung. Bericht zum Praktikum "Software-Entwicklung im Operations Research" 1992/93. *August 1994*
- **442. Neumann, K., Zhan, Ji.:** Heuristics for the Minimum Project-Duration Problem with Minimal and Maximal Time Lags under Fixed Resource Constraints. *August 1994*
- **443. Brinkmann, K., Neumann, K.:** Heuristic Procedures for Resource-Constrained Project Scheduling with Minimal and Maximal Time Lags: The Minimum Project-Duration and Resource-Levelling Problems. *November 1994*.
- **444. Olt, B.:** Indices of Structural Changes, *September 1994*
- **445. Schnur, B.:** Operationalisierung von unscharfem Wissen mittels eines objektorientierten Ansatzes. *1995*
- **446. Schnur, B.:** Realisierung eines regelbasierten Fuzzy-Systems mit der objektorientierten Entwicklungsumgebung ADS und der relationalen Datenbank MS-Access. *März 1995*
- **447. Neumann, K., Schwindt, C.:** Projects with Minimal and Maximal Time Lags: Construction of Activity-on-Node Networks and Applications. *Juni 1995*
- **448. Schneider, W.:** Job Shop Scheduling with Stochastic Precedence Constraints. *February 1995*
- **449. Schwindt, C.:** Progen/max: A New Problem Generator for Different Resource Constrained Project Scheduling Problems with Minimal and Maximal Time Lags. *1995*
- **450. Franck, B., Schwindt, C.:** Different Resource Constrained Project Scheduling Problems with Minimal and Maximal Time Lags - Models and Practical Applications. *1995*
- **451. Redin, J., Schneider, W.:** Programmbibliothek Operations Research WIOR Gopher. *März 1995*
- **452. Zimpelmann, M.:** Folgen des Versicherungsbinnenmarktes für die Schadenversicherung unter besonderer Berücksichtigung der Kraftfahrtversicherung. *März 1995*
- **453. Fuchs-Seliger, S.:** Order Extensions, Opportunity Correspondences, and Social Choice. *May 1995*
- **454. Morlock, M.:** Decision-Support-Systeme im Operations Research. *1995*
- **455. Schnur, B.:** Konzepte und Modelle unter Berücksichtigung eines objektorientierten Ansatzes für ein wissensbasiertes System zur Versicherungsaußendienstberatung. *März 1995*
- **456. Zimpelmann, M.:** Wissensbasierte Beratungssysteme zur Risikoabsicherung von Privathaushalten. *Dezember 1995*
- **457. Zimmermann, J.:** GERT-Netzpläne und Scheduling. *Oktober 1995*
- **458. Waldmann, K.-H.:** Stochastische Entscheidungsprozesse. *Oktober 1995*
- **459. Waldmann, K.-H.:** Exact calculation of the aggregate claims distribution in the individual life model by use of an n-layer model. *October 1995*
- **460. Waldmann, K.-H.:** Design of double CUSUM quality control schemes. *October 1995*
- **461. Müller, A.:** Ordering of risks: A comparitive study via stop-loss transforms. *October 1995*
- **462. Müller, A.:** Stochastic orders generated by integrals: A unified study. *October 1995*
- **463. Müller, A.:** Integral probability metrics and their generating classes of functions. *October 1995*
- **464. Müller, A.:** Optimal Selection from Distributions with Unknown Parameters: Robustness of Bayesian Models. *October 1995*
- **465. Neumann, K.:** Modelling and Analysis of Production Segments. *November 1995*
- **466. Hinderer, K., Müller, A.:** Cost-minimal immunization in the Greenwood epidemic model. *October 1995*
- **467. Fuchs-Seliger, S.:** On Duality in Utility Theory. *November 1995*
- **468. Hinderer, K., Waldmann, K.-H.:** Cash flow management in a randomly varying environment. *November 1995*
- **469. Waldmann, K.-H.:** Modified recursions for a class of compound distributions. *December 1995*
- **470. Morlock, M., Franck, B., Koch, S., Urbschat, T.:** Übungsbuch zur Vorlesung "Decision-Support-Systeme im OR", 2. Aufl. *April 1996*
- **471. Brinkmann, K., Neumann, K.:** Sequential and Contraction B&B-Based Heuristics for RLP/max and RCPSP/max. *December 1995*
- **472. Franck, B., Neumann, K., Schwindt, C.:** A Capacity-Oriented Hierarchical Approach to Single-Item and Small-Batch Production Planning Using Project Scheduling Methods. *March 1996*
- **473. Waldmann, K.-H.:** Dynamische Optimierung: Eine einführende Darstellung endlos-stufiger Modelle. *März 1996*
- **474. Müller, A.:** How does the Solution of a Markov Decision Process depend on the Transition Probabilities? *March 1996*
- **475. Fuchs-Seliger, S.:** A further Remark on Shephard's Lemma. *March 1996*
- **476. Neumann, K., Zimmermann, J.:** Heuristic Procedures for Parallel-Machine Scheduling Problems with Stochastic Precedence Constraints. *April 1996*
- **477. Lehrstuhl Neumann:** Klausuraufgaben POM I + II mit Lösungen. *April 1996*
- **478. Zimmermann, J.:** Time Complexity of Single- and Identical Parallel-Machine Scheduling with GERT Network Precedence Constraints. *June 1996*
- **479. Schneider, W.:** Ein Simulations-Tool für Job-Shop-Scheduling-Probleme mit stochastischen Anordnungsbeziehungen. *August 1996*
- **480. Schneider, W.:** Non–Marginal Time Evaluation of Special Stochastic Networks by Using Renewal Processes. *August 1996*
- **481. Schneider, W., Hauser, M.:** Programmbibliothek Operations Research. *September 1996*
- **482. Müller, A.:** Comparing Risks with Unbounded Distributions. *September 1996*
- **483. Müller, A.:** Another tale of two tails: On characterizations of comparitive risk. *September 1996*
- **484. Delivorias, P.N.:** Strukturuntersuchungen bei Semi-GES-Netzplänen. *Dezember 1996*
- **485. Waldmann, K.-H.:** Simulation, *September 1996*
- **486. Fuchs-Seliger, S.:** On the Range of Demand Correspondences and the Continuity of Utility Functions. *October 1996*
- **487. Lehrstuhl Prof. Neumann:** Klausuraufgaben Optimierung auf Graphen und Netzwerken mit Lösungen. *Oktober 1996*
- **488. Delivorias, P.N.:** Stochastische Unabhängigkeit in GERT-Netzplänen und steuerbaren GERT-Netzplänen. *Dezember 1996*
- **489. Schwindt, C.:** Generation of Resource-Constrained Project Scheduling Problems with Minimal and Maximal Time Lags. *December 1996*
- **490. Kümmel, R., Lindenberger, D., Eichhorn, W.:** Energie, Wirtschaftswachstum und Technischer Fortschritt. *Dezember 1996*
- **491. Zimmermann, J.:** Heuristics for resource-levelling problems in project scheduling with minimal and maximal time lags. *May1997*
- **492. Franck, B., Neumann, K.:** Priority-Rule Methods for Resource-Constrained Project Scheduling with Time Windows. *June 1997*
- **493. Franck, B.:** Decision-Support-Systeme im Operations Research I & II. *April 1997*
- **494. Schneider, W., Hieber, D.:** Software zur ressourcenbeschränkten Projektplanung, *April 1997*
- **495. Zimmermann, J.:** Decision Support Systeme im Operations Research I Maschinenbelegungsplanung. *April 1997*
- **496. Franck, B., Zimmermann, J.:** Meta-Heuristiken. *Mai 1997*
- **497. Müller, A.:** Expected Utility Maximization of Optimal Stopping Problems. *Mai 1997*
- **498. Neumann, K., Schneider, W.:** Heuristic Algorithms for Job-Shop Scheduling Problems with Stochastic Precedence Constraints. *Juni 1997*
- **499. Müller, A.:** Stop-Loss Order for Portfolios of Dependent Risks. *Juni 1997*
- **500. Eichhorn, W.:** Theory of Tax Progression.
- **501. Zimmermann, J.:** Decision Support Systeme im Operations Research Computergestützte Entscheidungsfindung. *Juni 1997*
- **502. Zimmermann, J., Engel, C., Steinhoff, A.:** Order-Sequencing in Automobile Production. *July 1997*
- **503. Schneider, W., Mädche, A.:** Rechnergestützte Tourenplanungssysteme. *September 1997*